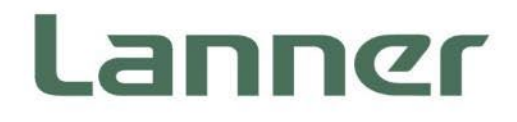

# **Embedded Computing Platform**

Hardware Platforms for Intelligent Edge Computing

# **EAI-I500 User Manual**

Version: 1.2 Date of Release: 2024-07-16

# About this Document

This manual describes the overview of the various functionalities of this product, and the information you need to get it ready for operation. It is intended for those who are:

- responsible for installing, administering and troubleshooting this system or Information Technology professionals.
- assumed to be qualified in the servicing of computer equipment, such as professional system integrators, or service personnel and technicians.

The latest version of this document can be found on Lanner's official website, available either through the product page or through the [Lanner Download Center](https://lannerinc.com/support/download-center) page with a login account and password.

# Icons Descriptions

The icons are used in the manual to serve as an indication of interest topics or important messages. Below is a description of these icons:

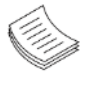

**Note**: This mark indicates that there is a note of interest and is something that you should pay special attention to while using the product.

**Warning**: This mark indicates that there is a caution or warning and it is something that could damage your property or product.

## Online Resources

To obtain additional documentation resources and software updates for your system, please visit [the](http://www.lannerinc.com/download-center) Lanner [Download Center.](https://lannerinc.com/support/download-center) As certain categories of documents are only available to users who are logged in, please register for a Lanner Account at<http://www.lannerinc.com/> to access published documents and downloadable resources.

# Technical Support

In addition to contacting your distributor or sales representative, you could submit a request to our **Lanner Technical Support** at<http://www.lannerinc.com/technical-support> where you can fill in a support ticket to our technical support department.

# Documentation Feedback

Your feedback is valuable to us, as it will help us continue to provide you with more accurate and relevant documentation. To provide any feedback, comments or to report an error, please email to [contact@lannerinc.com,](mailto:contact@lannerinc.com) Thank you for your time.

# Copyright and Trademarks

This document is copyrighted © 2024. All rights are reserved. The original manufacturer reserves the right to make improvements to the products described in this manual at any time without notice.

No part of this manual may be reproduced, copied, translated or transmitted in any form or by any means without the prior written permission of the original manufacturer. Information provided in this manual is intended to be accurate and reliable. However, the original manufacturer assumes no responsibility for its use, nor for any infringements upon the rights of third parties that may result from such use.

### Contact Information

#### **Taiwan Corporate Headquarters**

**Lanner Electronics Inc.** 7F, No.173, Sec.2, Datong Rd. Xizhi District, New Taipei City 22184, Taiwan

### 立端科技股份有限公司

221 新北市汐止區 大同路二段 173 號 7 樓 T: +886-2-8692-6060 F: +886-2-8692-6101 E: [contact@lannerinc.com](mailto:contact@lannerinc.com)

### **China**

**Beijing L&S Lancom Platform Tech. Co., Ltd.**  Guodong LOFT 9 Layer No. 9 Huinan Road, Huilongguan Town, Changping District, Beijing 102208 China T: +86 010-82795600 F: +86 010-62963250 E: [service@ls-china.com.cn](mailto:%20service@ls-china.com.cn)

### **Canada**

**Lanner Electronics Inc.**  47790 Westinghouse Drive Fremont, CA 94539 T: +1-855-852-6637 F: +1-510-979-0689 E: [sales\\_us@lannerinc.com](mailto:sales_us@lannerinc.com)

#### **Europe**

**USA**

**Lanner Europe B.V.**  Wilhelmina van Pruisenweg 104 2595 AN The Hague The Netherlands T: +31 70 701 3256 E: [sales\\_eu@lannerinc.com](mailto:sales_eu@lannerinc.com)

**Lanner Electronics Canada Ltd**  3160A Orlando Drive Mississauga, ON L4V 1R5 Canada T: +1 877-813-2132 F: +1 905-362-2369 E: [sales\\_ca@lannerinc.com](mailto:sales_ca@lannerinc.com)

3

### Acknowledgment

Intel® and Intel® CoreTM are trademarks of Intel Corporation or its subsidiaries in the U.S. and/or other countries. Microsoft Windows and MS-DOS are registered trademarks of Microsoft Corp. All other product names or trademarks are properties of their respective owners.

## Federal Communication Commission Interference Statement

### **CE**

This product has passed the CE test for environmental specifications. Test conditions for passing included the equipment being operated within an industrial enclosure. To protect the product from being damaged by ESD (Electrostatic Discharge) and EMI leakage, we strongly recommend the use of CE-compliant industrial enclosure products.

### **FCC Class A**

This equipment has been tested and found to comply with the limits for a Class A digital device, pursuant to Part 15 of FCC Rules. These limits are designed to provide reasonable protection against harmful interference in a residential installation. This equipment generates, uses and can radiate radio frequency energy and, if not installed and used in accordance with the instruction, may cause harmful interference to radio communications. However, there is no guarantee that interference will not occur in a particular installation. If this equipment does cause harmful interference to radio or television reception, which can be determined by turning the equipment off and on, the user is encouraged to try to correct the interference by one or more of the following measures:

- $\blacktriangleright$  Reorient or relocate the receiving antenna.
- Increase the separation between the equipment and receiver.
- $\triangleright$  Connect the equipment into an outlet on a circuit different from that to which the receiver is connected.
- Consult the dealer or an experienced radio/TV technician for help.

### **FCC Caution**

- Any changes or modifications not expressly approved by the party responsible for compliance could void the user's authority to operate this equipment.
- ► This transmitter must not be co-located or operating in conjunction with any other antenna or transmitter.

### **Note**

- **1.** An unshielded-type power cord is required in order to meet FCC emission limits and also to prevent interference to the nearby radio and television reception. It is essential that only the supplied power cord be used.
- **2.** Use only shielded cables to connect I/O devices to this equipment.
- **3.** Changes or modifications not expressly approved by the party responsible for compliance could void the user's authority to operate the equipment.

### **Important**

- 1. Operations in the 5.15-5.25GHz band are restricted to indoor usage only.
- 2. This device meets all the other requirements specified in Part 15E, Section 15.407 of the FCC Rules.

# Safety Guidelines

Follow these guidelines to ensure general safety:

- $\blacktriangleright$  Keep the chassis area clear and dust-free during and after installation.
- $\mathbf{b}$ Do not wear loose clothing or jewelry that could get caught in the chassis. Fasten your tie or scarf and roll up your sleeves.
- Wear safety glasses if you are working under any conditions that might be hazardous to your eyes.
- $\triangleright$  Do not perform any action that creates a potential hazard to people or makes the equipment unsafe.
- Disconnect all power by turning off the power and unplugging the power cord before installing or removing a chassis or working near power supplies
- Do not work alone if potentially hazardous conditions exist.
- Never assume that power is disconnected from a circuit; always check the circuit.  $\mathbf{p}$
- ► This product is intended to be supplied by an UL Listed Power Adapter rated 24 Vdc, min. 9.17A, min. 40 degree C, 5000 m.
- ▶ The PoE networks without routing to the outside of plant that installation instructions clearly states; therefore, these circuits are not considered external circuit.

## Consignes de sécurité

Suivez ces consignes pour assurer la sécurité générale :

- Laissez la zone du châssis propre et sans poussière pendant et après l'installation.
- $\mathbf{p}$ Ne portez pas de vêtements amples ou de bijoux qui pourraient être pris dans le châssis. Attachez votre cravate ou écharpe et remontez vos manches.
- Portez des lunettes de sécurité pour protéger vos yeux.
- N'effectuez aucune action qui pourrait créer un danger pour d'autres ou rendre l'équipement dangereux.
- Coupez complètement l'alimentation en éteignant l'alimentation et en débranchant le cordon d'alimentation avant d'installer ou de retirer un châssis ou de travailler à proximité de sources d'alimentation.
- Ne travaillez pas seul si des conditions dangereuses sont présentes.
- Ne considérez jamais que l'alimentation est coupée d'un circuit, vérifiez toujours le circuit. Cet appareil génère, utilise et  $\mathbf{p}$ émet une énergie radiofréquence et, s'il n'est pas installé et utilisé conformément aux instructions des fournisseurs de composants sans fil, il risque de provoquer des interférences dans les communications radio.

# Lithium Battery Caution

- $\blacktriangleright$  There is risk of explosion if Battery is replaced by an incorrect type.
- $\blacktriangleright$  Dispose of used batteries according to the instructions.
- Installation only by a skilled person who knows all Installation and Device Specifications which are to be applied.
- $\triangleright$  Do not carry the handle of power supplies when moving to another place.
- Please conform to your local laws and regulations regarding safe disposal of lithium BATTERY.
- Disposal of a battery into fire or a hot oven, or mechanically crushing or cutting of a battery can result in an explosion.
- Leaving a battery in an extremely high temperature surrounding environment can result in an explosion or the leakage of flammable liquid or gas.
- A battery subjected to extremely low air pressure that may result in an explosion or the leakage of flammable liquid or b. gas.

# Avertissement concernant la pile au lithium

- Risque d'explosion si la pile est remplacée par une autre d'un mauvais type.
- Jetez les piles usagées conformément aux instructions.
- L'installation doit être effectuée par un électricien formé ou une personne formée à l'électricité connaissant toutes les ь spécifications d'installation et d'appareil du produit.
- Ne transportez pas l'unité en la tenant par le câble d'alimentation lorsque vous déplacez l'appareil.

# Operating Safety

- Electrical equipment generates heat. Ambient air temperature may not be adequate to cool equipment to acceptable operating temperatures without adequate circulation. Be sure that the room in which you choose to operate your system has adequate air circulation.
- $\mathbf{b}$ Ensure that the chassis cover is secure. The chassis design allows cooling air to circulate effectively. An open chassis permits air leaks, which may interrupt and redirect the flow of cooling air from internal components.
- Electrostatic discharge (ESD) can damage equipment and impair electrical circuitry. ESD damage occurs when electronic components are improperly handled and can result in complete or intermittent failures. Be sure to follow ESD-prevention procedures when removing and replacing components to avoid these problems.
- Wear an ESD-preventive wrist strap, ensuring that it makes good skin contact. If no wrist strap is available, ground yourself by touching the metal part of the chassis.
- Periodically check the resistance value of the antistatic strap, which should be between 1 and 10 megohms (Mohms).

# Sécurité de fonctionnement

- L'équipement électrique génère de la chaleur. La température ambiante peut ne pas être adéquate pour refroidir l'équipement à une température de fonctionnement acceptable sans circulation adaptée. Vérifiez que votre site propose une circulation d'air adéquate.
- Vérifiez que le couvercle du châssis est bien fixé. La conception du châssis permet à l'air de refroidissement de bien circuler. Un châssis ouvert laisse l'air s'échapper, ce qui peut interrompre et rediriger le flux d'air frais destiné aux composants internes.
- Les décharges électrostatiques (ESD) peuvent endommager l'équipement et gêner les circuits électriques. Des dégâts d'ESD surviennent lorsque des composants électroniques sont mal manipulés et peuvent causer des pannes totales ou intermittentes. Suivez les procédures de prévention d'ESD lors du retrait et du remplacement de composants.
- Portez un bracelet anti-ESD et veillez à ce qu'il soit bien au contact de la peau. Si aucun bracelet n'est disponible, reliez votre corps à la terre en touchant la partie métallique du châssis.
- Vérifiez régulièrement la valeur de résistance du bracelet antistatique, qui doit être comprise entre 1 et 10 mégohms (Mohms).

#### **Mounting Installation Precaution**

The following should be put into consideration for rack-mount or similar mounting installations:

- $\triangleright$  Do not install and/or operate this unit in any place that flammable objects are stored or used in.
- $\blacktriangleright$  The installation of this product must be performed by trained specialists; otherwise, a non-specialist might create the risk of the system's falling to the ground or other damages.
- Lanner Electronics Inc. shall not be held liable for any losses resulting from insufficient strength for supporting the system or use of inappropriate installation components.
- Elevated Operating Ambient If installed in a closed or multi-unit rack assembly, the operating ambient temperature of the rack environment may be greater than room ambient. Therefore, consideration should be given to installing the equipment in an environment compatible with the maximum ambient temperature (Tma) specified by the manufacturer.
- Reduced Air Flow Installation of the equipment in a rack should be such that the amount of airflow required for safe operation of the equipment is not compromised.
- Mechanical Loading Mounting of the equipment in the rack should be such that a hazardous condition is not achieved due to uneven mechanical loading.
- Circuit Overloading Consideration should be given to the connection of the equipment to the supply circuit and the effect that overloading of the circuits might have on overcurrent protection and supply wiring. Appropriate consideration of equipment nameplate ratings should be used when addressing this concern.
- Reliable Grounding Reliable grounding of rack mounted equipment should be maintained. Attention should be given to supply connections other than direct connections to the branch circuit (e.g. use of power strips).

#### **Installation & Operation:**

This equipment must be grounded. The power cord for product should be connected to a socket-outlet with earthing connection.

Cet équipement doit être mis à la terre. La fiche d'alimentation doit être connectée à une prise de terre correctement câblée

Suitable for installation in Information Technology Rooms in accordance with Article 645 of the National Electrical Code and NFPA 75.

Peut être installé dans des salles de matériel de traitement de l'information conformément à l'article 645 du National Electrical Code et à la NFPA 75.

**F** The machine can only be used in a restricted access location and must be installed by a skilled person. Les matériels sont destinés à être installés dans des EMPLACEMENTS À ACCÈS RESTREINT.

#### **Warning**

- ► This equipment must be grounded. The power cord for product should be connected to a socket-outlet with Class I Equipment. This equipment must be earthed. The power plug must be connected to a properly wired earth ground socket outlet. An improperly wired socket outlet could place hazardous voltages on accessible metal parts.
- Product shall be used with Class 1 laser device modules.

#### **Avertissement**

- Équipement de classe I. Ce matériel doit être relié à la terre. La fiche d'alimentation doit être raccordée à une prise de terre correctement câblée. Une prise de courant mal câblée pourrait induire des tensions dangereuses sur des parties métalliques accessibles.
- Le produit doit être utilisé avec des modules de dispositifs laser de classe 1.

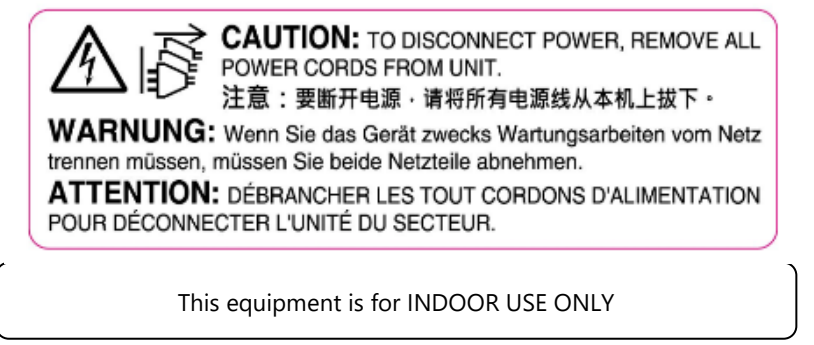

## Electrical Safety Instructions

Before turning on the device, ground the grounding cable of the equipment. Proper grounding (grounding) is very important to protect the equipment against the harmful effects of external noise and to reduce the risk of electrocution in the event of a lightning strike. To uninstall the equipment, disconnect the ground wire after turning off the power. A ground wire is required and the part connecting the conductor must be greater than 4 mm2 or 10 AWG.

### Consignes de sécurité électrique

- Avant d'allumer l'appareil, reliez le câble de mise à la terre de l'équipement à la terre.
- $\mathbf{b}$ Une bonne mise à la terre (connexion à la terre) est très importante pour protéger l'équipement contre les effets néfastes du bruit externe et réduire les risques d'électrocution en cas de foudre.
- Pour désinstaller l'équipement, débranchez le câble de mise à la terre après avoir éteint l'appareil.
- Un câble de mise à la terre est requis et la zone reliant les sections du conducteur doit faire plus de 4 mm2 ou 10 AWG.

### Grounding Procedure for Power Source

- $\blacktriangleright$  Loosen the screw of the earthing point.
- Connect the grounding cable to the ground. ь
- The protection device for the power source must provide 30 A current.
- This protection device must be connected to the power source before power.
- $\blacktriangleright$  The cable hould 16 AWG

### Procédure de mise à la terre pour source d'alimentation

- ▶ Desserrez la vis du terminal de mise à la terre.
- Branchez le câble de mise à la terre à la terre.
- L'appareil de protection pour la source d'alimentation doit fournir 30 A de courant.
- Cet appareil de protection doit être branché à la source d'alimentation avant  $\mathbf{p}$ l'alimentation.
- $\blacktriangleright$  Le câble doit 16 AWG

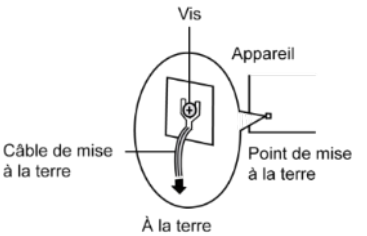

Screw

凼

# **Table of Contents**

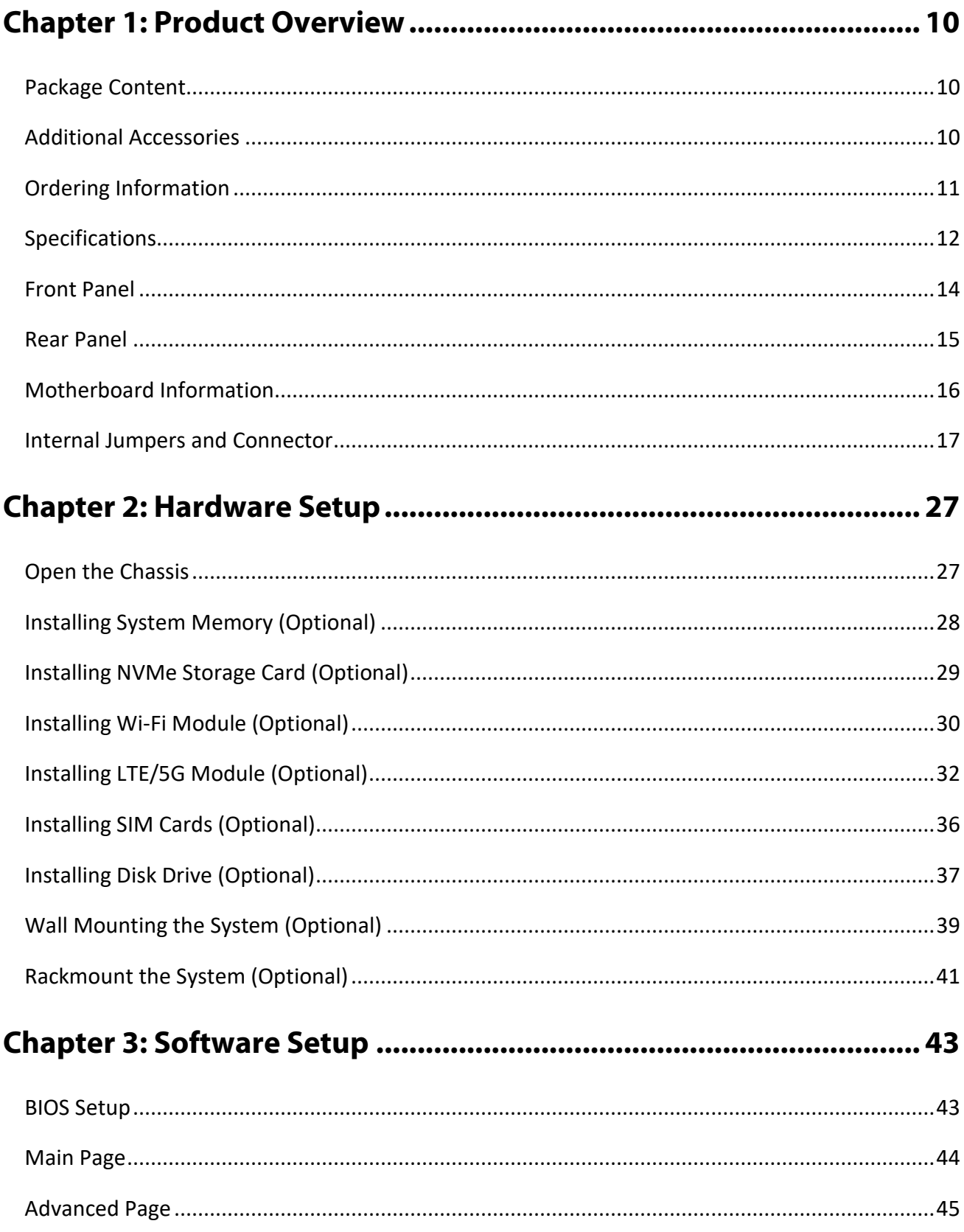

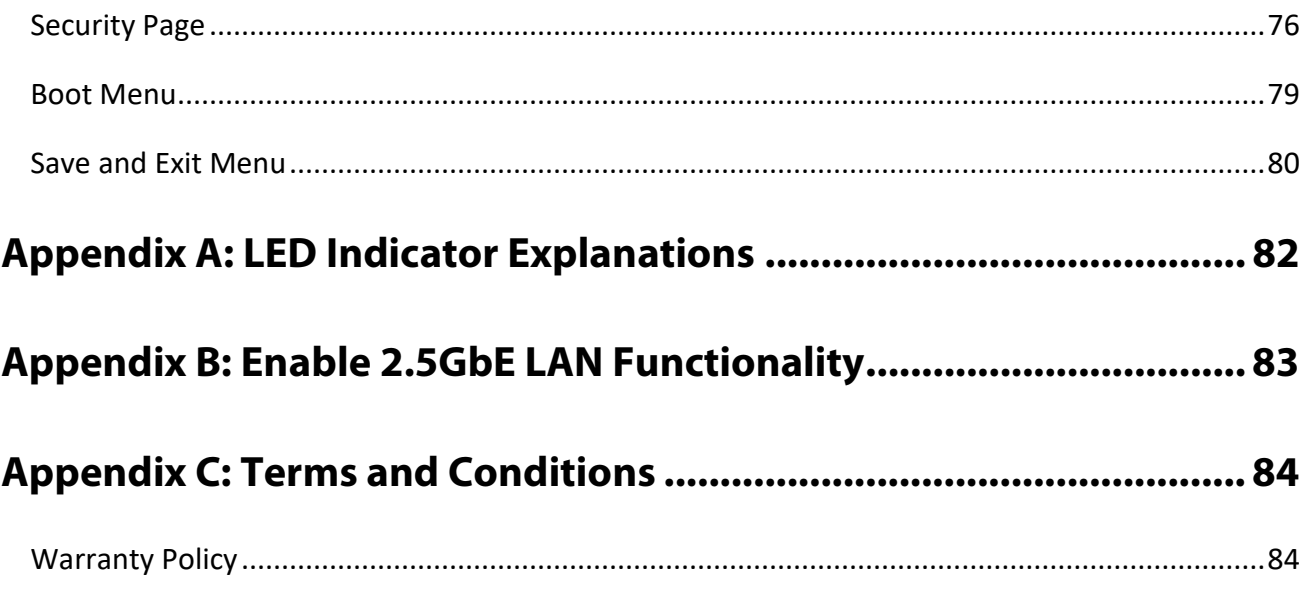

# <span id="page-9-0"></span>**CHAPTER 1: PRODUCT OVERVIEW**

Lanner's EAI-I500 stands as a state-of-the-art inference box meticulously crafted for retail applications. It harnesses the formidable capabilities of the Intel® Meteor Lake H/U CPU. This forward-looking solution provides a robust and efficient platform meticulously designed to address the distinctive requirements of the retail sector. With its advanced hardware and seamlessly integrated artificial intelligence features, the EAI-I500 is well-positioned to elevate and streamline diverse retail processes, fostering heightened performance, responsiveness, and overall operational efficiency within the dynamic retail landscape.

### Key Features

- ► Intel® Core<sup>™</sup> Ultra Processor (Meteor Lake-H/U)
- ▶ 2x DDR5 5600 non-ECC SODIMM, up to 96GB/48GB
- 3x 2.5GbE RJ45 & 1x GbE RJ45, 2x COM Ports, 4x USB Ports
- ► 2x DP 1.2 Port, 4x DI & 4x DO
- ► 1x M.2 2230 E-Key for Wi-Fi 6/6E, 1x M.2 3042/3052 B-Key for LTE/5G, 2x SIM slot
- ▶ 1x TPM 2.0 onboard, Operating Temperature 0°C~40°C, UL/CB 62368-1 compliant

### <span id="page-9-1"></span>Package Content

Your package contains the following items:

- ► 1x EAI-I500 AI Inference System
- $\blacktriangleright$  1x 4-Pin Terminal Block
- ► 1x Adapter 120W 24V
- ► 1x 2-Pin Terminal Block for Power

### <span id="page-9-2"></span>Additional Accessories

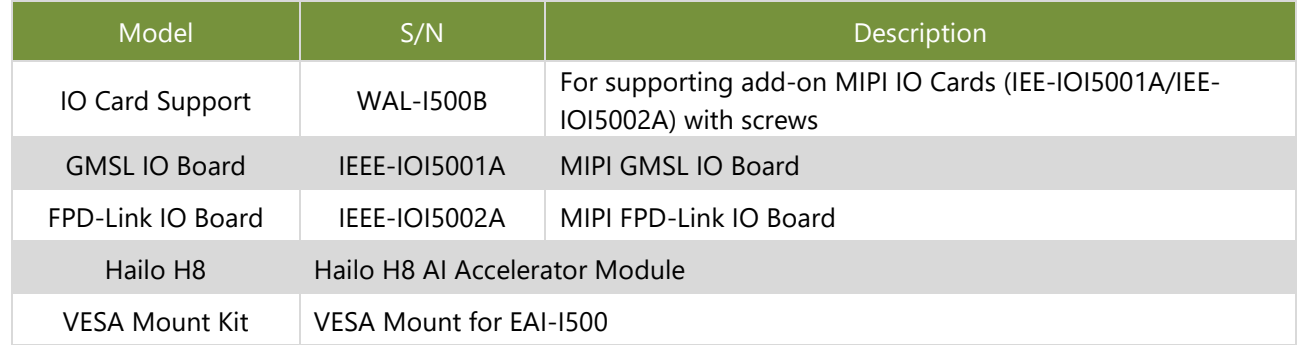

# <span id="page-10-0"></span>Ordering Information

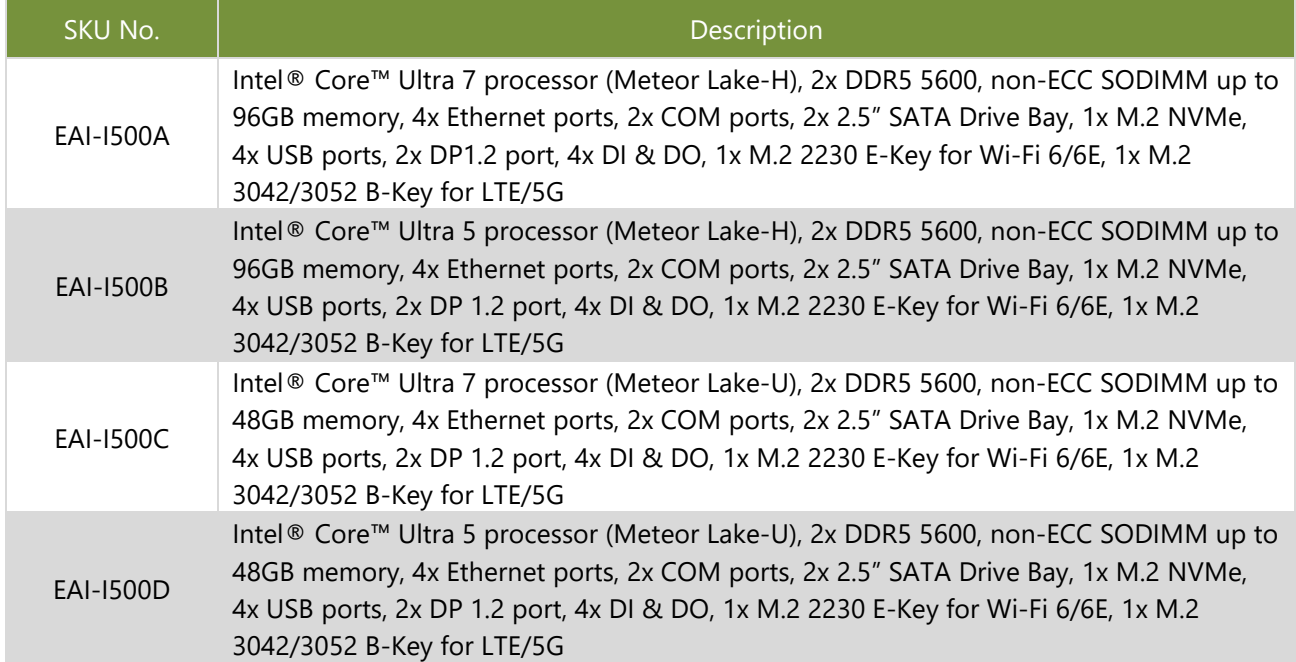

# <span id="page-11-0"></span>Specifications

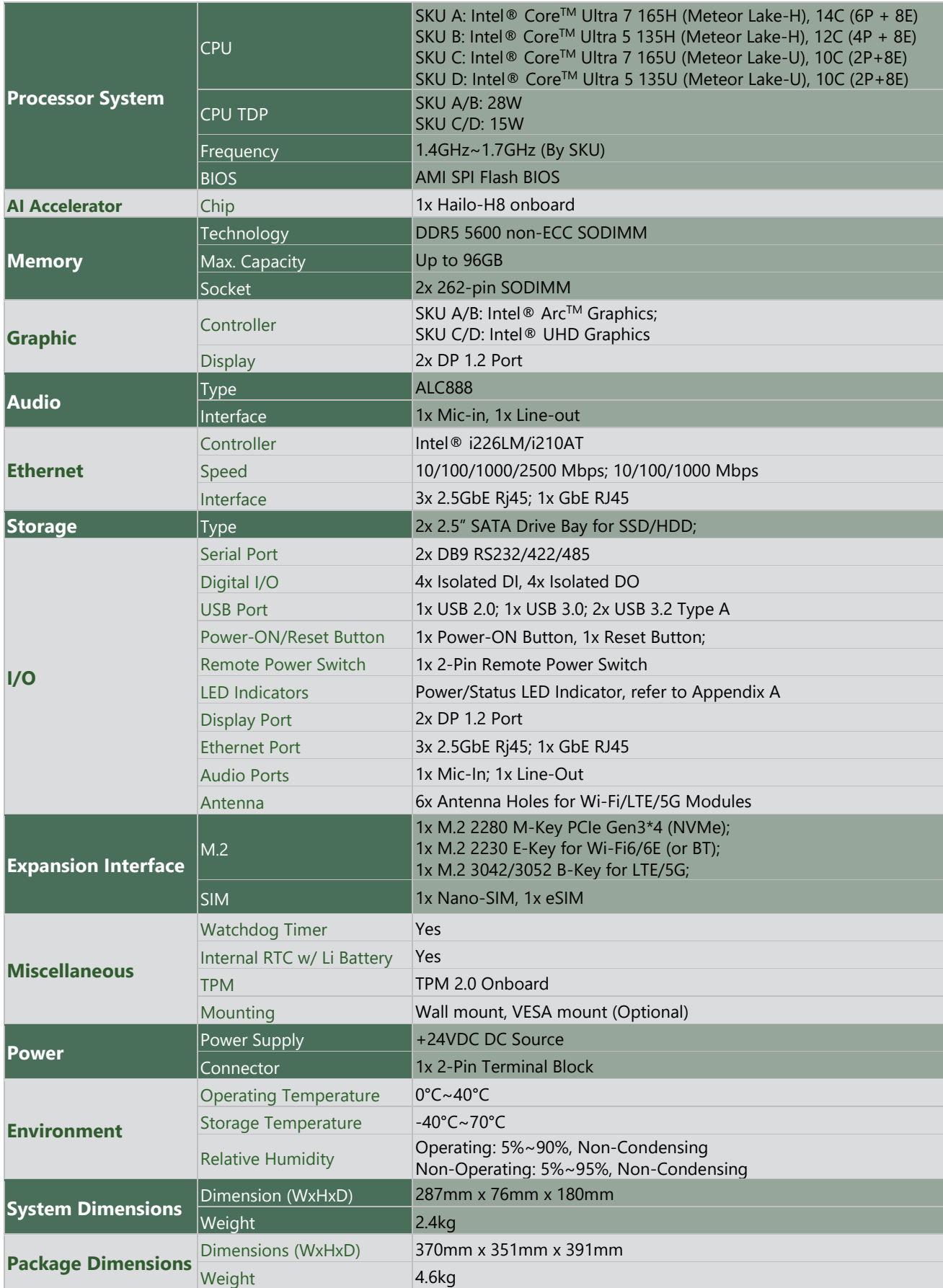

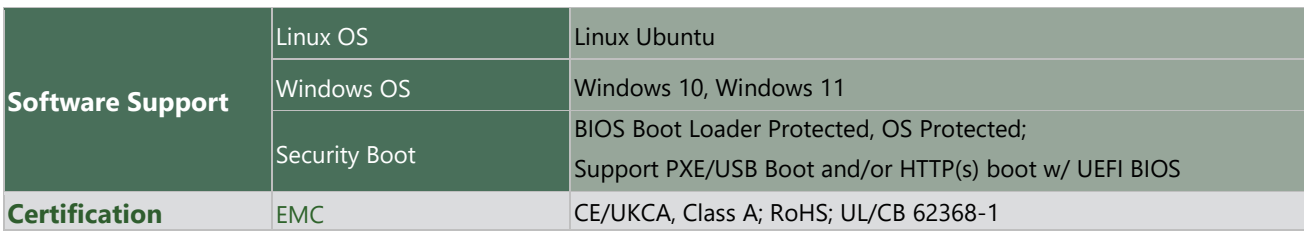

# <span id="page-13-0"></span>Front Panel

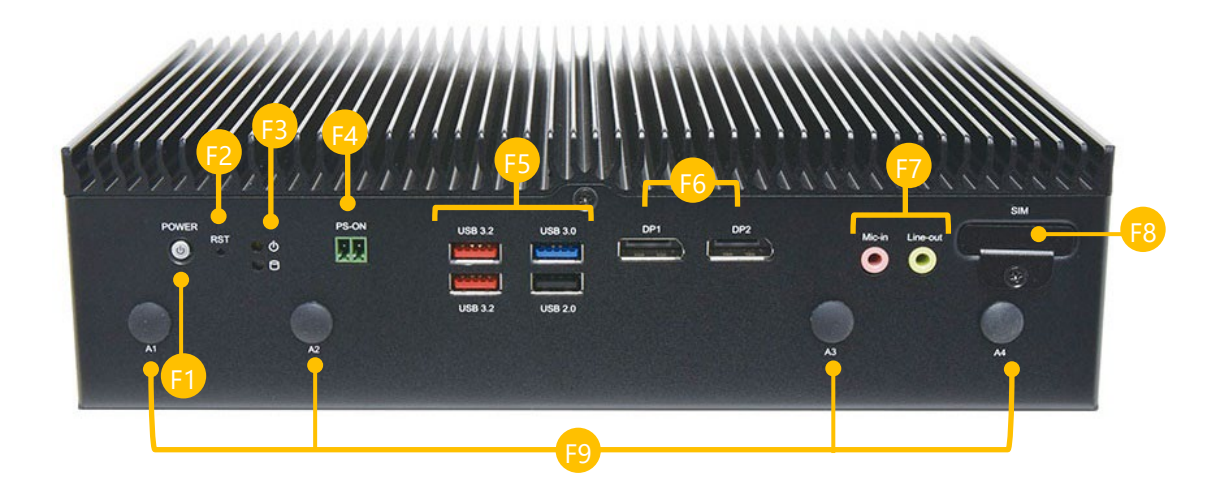

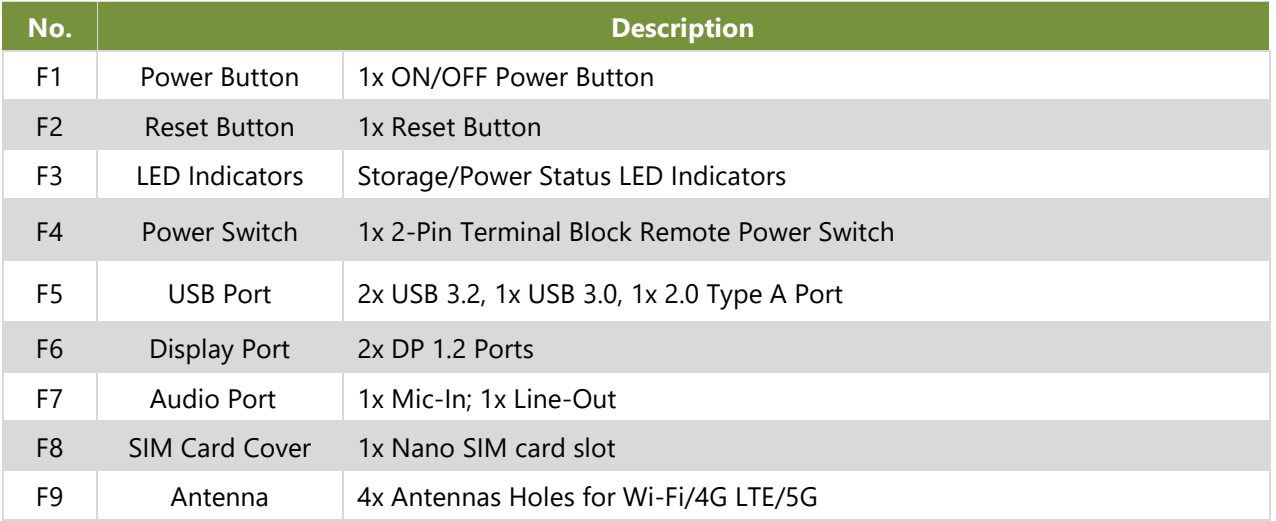

# <span id="page-14-0"></span>Rear Panel

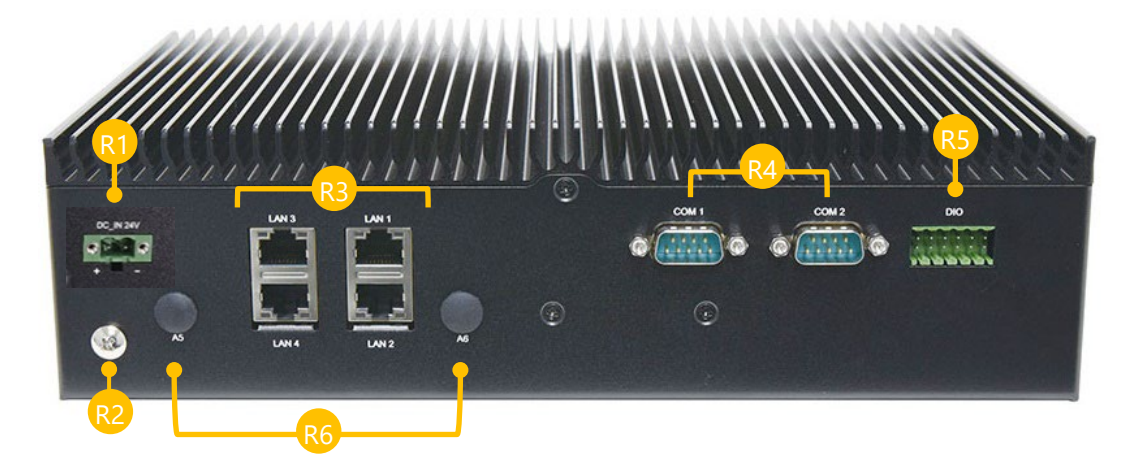

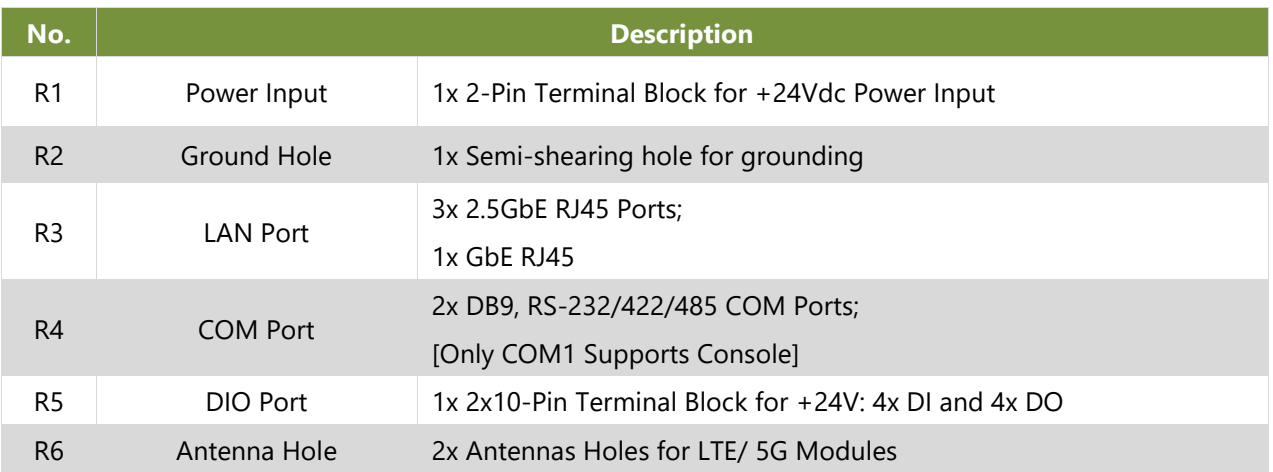

# <span id="page-15-0"></span>Motherboard Information

### Block Diagram

The block diagram indicates how data flows among components on the motherboard.

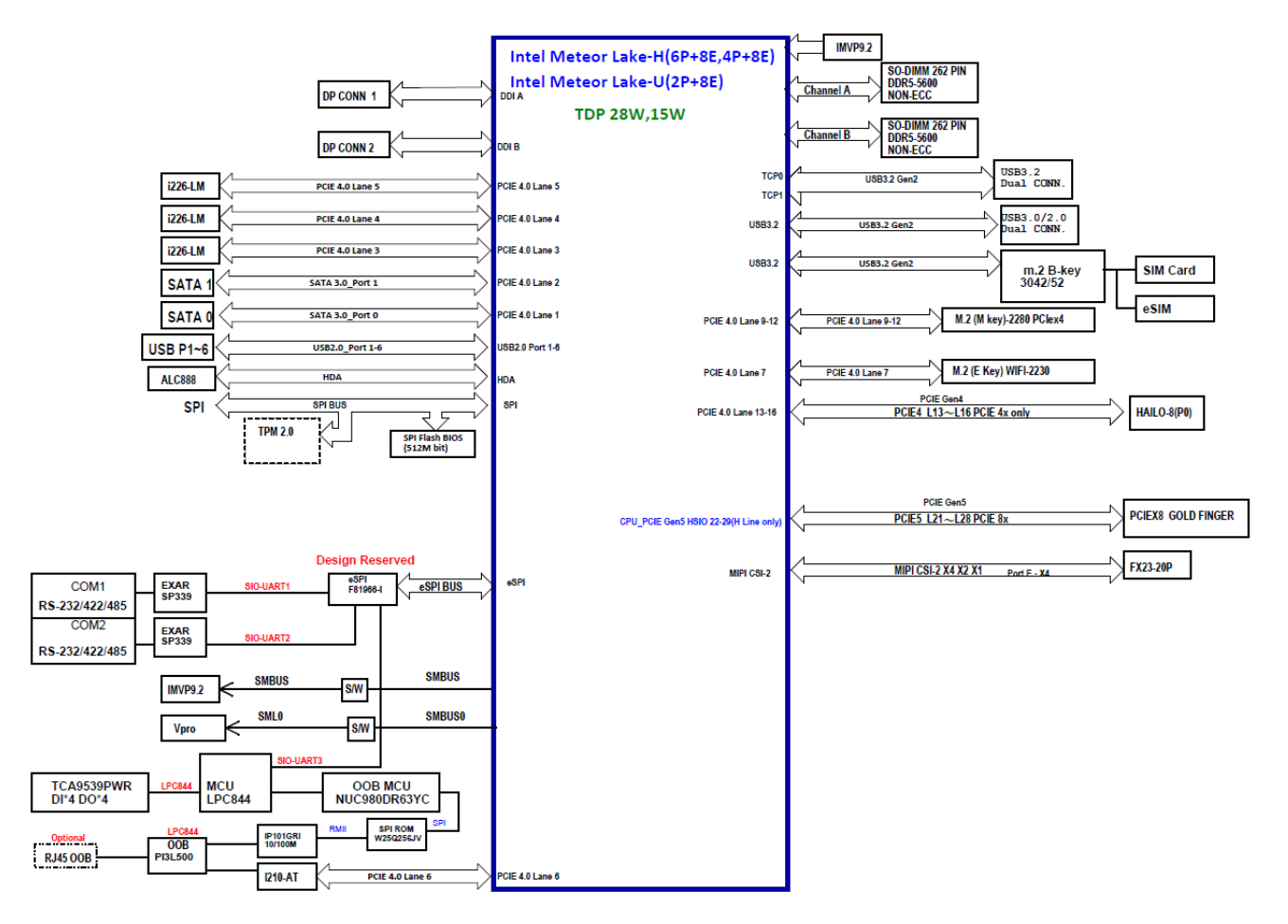

# <span id="page-16-0"></span>Internal Jumpers and Connector

The pin headers on the motherboard are often associated with important functions. With the shunt (Jumper) pushed down on the designated pins (the pin numbers are printed on the circuit board, surrounding the pin header), certain feature can be enabled or disable. When changing the jumpers, make sure your system is completely turned off.

#### **PW1 (+24V)**

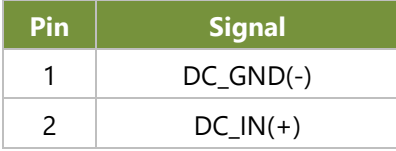

#### **JCOMS1: RTC Reset**

1-2: Save CMOS (Default) 2-3: Clear CMOS

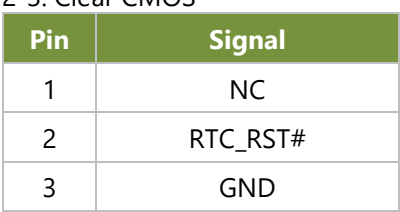

#### **JCOMS2: RTC Reset**

1-2: Save ME RTC

2-3: Clear ME RTC **Pin Signal**

| NC.       |
|-----------|
| SRTC_RST# |
| GND       |

#### **J7**

1-2: Default

2-3: For Program MCU

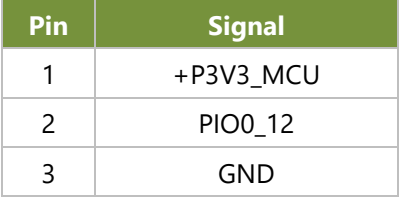

#### **CON1**

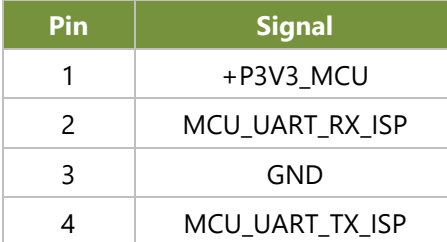

#### **SW3**

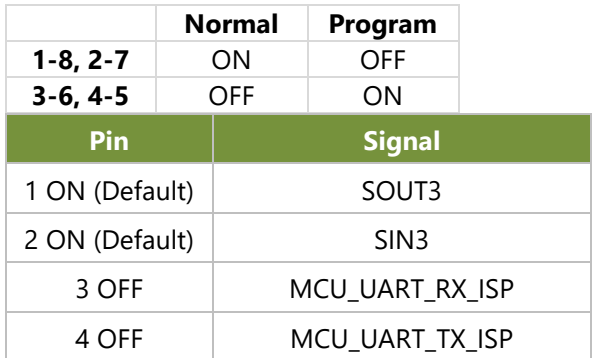

### **J2 (OOB\_POWER)**

### 1-2: Default

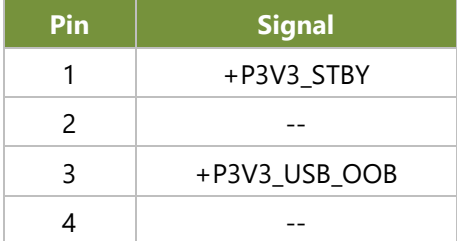

### **USB1 (OOB\_FW)**

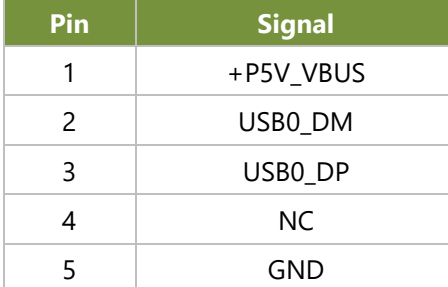

#### **JSPI1**

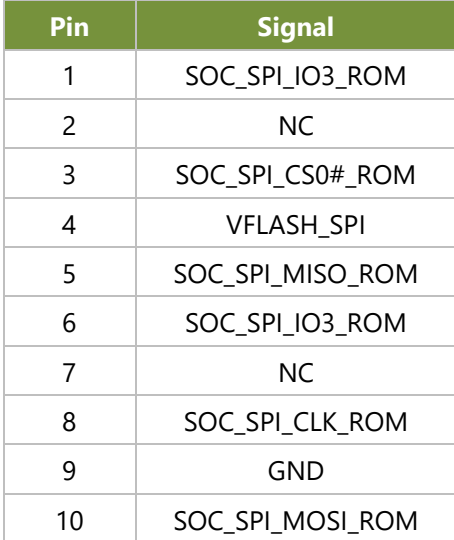

#### **ESPI1**

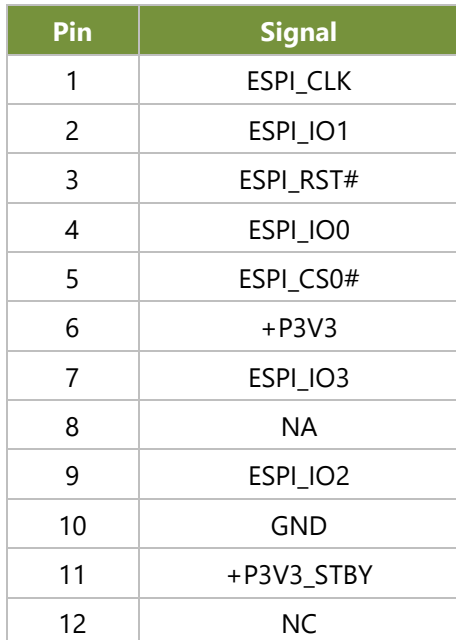

### **COM1-2**

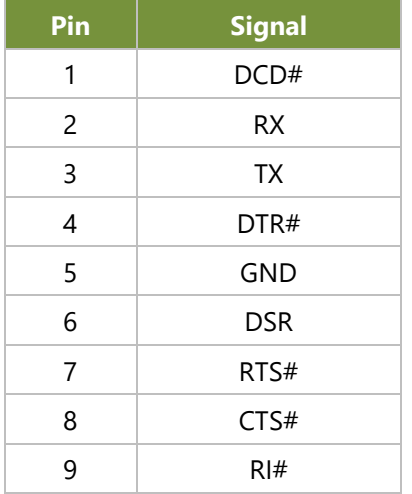

#### **MIC1**

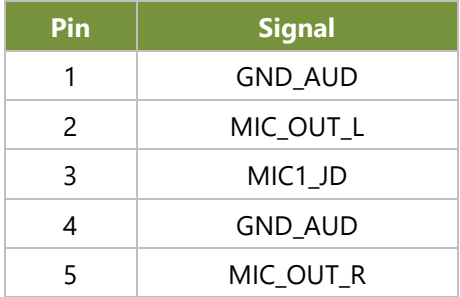

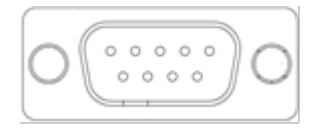

#### **LINE1**

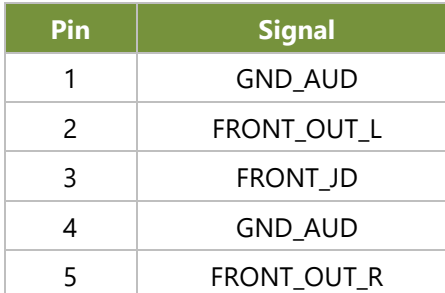

### **M2\_E\_KEY1 (M.2 Slots E-Key)**

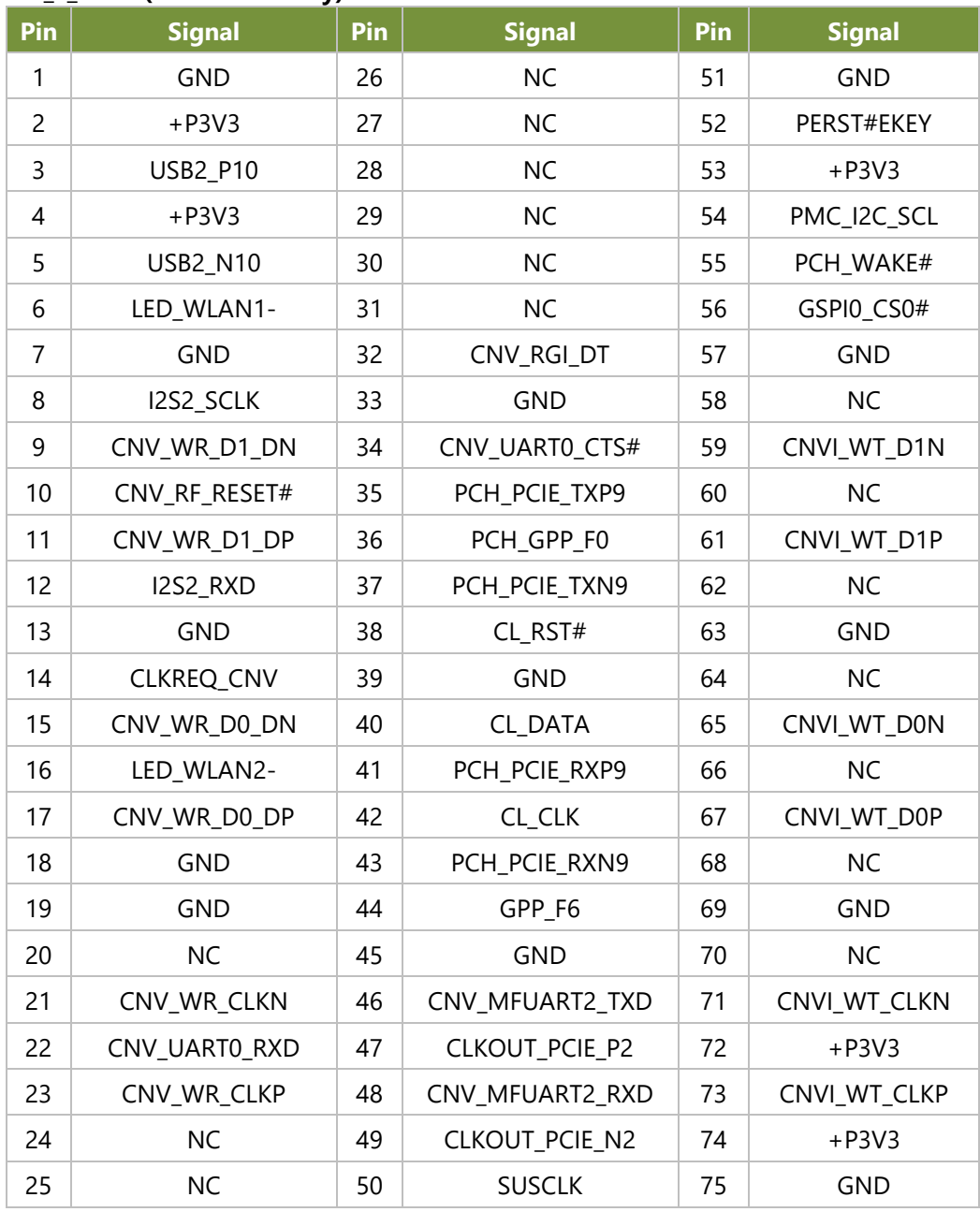

#### **M2\_B\_KEY1: M.2 Slots B-Key**

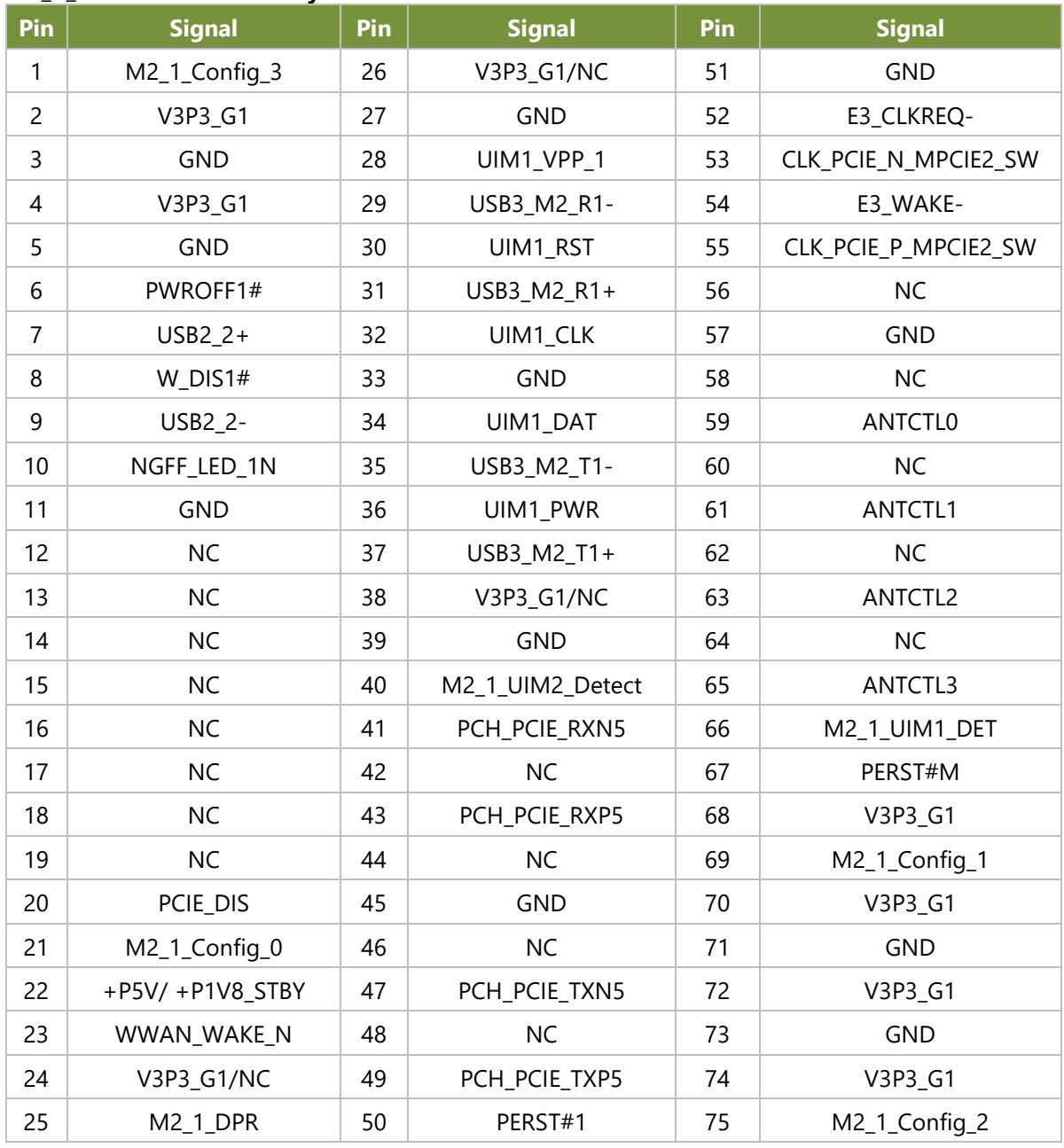

### **JNGFF1: NVMe Slots M-Key**

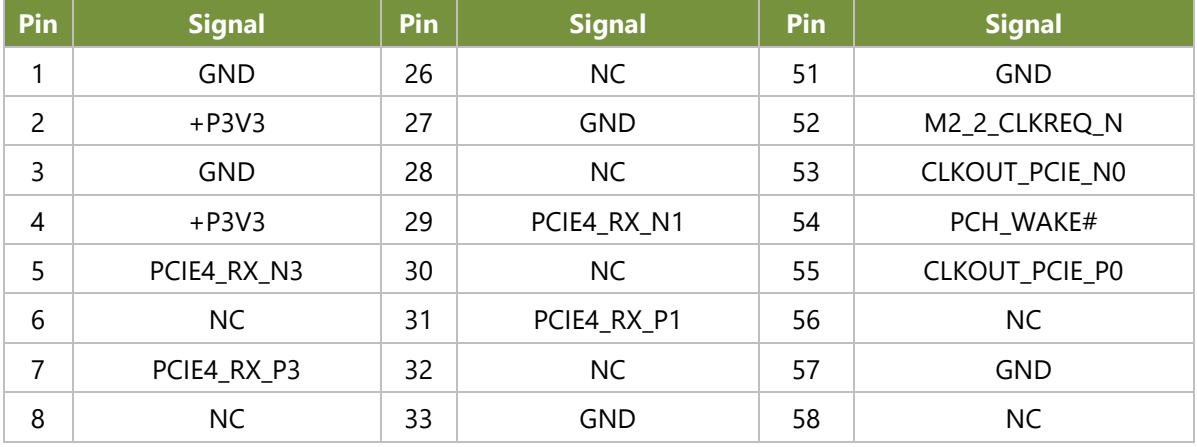

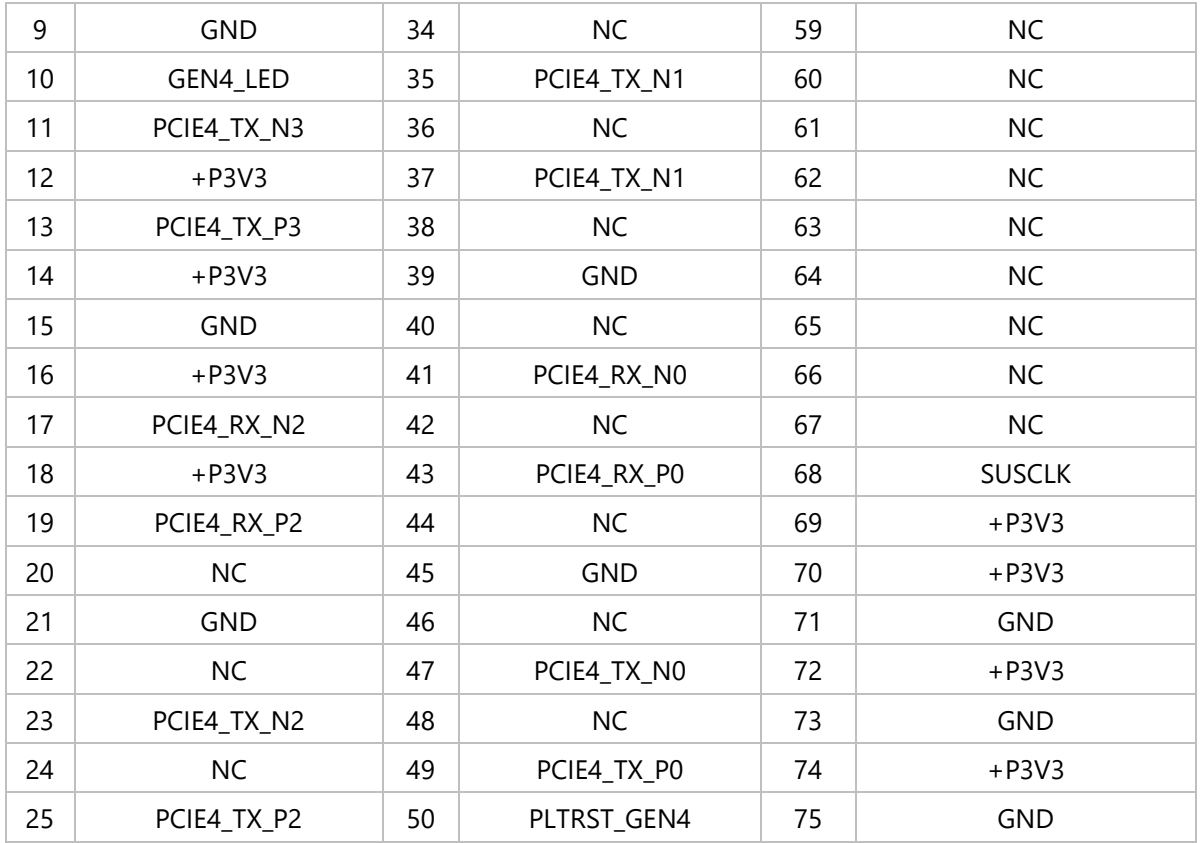

### **CN1 (DIO)**

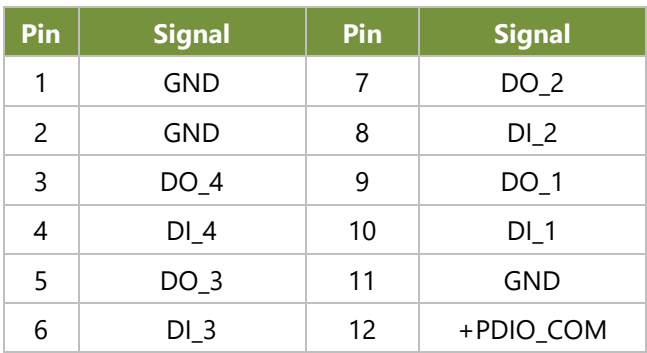

### **SATA 1-2**

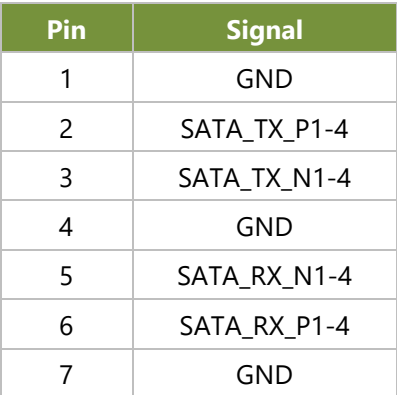

#### **JPW 2-3**

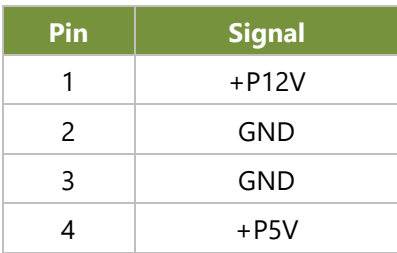

#### **DP 1-2**

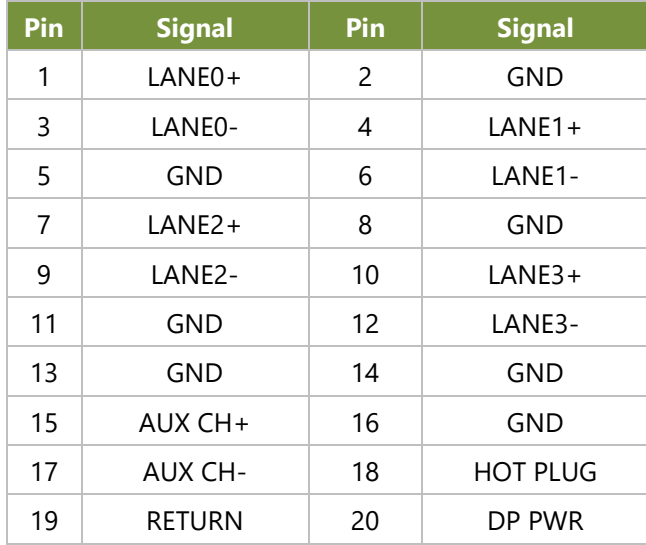

### **USB2: USB 2.0 + 3.0**

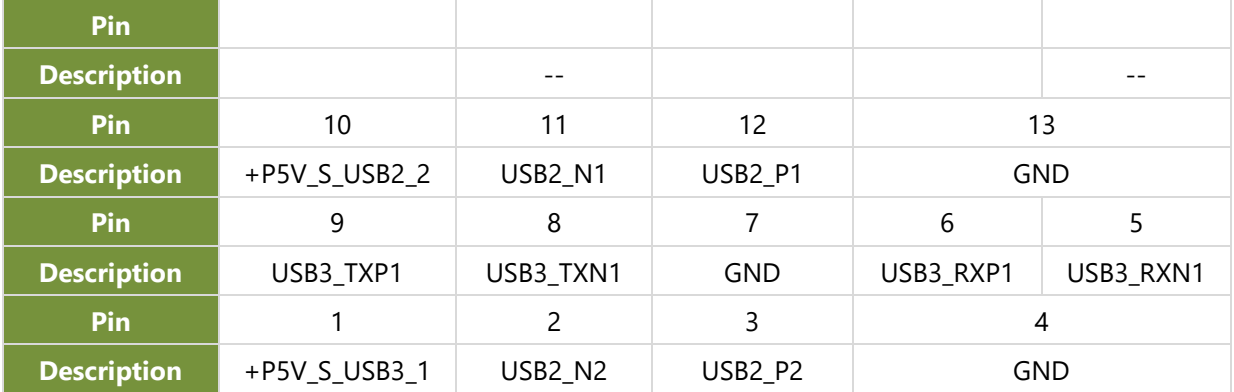

### **USB3: USB 3.2 GEN2 X1**

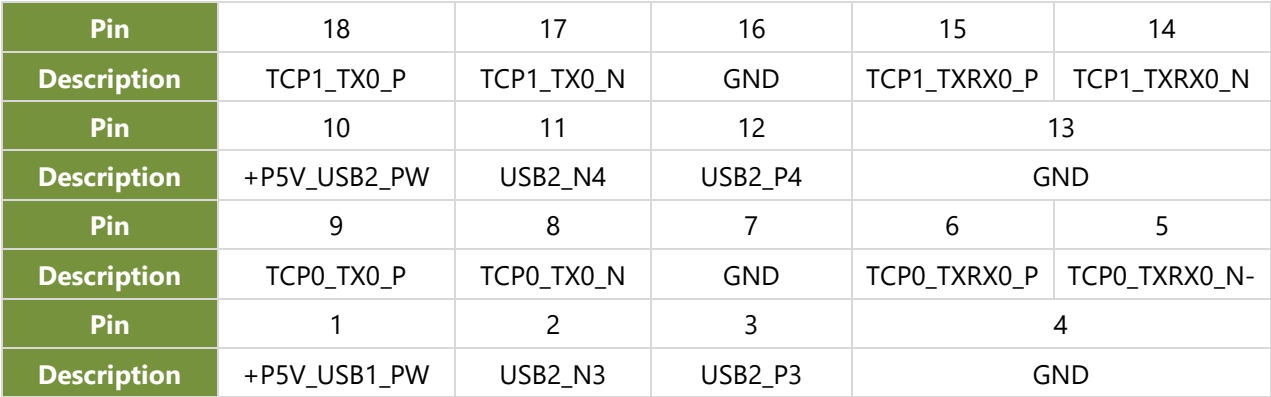

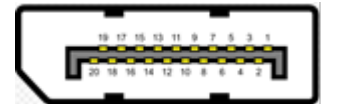

#### **LAN1: 2X4 Dual RJ45 with LED**

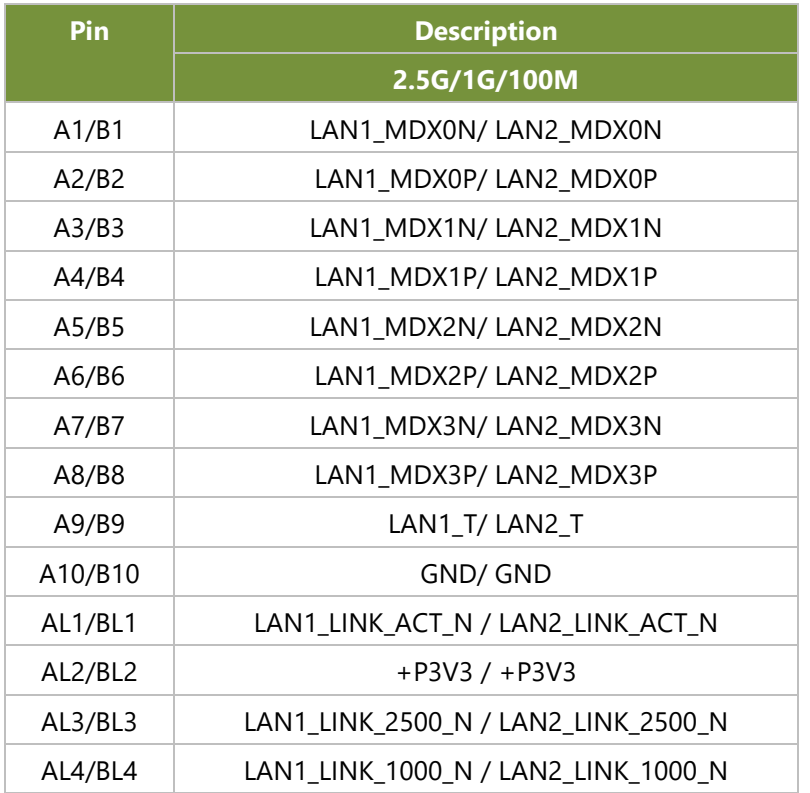

#### **LAN2: 2X4 Dual RJ45 with LED**

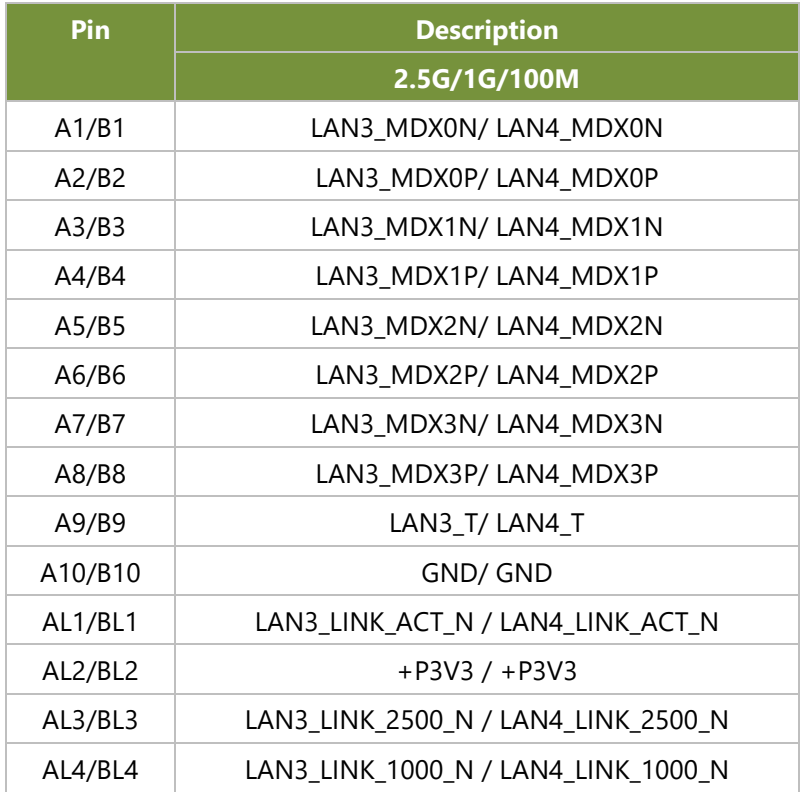

#### **PCIE1: X8 PCIE Slot**

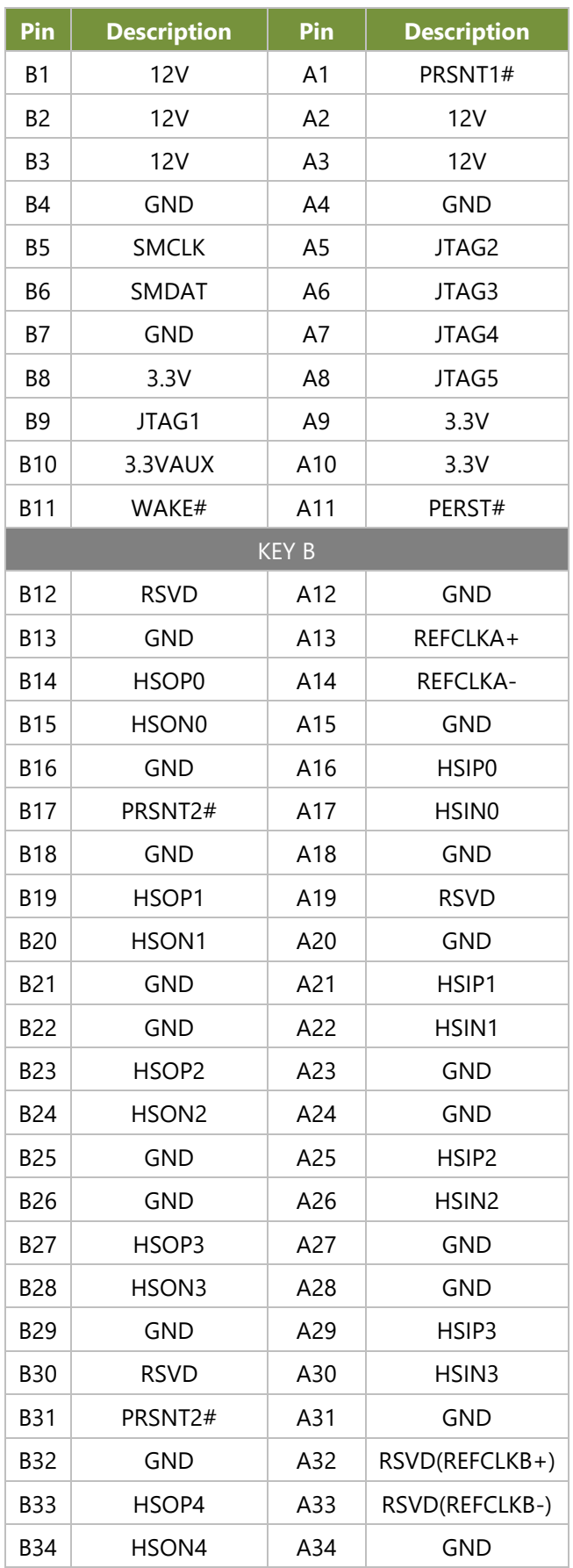

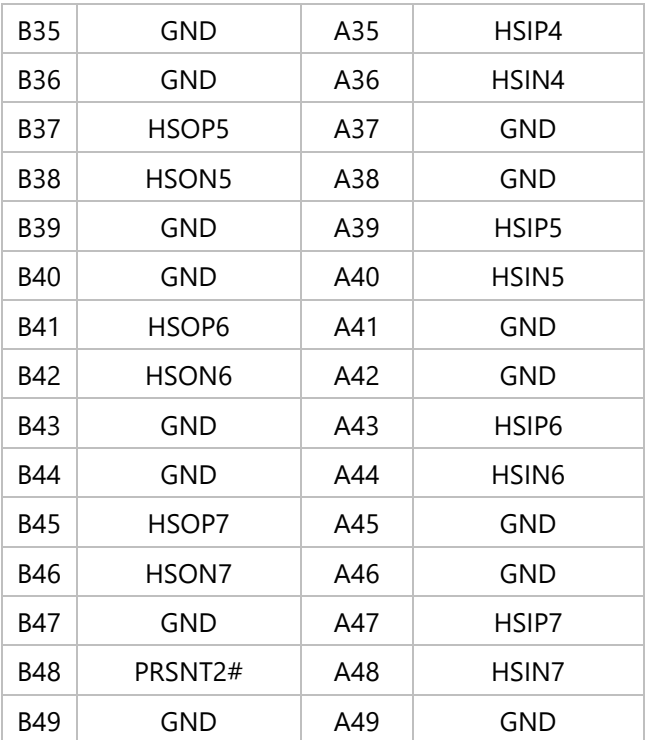

### **J3: MIPI-GSML/FPDIII**

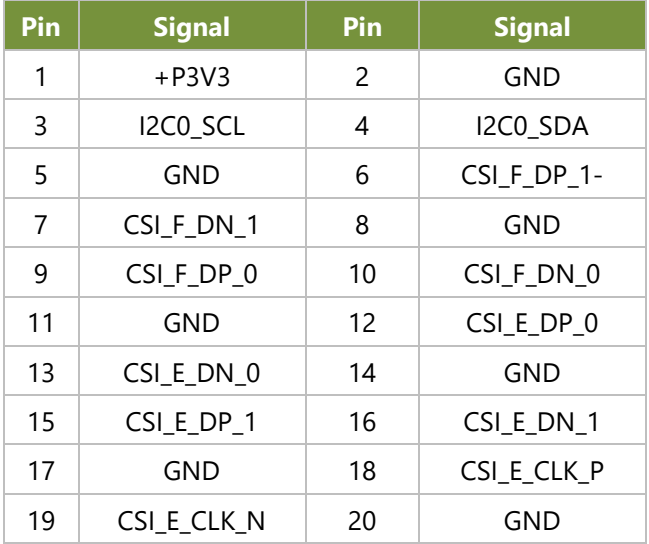

# <span id="page-26-0"></span>**CHAPTER 2: HARDWARE SETUP**

To reduce the risk of personal injury, electric shock, or damage to the unit, please remove all power connections to completely shut down the device and wear ESD protection gloves when handling the installation steps.

### <span id="page-26-1"></span>Open the Chassis

1. Power off the system and disconnect the power cord. Turn the system over. Unscrew the six (6) screws securing the bottom chassis cover.

2. Then loosen the four (4) screws securing the bottom chassis cover on the left and right sides.

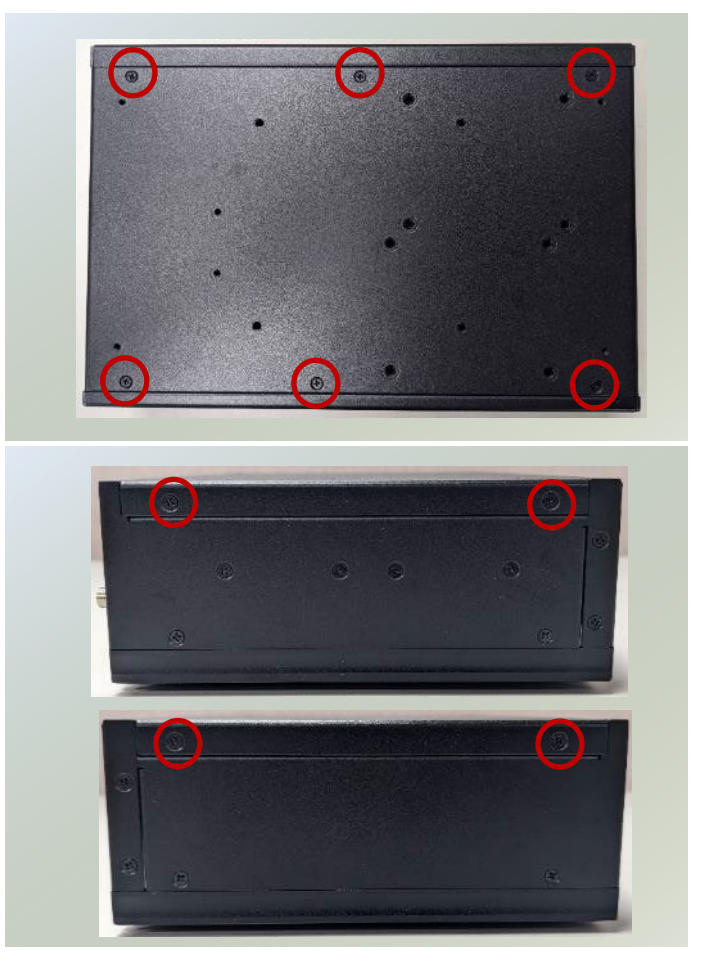

3. Lift and open the bottom chassis cover.

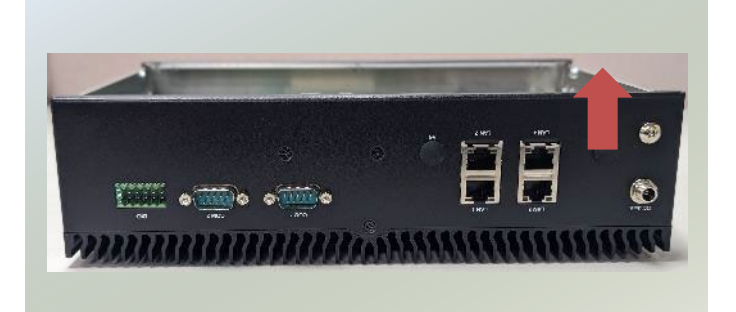

### <span id="page-27-0"></span>Installing System Memory (Optional)

The motherboard supports two system memory slots, please follow the steps for installation.

- 1. Power off the system, turn the system around, and open the bottom chassis cover.
- 2. Locate the DIMM socket area on the motherboard. Unscrew and remove the two screws holding M*etal Cover A* in place.

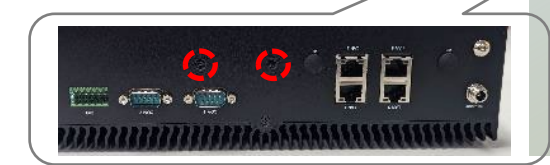

3. Align the notches of the DIMM module with the socket key in the pin slot.

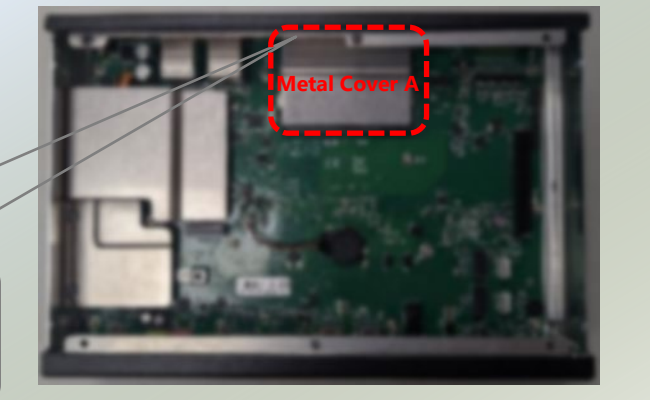

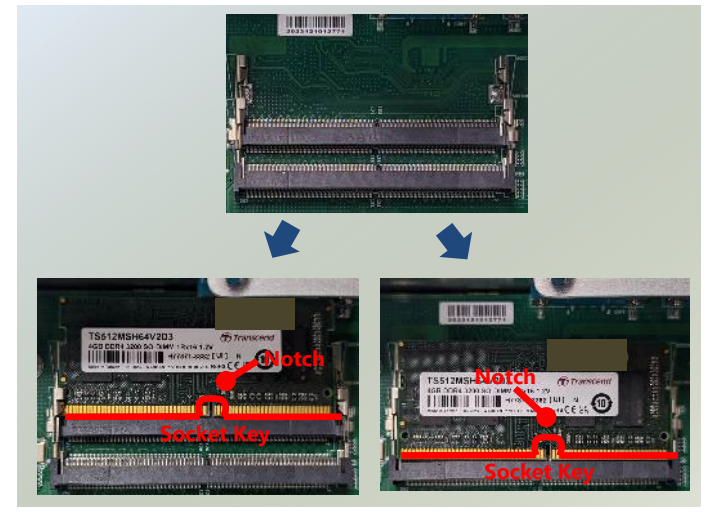

- 4. Insert the module into the slot at a diagonal angle and gently press down until it is firmly seated by the clips on both sides.
- 5. Next, place the thermal pad: Peel off the protective film on the thermal pad (included in accessory package). Gently position it on the upper surface of the module card.

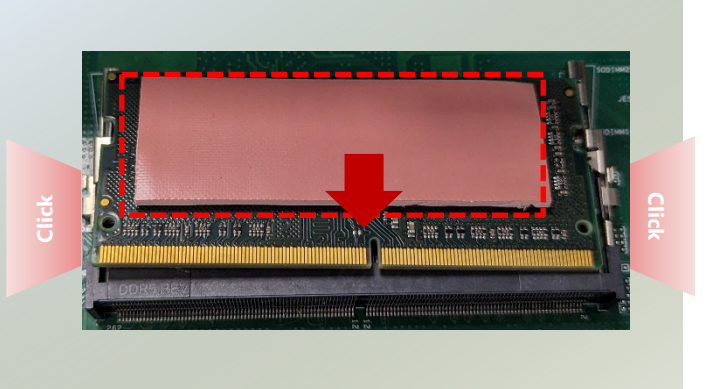

# <span id="page-28-0"></span>Installing NVMe Storage Card (Optional)

The system supports one M.2 M-Key for NVMe storage module expansion. Please follow the steps for installation.

- 1. Power off the system, turn the system around, and open the bottom chassis cover.
- 2. Locate *Metal Cover B* on the motherboard. Unscrew the two (2) screws on the side panel securing it and remove the cover.

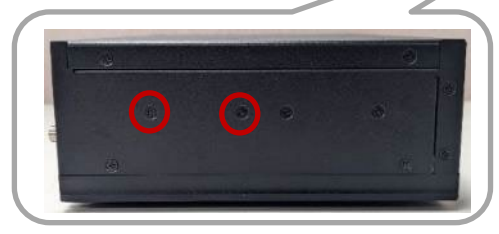

- 3. Locate the M.2 slot on the motherboard.
- 4. Align the notch of the NVMe module with the socket key in the pin slot.

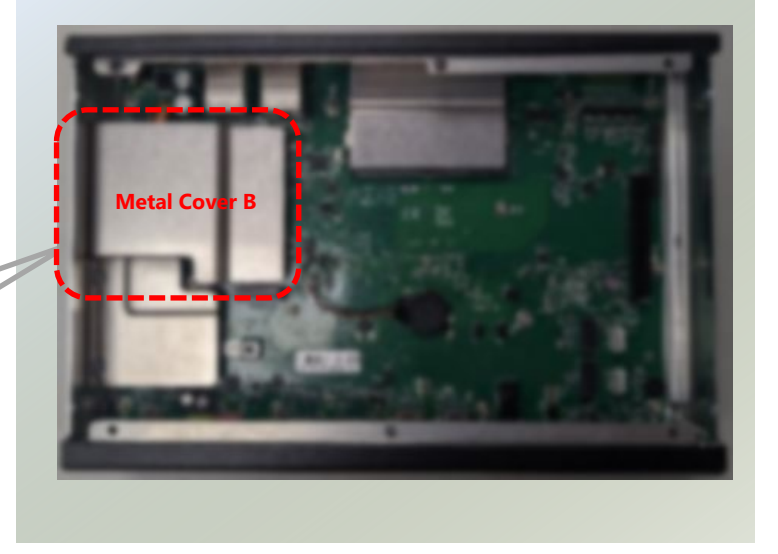

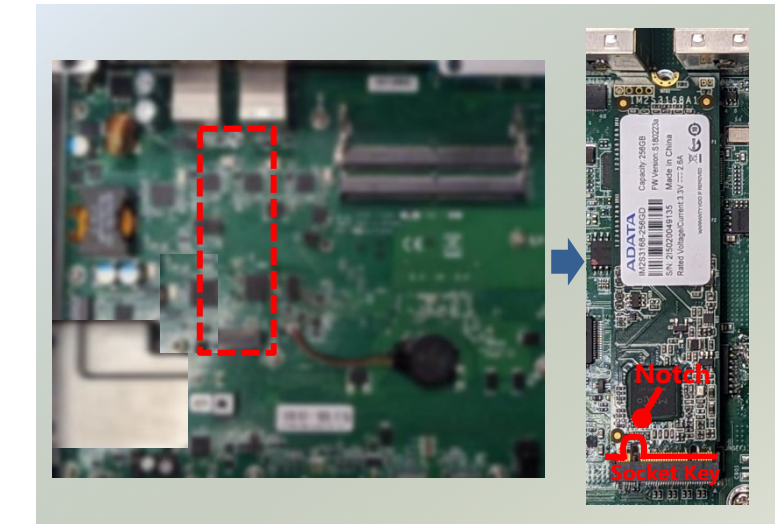

- 5. Insert the NVMe module pins at 30 degrees into the socket until it is fully seated.
- 5. Push down on the module card and secure it with a screw.

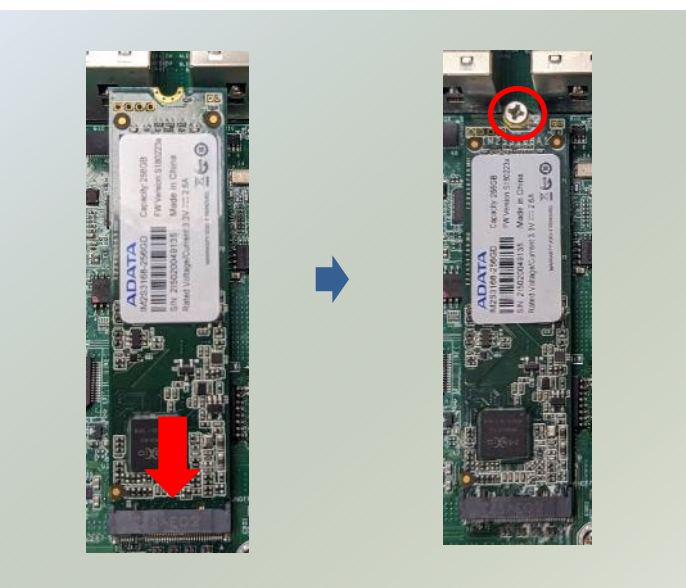

# <span id="page-29-0"></span>Installing Wi-Fi Module (Optional)

The system supports one M.2 E-key slot for a Wi-Fi module card, which requires two antennas. Please follow these steps to install the Wi-Fi module.

- 1. Power off the system, turn the system around, and open the bottom chassis cover.
- 2. Locate *Metal Cover C* on the motherboard. Unscrew the two (2) screws on the side panel securing it and remove the cover.

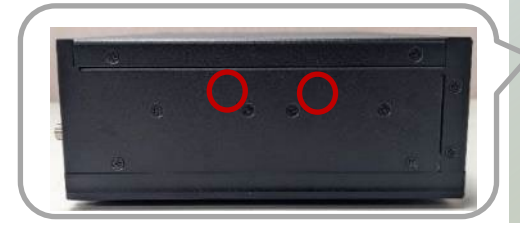

2. Locate the M.2 E-Key slot on the motherboard.

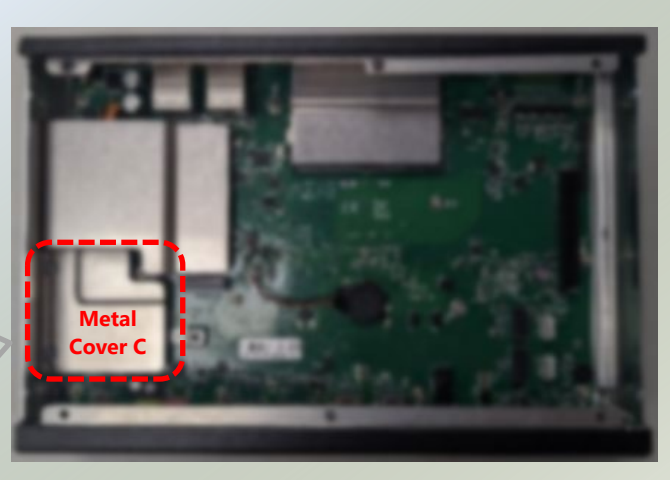

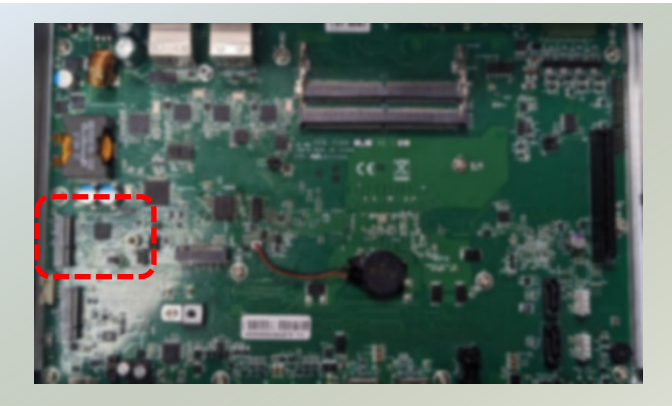

- 3. Align the notch of the Wi-Fi module with the socket key in the pin slot.
- 4. Insert the Wi-Fi module pins at 30 degrees into the socket until it is fully seated.
- 5. Push down on the module card and secure it with a screw.
- 6. Next, thermal pad placement. Remove the protective film on the Thermal Pad (included in accessory pack) and gently place on top of the Wi-Fi module.
- 7. Make sure to place the metal bracket back on top and secure with two (2) screws on the side panel, after installing the RF antenna cables.

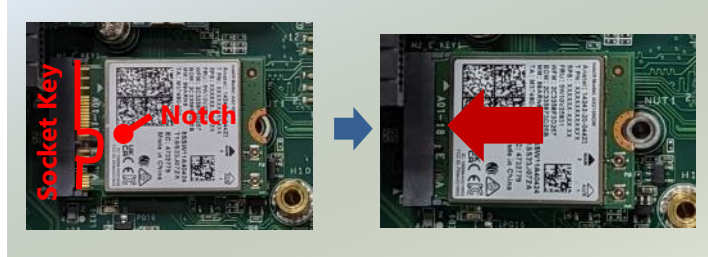

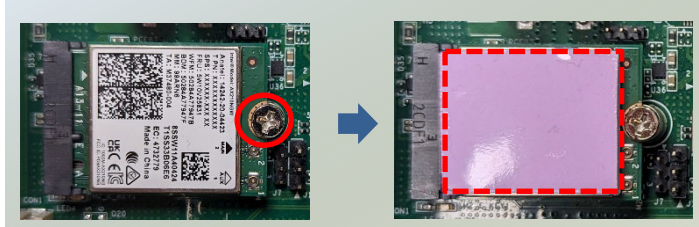

#### **Installing Wi-Fi Antennas**

#### **Front Panel**

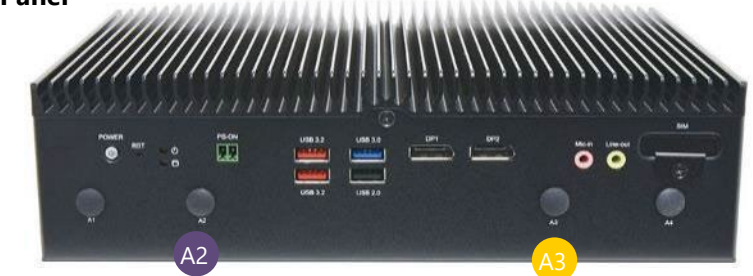

1. Locate the two (2) antenna hole placement (A2, A3). Locate the two (2) IPEX connectors on the Wi-Fi module.

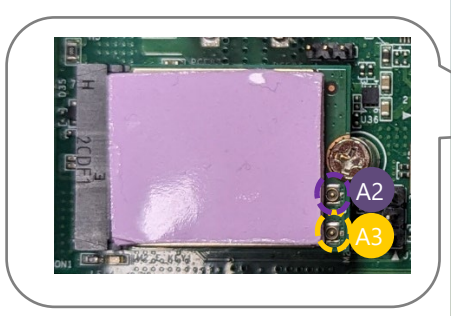

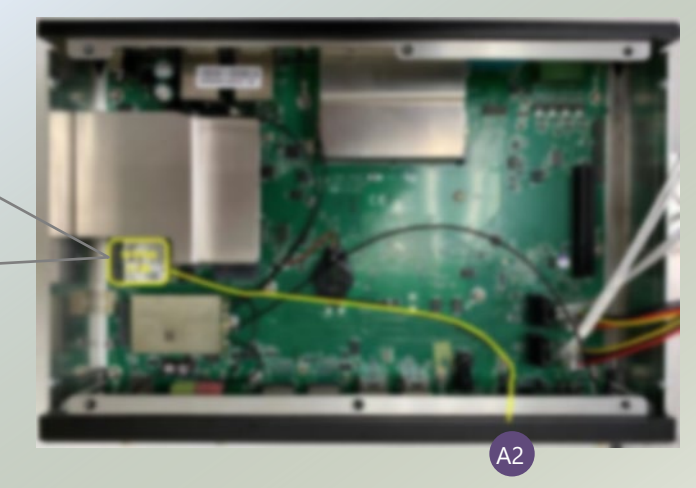

2. Connect RF cables to the IPEX connectors on the Wi-Fi module and screw the other end of the cables in the antenna holes.

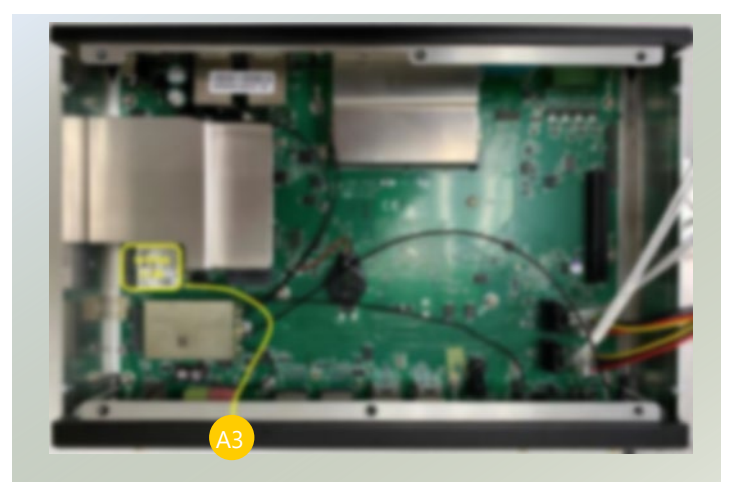

3. Then, screw the two (2) antennas on the front panel of the system.

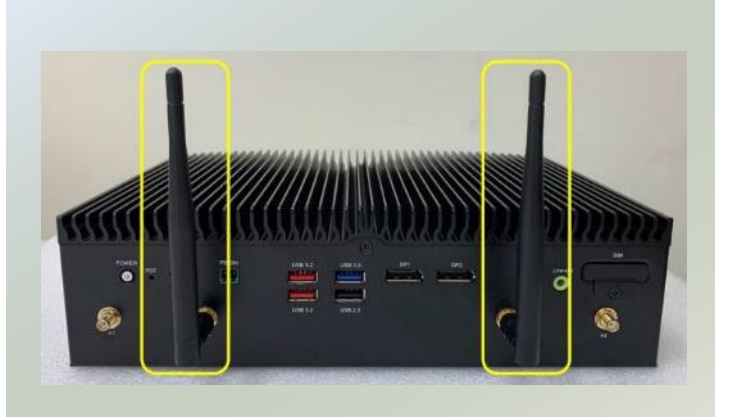

## <span id="page-31-0"></span>Installing LTE/5G Module (Optional)

The motherboard provides one M.2 B-Key slot for an LTE or 5G module card. The LTE module requires two antennas, while the 5G module requires four antennas. Please follow these steps to install the LTE/5G module.

- 1. Power off the system, turn the system around, and open the bottom chassis cover.
- 2. Locate Metal Cover C on the motherboard. Unscrew the two (2) screws on the side panel securing it and remove the cover.

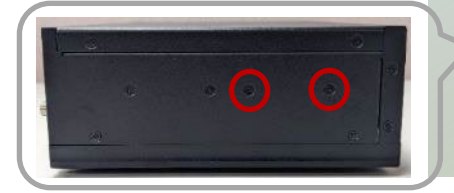

2. Locate the M.2 B-Key slot on the motherboard.

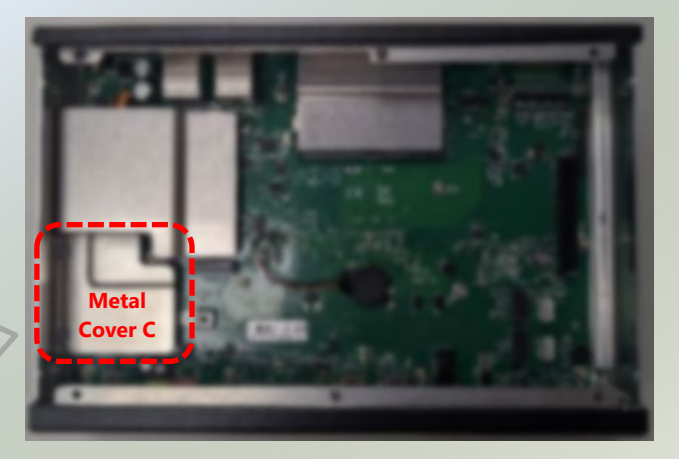

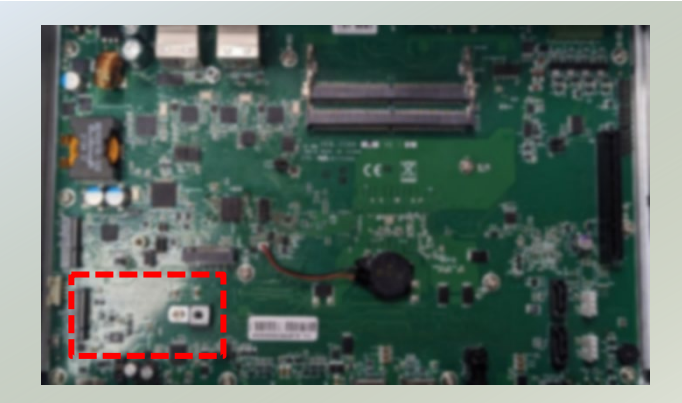

- 4. Align the notch of the LTE/5G module with the socket key in the pin slot.
- 5. Insert the LTE/5G module card pins at 30 degrees into the socket until it is fully seated.
- 6. Push down on the module card and secure it with a screw.
- 7. Then, place a thermal pad on top of the module card.
- 8. Make sure to place the metal bracket back and secure with two (2) screws on the side panel, after installing the RF antenna cables.

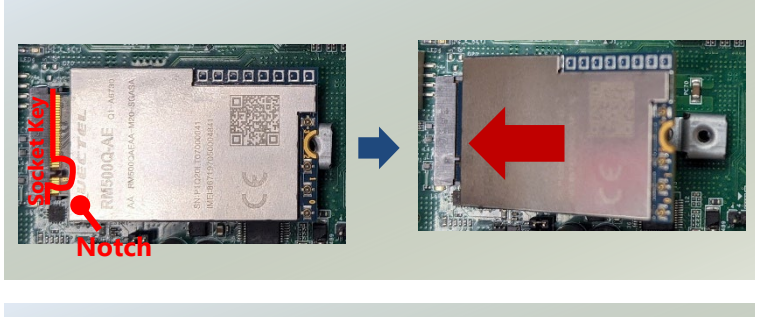

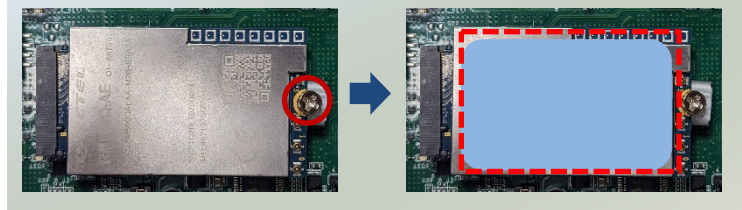

### **Installing LTE Antennas**

### **Front Panel**

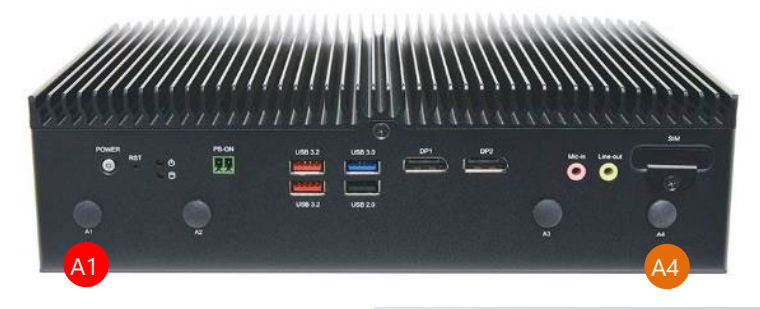

1. Locate the two (2) antenna hole placement (A1, A4). Locate the two (2) IPEX connectors on the LTE module card.

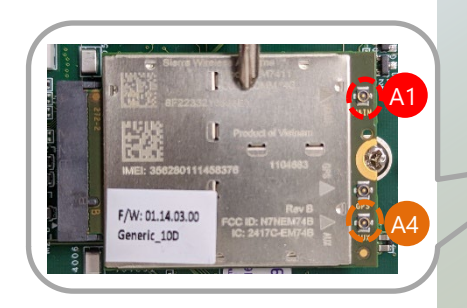

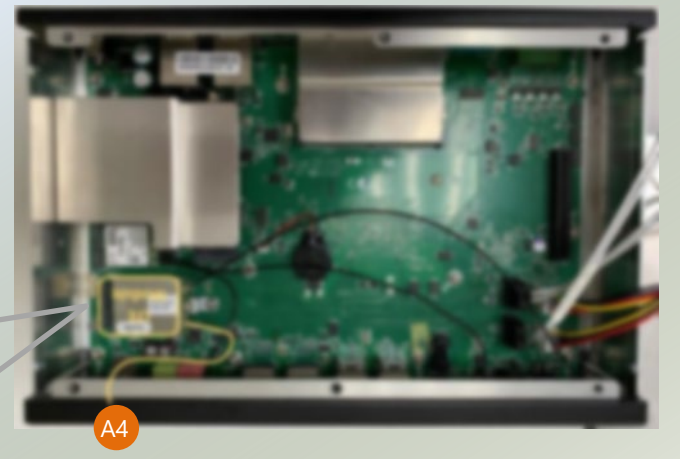

2. Connect the RF cables to the IPEX connectors on the LTE module and screw the other end of the cables in the antenna holes.

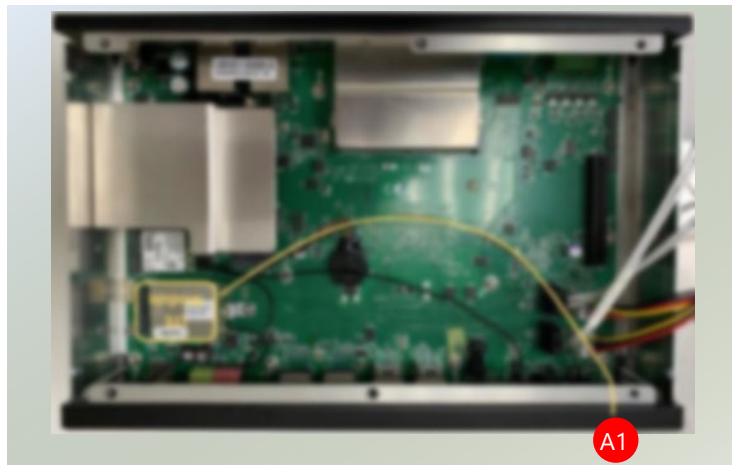

3. Then, screw on the two (2) antennas on the front panel of the system.

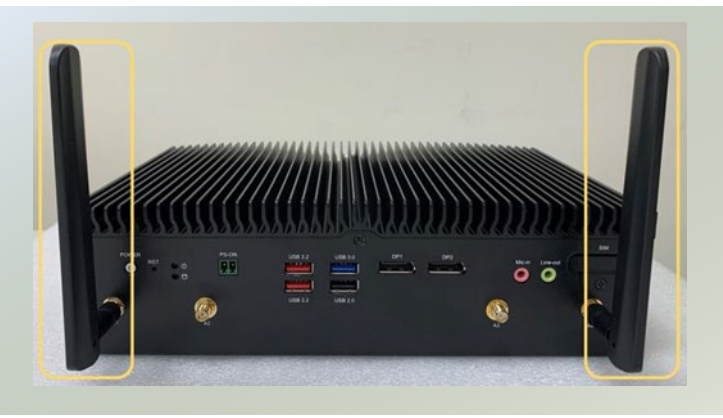

### **Installing 5G Antennas**

#### **Front Panel**

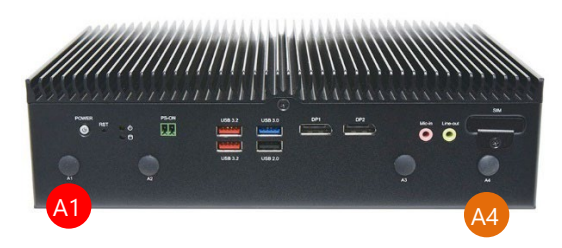

1. Locate the four (4) antenna hole placement (A1, A4, A5, A6). Locate the four (4) IPEX connectors on the 5G module card.

**Rear Panel**

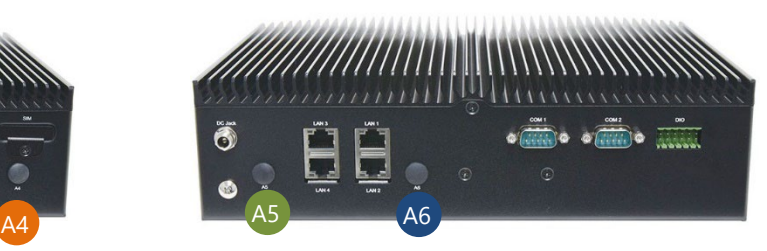

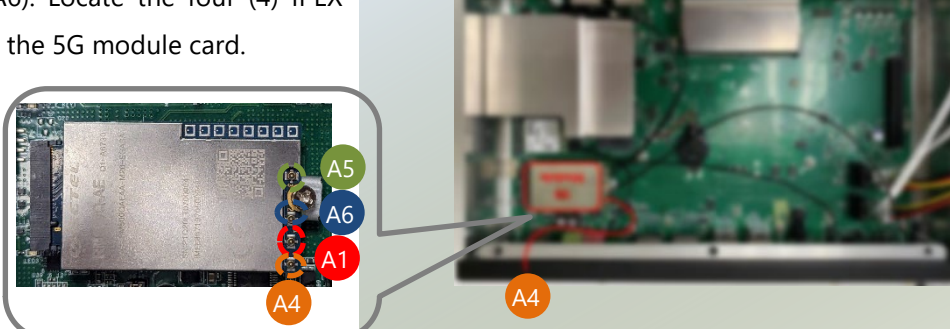

2. Connect the RF cables to the IPEX connectors on the 5G module and screw the other end of the cables in the antenna holes.

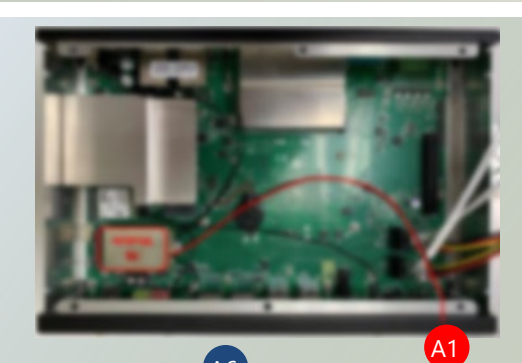

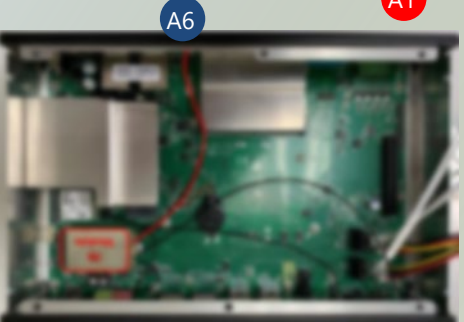

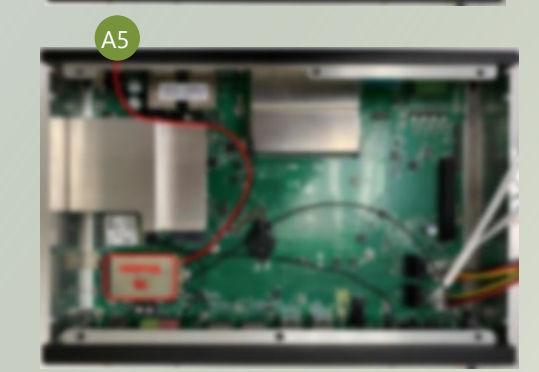

3. Then, screw on the four (4) antennas on the front and rear panel of the system.

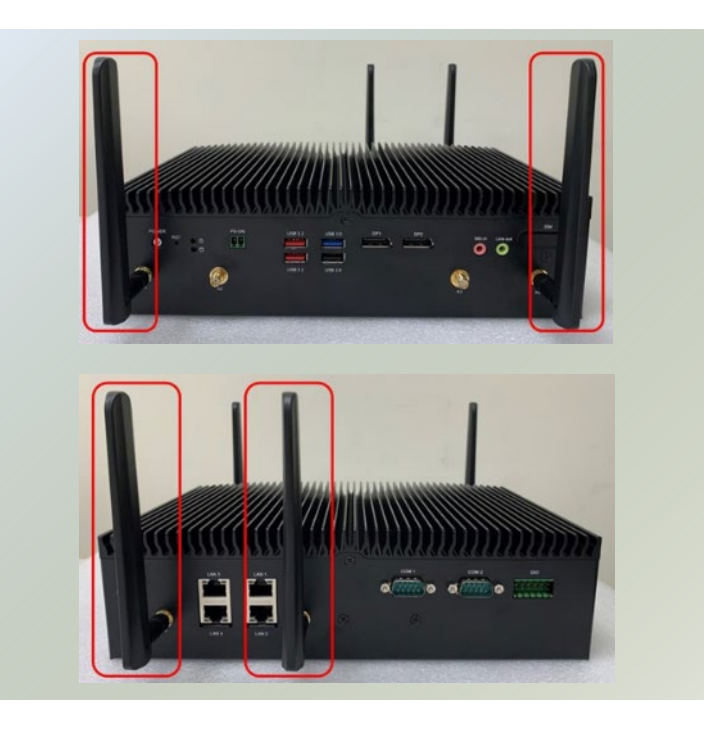

### <span id="page-35-0"></span>Installing SIM Cards(Optional)

The SIM slot on the side panel supports one Nano SIM card. The SIM socket supports the push-push mechanism, allowing inserting and ejecting the SIM card to be as easy as one push.

- 1. Locate the SIM card cover on the front panel.
- 2. Loosen the screw and remove the slot cover.

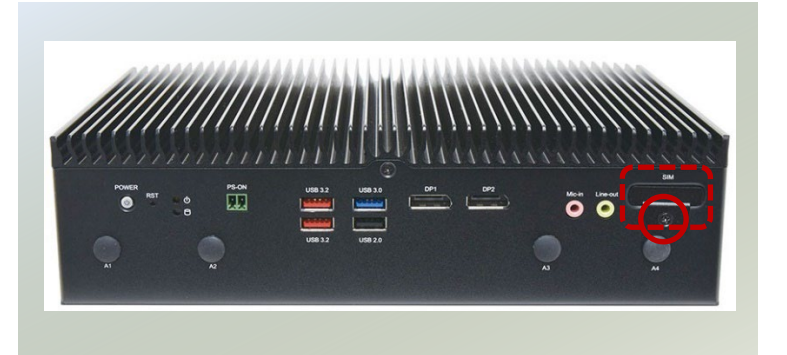

3. Insert and push a Nano-SIM card, gold contacts facing upwards, all the way until the card clicks into place.

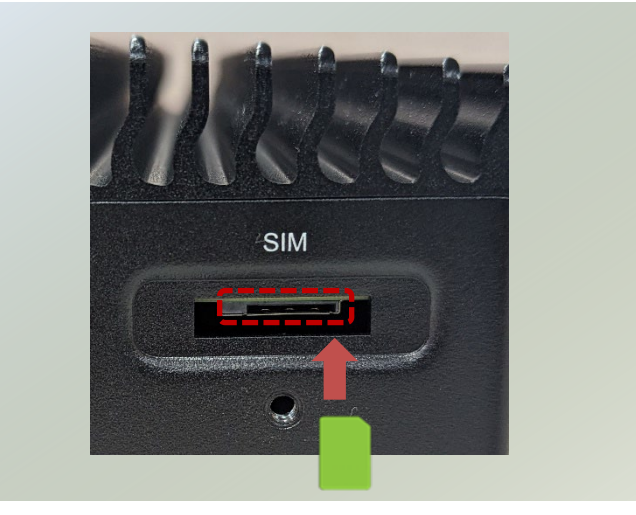

- 4. To remove the Nano-SIM card, use your fingertips to push it once, to have the card automatically ejected.
- 5. Place the cover door back and secure with the original screw.
### Installing Disk Drive (Optional)

The system supports two 2.5" HDD/SSD drive for additional data storage. Please follow the steps for installation.

- An HDD/SSD Kit includes:
- $\blacktriangleright$  1x or 2x 2.5" SSD
- ► 1x or 2x SATA Cables

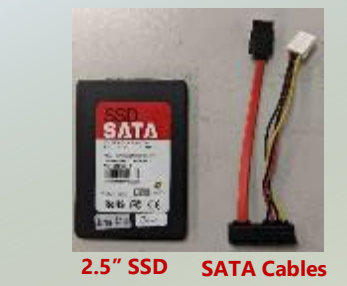

- 1. Power off the system and open the bottom chassis cover. Locate the 2.5" SATA HDD/SSD drive placement on underside of the chassis cover.
- 2. Secure the SATA Cables to the chassis cover, secure each with a screw.

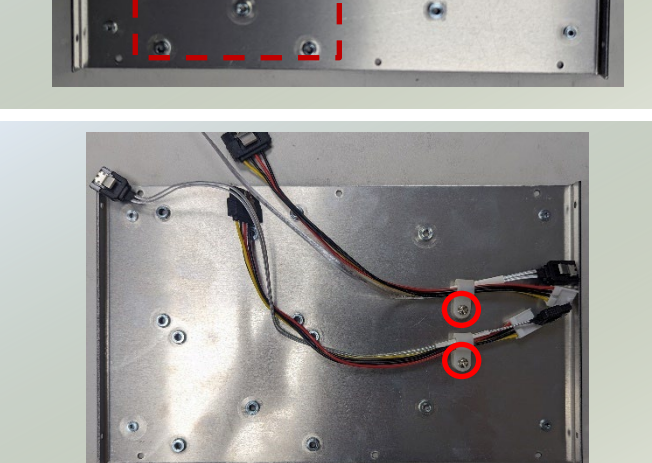

- 3. Insert the SATA cables to the SATA contact on the HDD/SSD.
- 4. Place the 2.5" HDD/SSD on the chassis cover and secure with two (2) screws on each side.

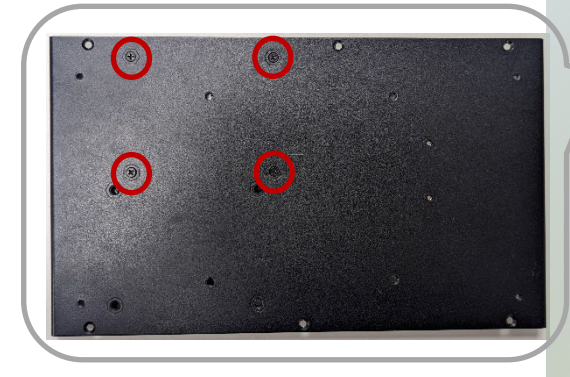

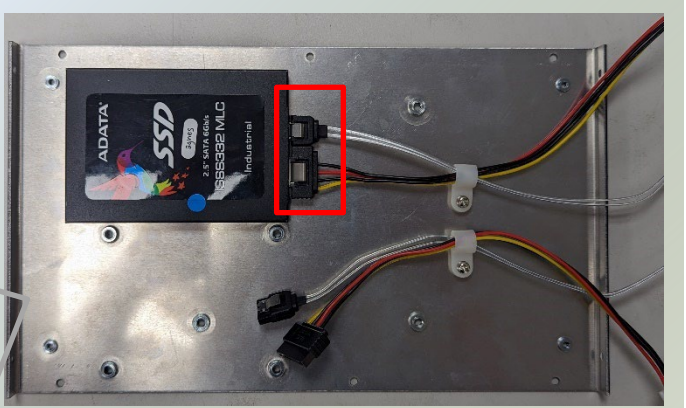

- 4. Insert the other end of the SATA data cable to the SATA1 port and SATAPWR1 port on the motherboard.
- 5. Repeat steps to install another SSD Storage.

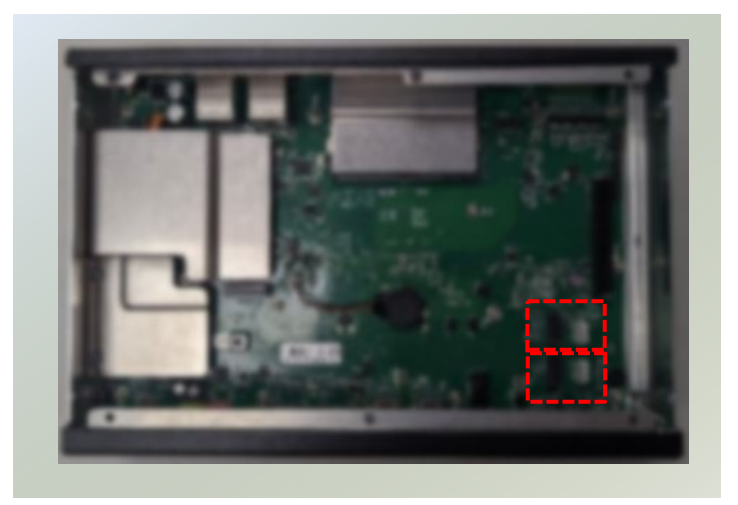

### Wall Mounting the System (Optional)

The system can be mounted on a flat surfaced wall. Please take the following into considerations when mounting the system onto the wall.

**Note:** All pictures shown are for illustration purposes only, actual product may vary due to specific model or enhancement.

**1.** Fix the wall mount brackets onto the system bottom by securing them with the four (4) provided screws.

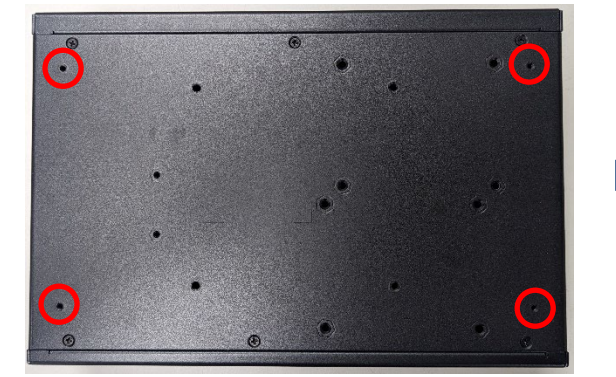

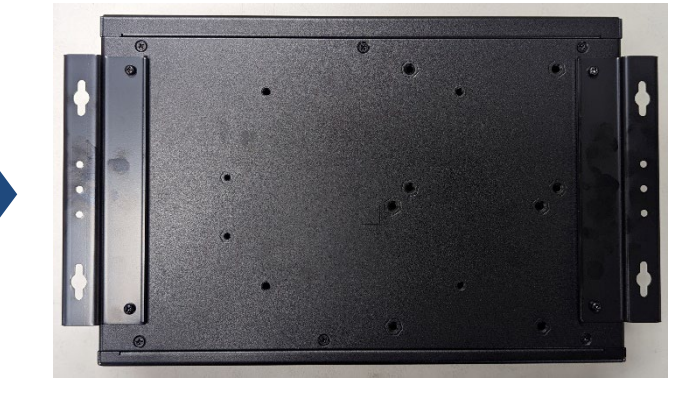

2. On the wall, measure the exact location where you want to hang the system. Drill four holes that align with the mounting holes on both brackets.

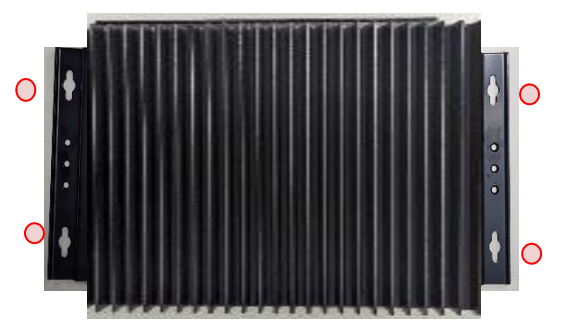

3. Insert **four** anchoring bolts into the holes.

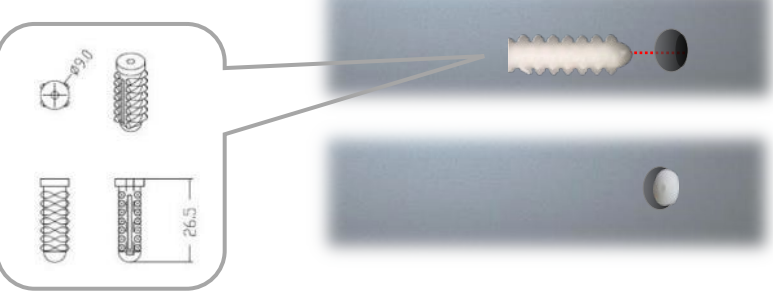

4. Align the four mounting holes on the system's brackets with the four anchoring bolts you just installed on the wall.

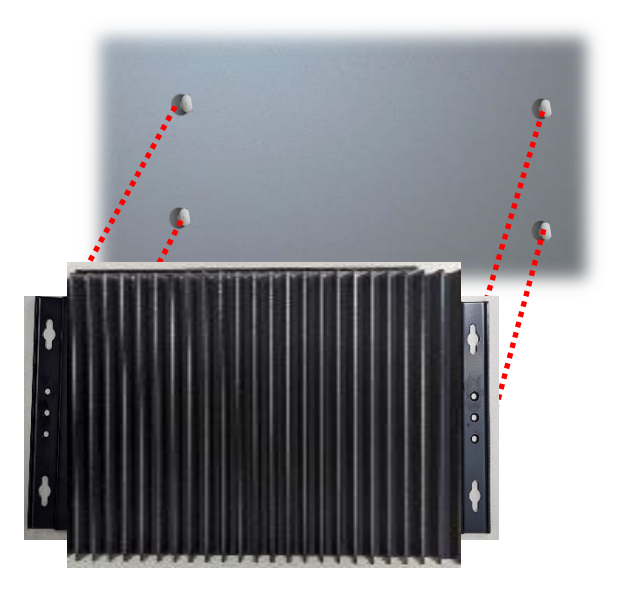

5. Drive **four** long screws into the anchoring bolts to secure the system.

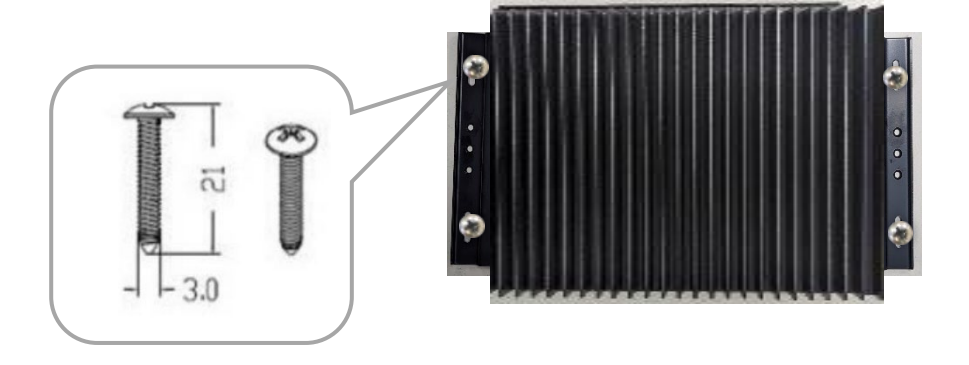

### Rackmount the System (Optional)

With a rackmount kit, EAI-I500 can be installed into a standard rack. Please contact Lanner's sales representative for purchasing the rackmount kit.

The Rackmount Kit contains the following:

- ► 2x Rackmount Brackets
- ▶ 2x Ear Brackets
- ▶ 1x Screw Pack

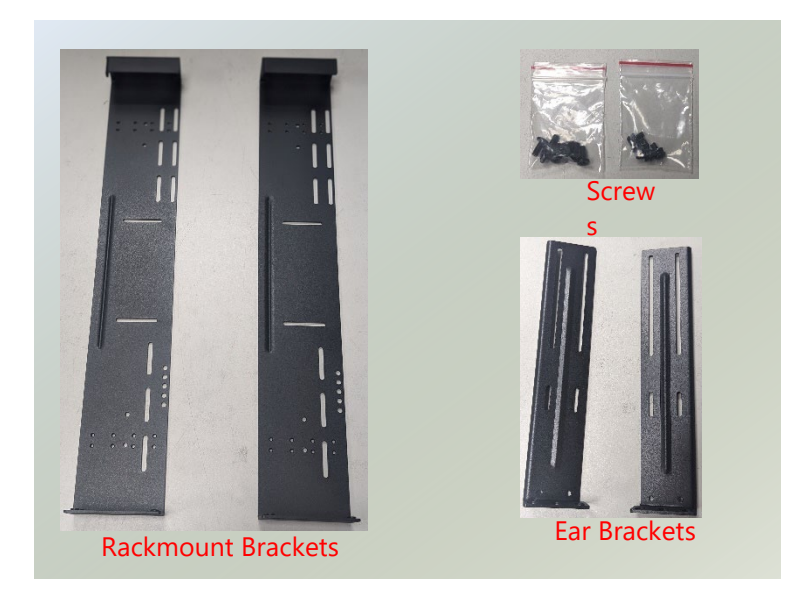

1. Align the ear brackets to the rackmount brackets and secure using four (4) screws on each side.

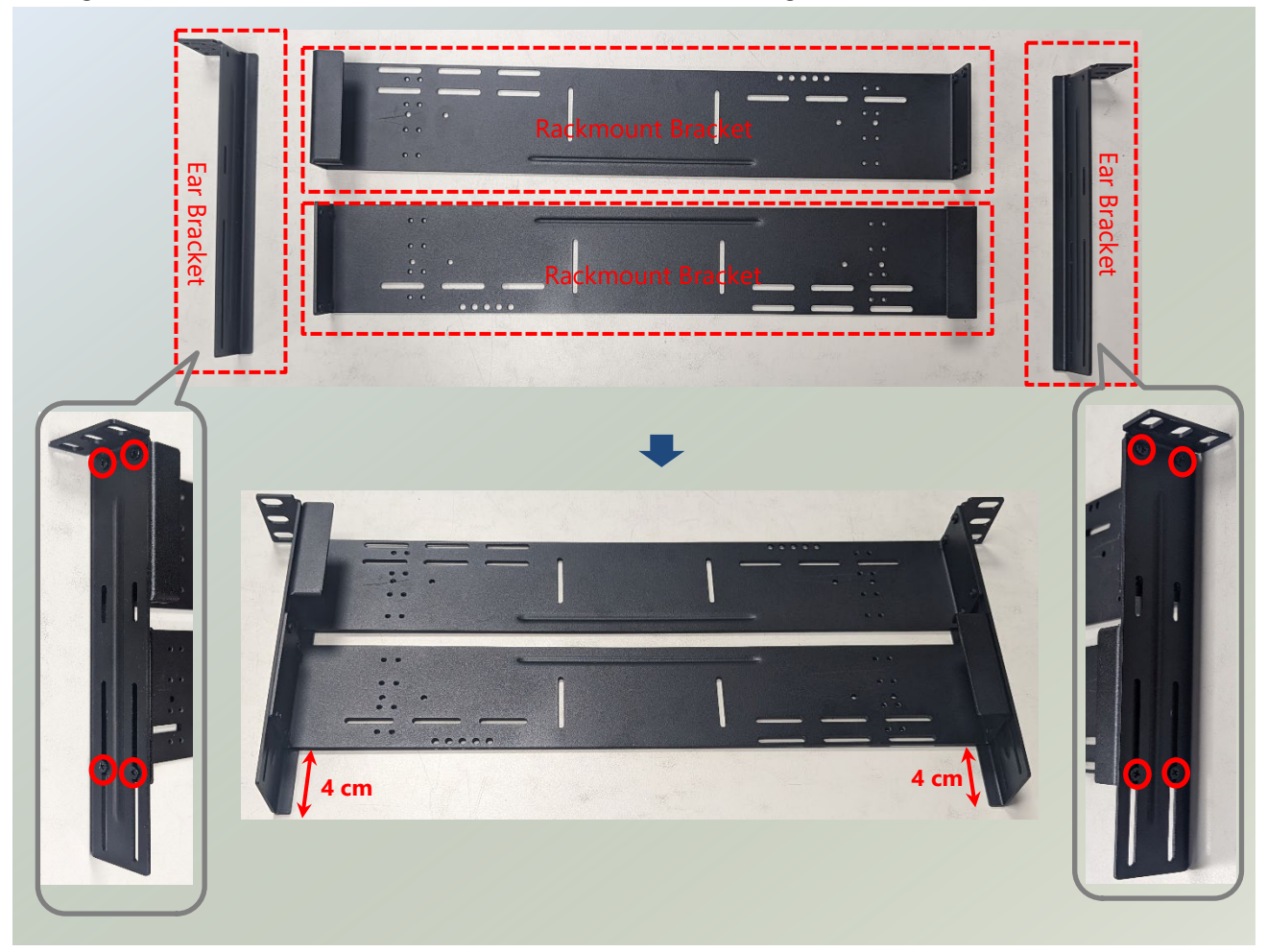

2. Next, place the system in the center of the bracket, and secure with four (4) screws on the bottom side.

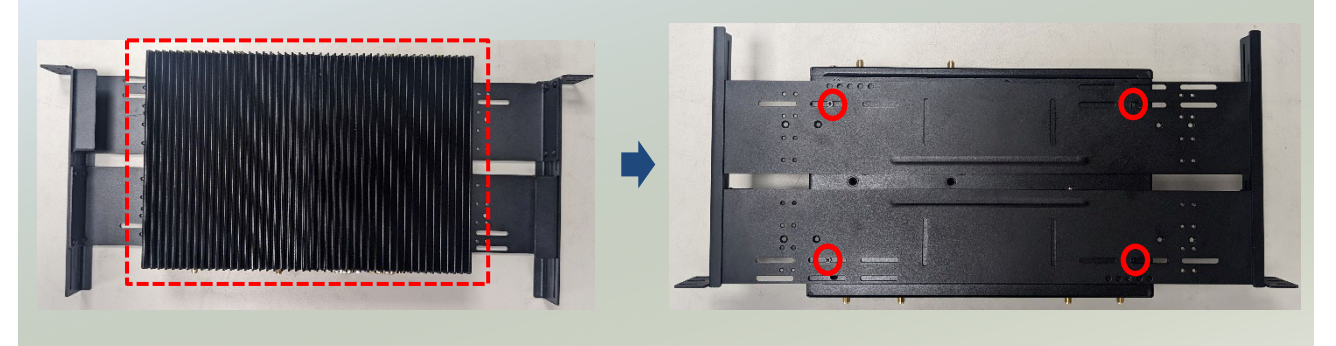

3. Position the system with its front facing you, gently lift it, and insert it into the rack. Attach the ear brackets to the rack rails using rackmount screws (not provided).

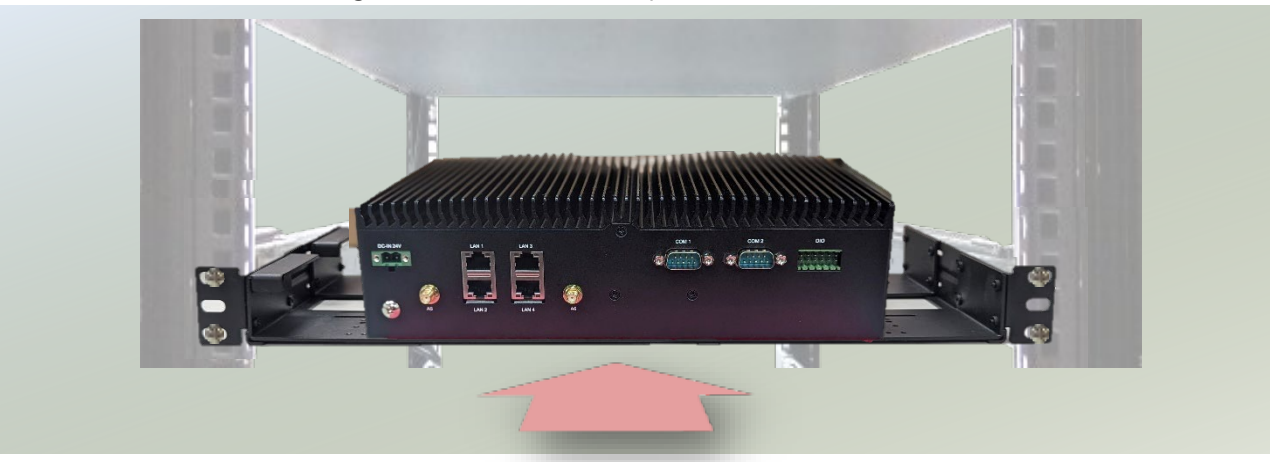

# **CHAPTER 3: SOFTWARE SETUP**

### BIOS Setup

The system has AMI BIOS built-in, with a SETUP utility that allows users to configure required settings or to activate certain system features. Pressing the **<Tab>** or **<Del>** key immediately allows you to enter the Setup utility.

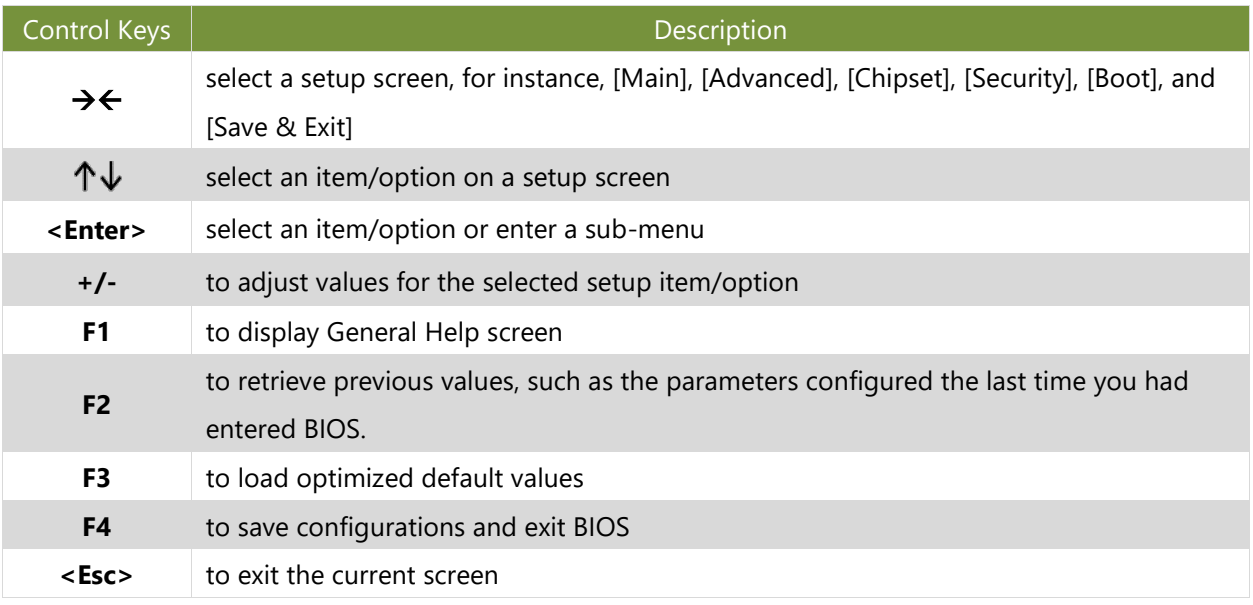

## Main Page

Setup main page contains BIOS information and project version information.

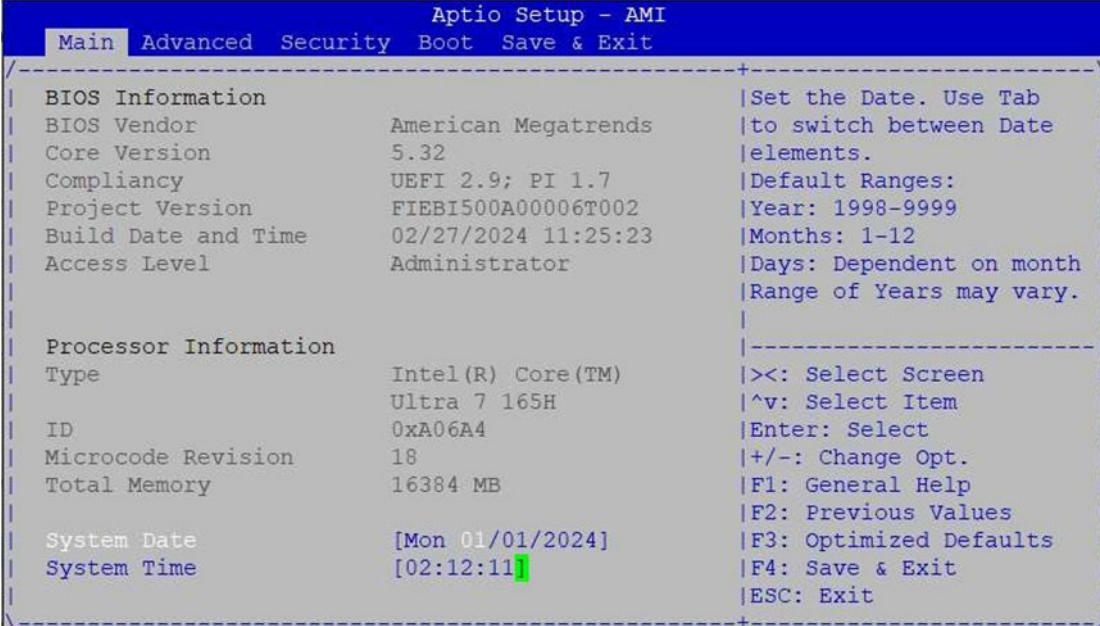

Version 2.22.1293 Copyright (C) 2024 AMI

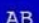

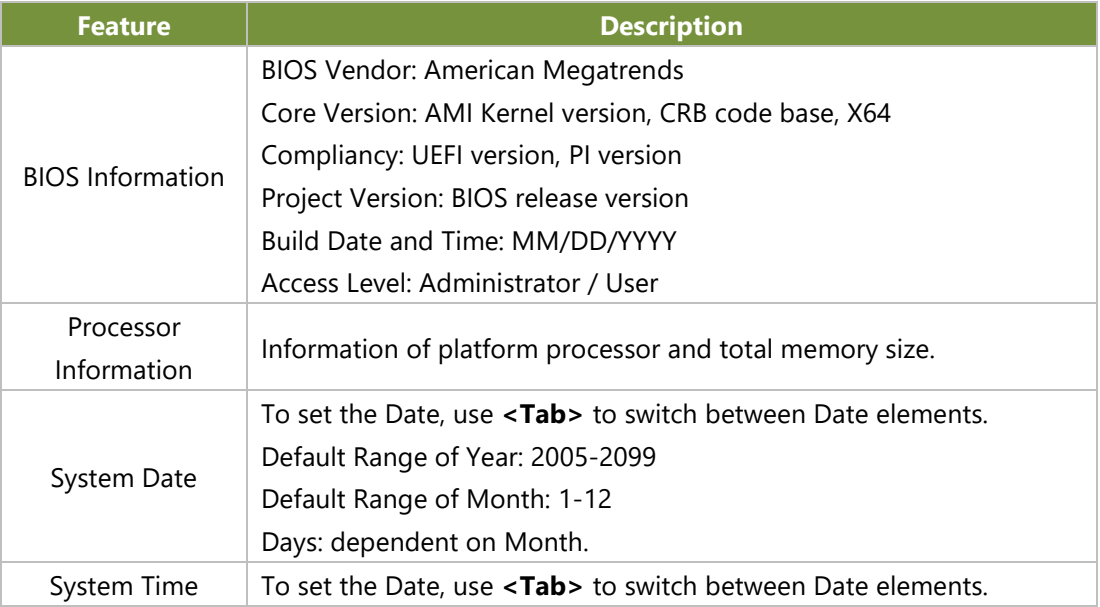

## Advanced Page

Select the **Advanced** menu item from the BIOS setup screen to enter the "Advanced" setup screen. Users can select any of the items in the left frame of the screen.

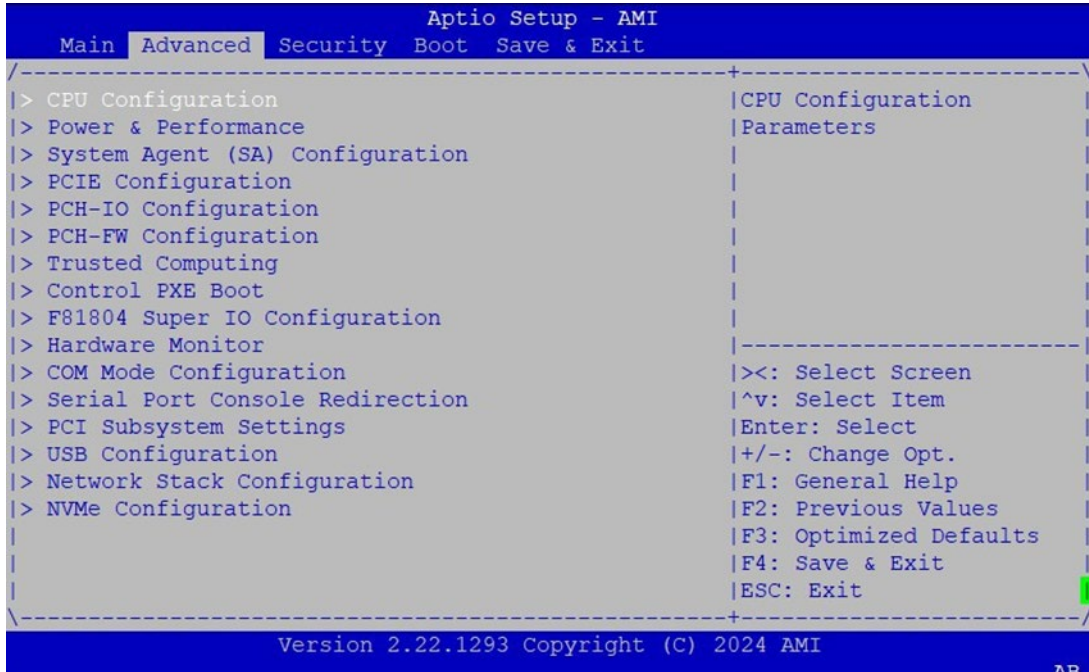

### **CPU Configuration**

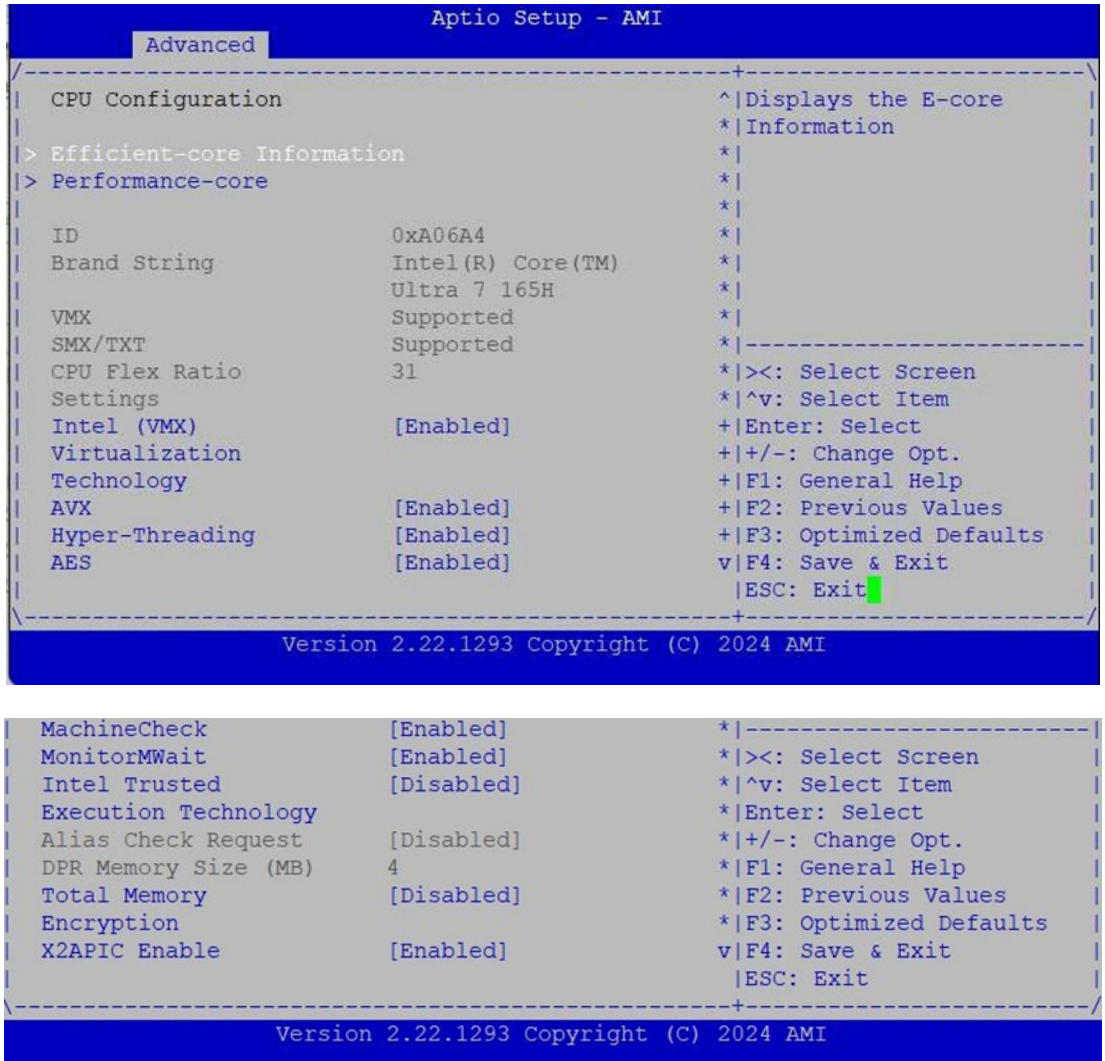

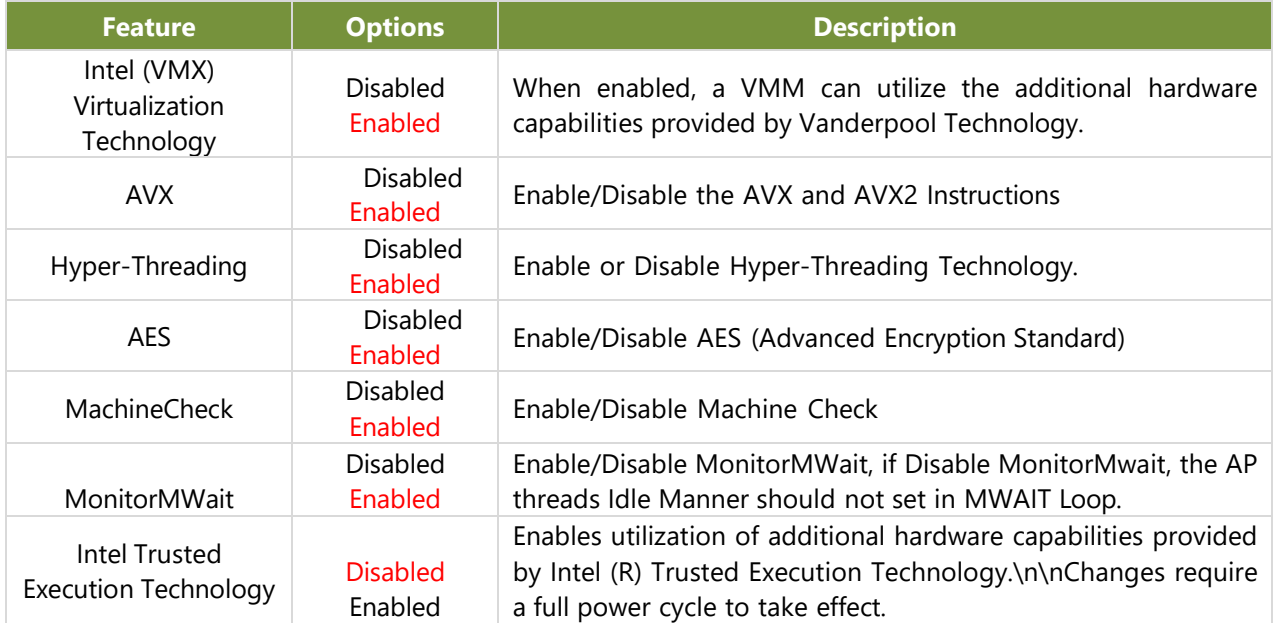

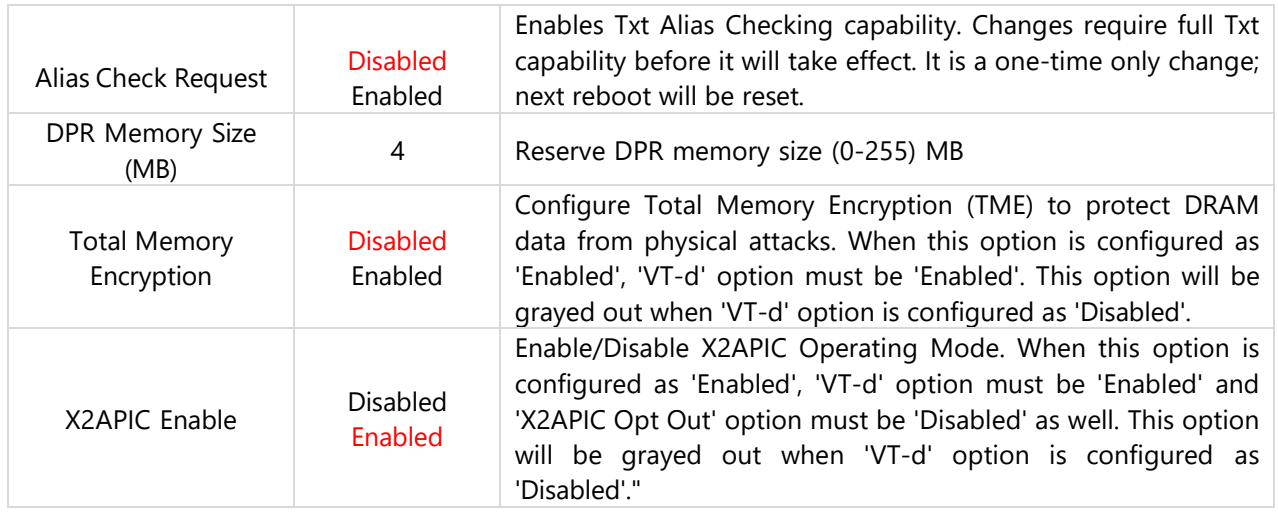

#### **Efficient-Core Information**

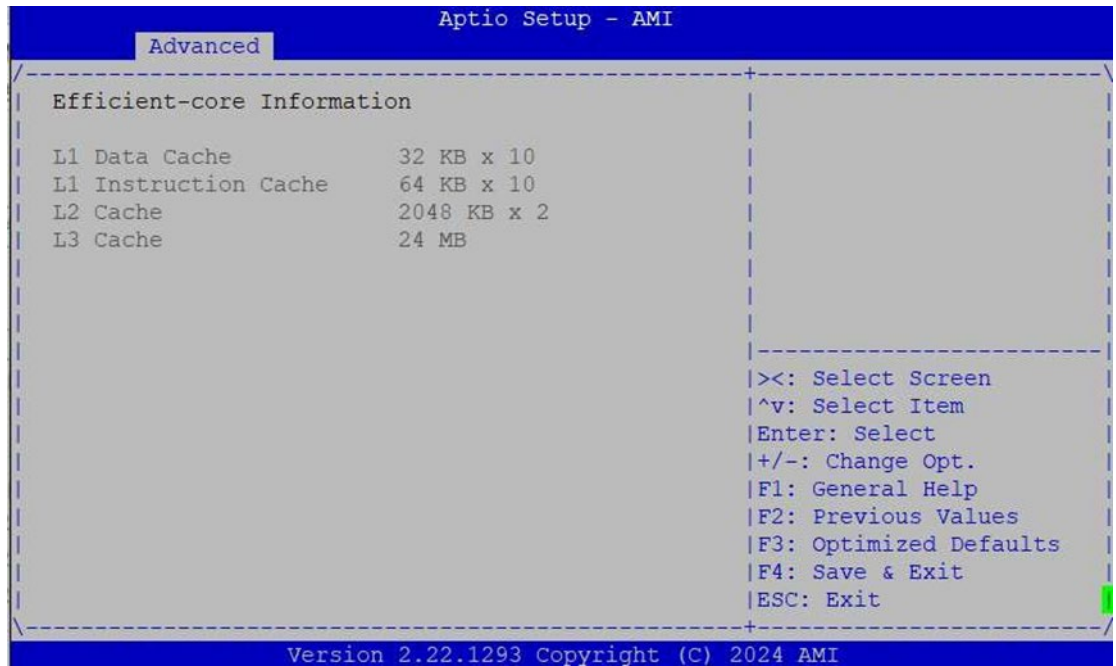

#### **Performance-Core Information**

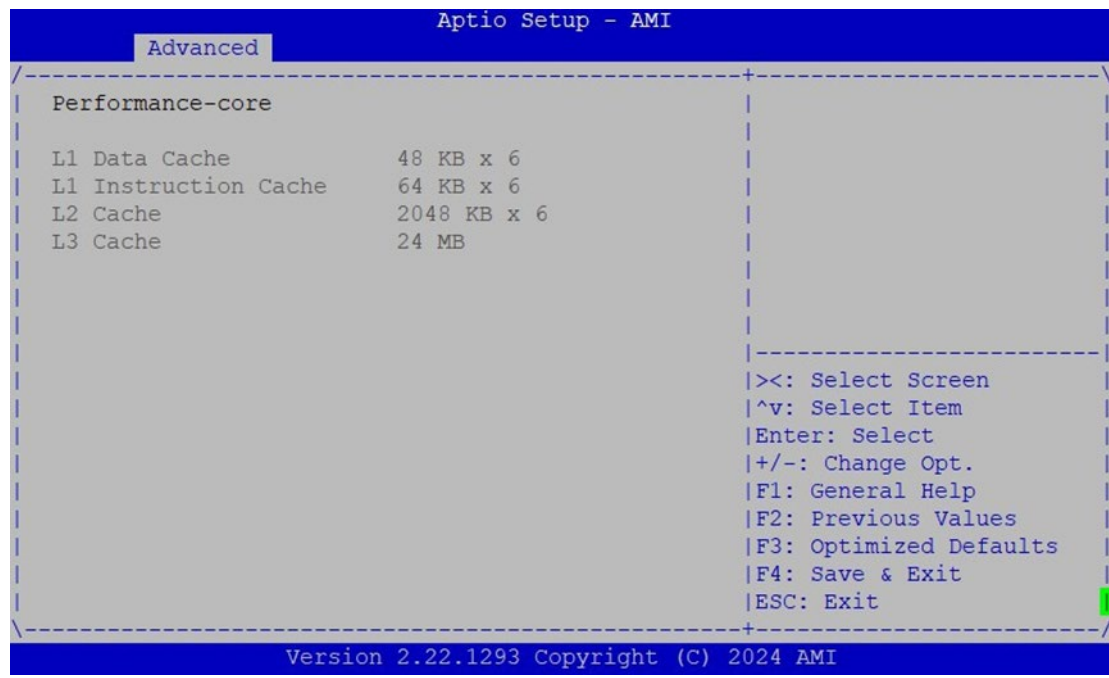

#### **Power & Performance**

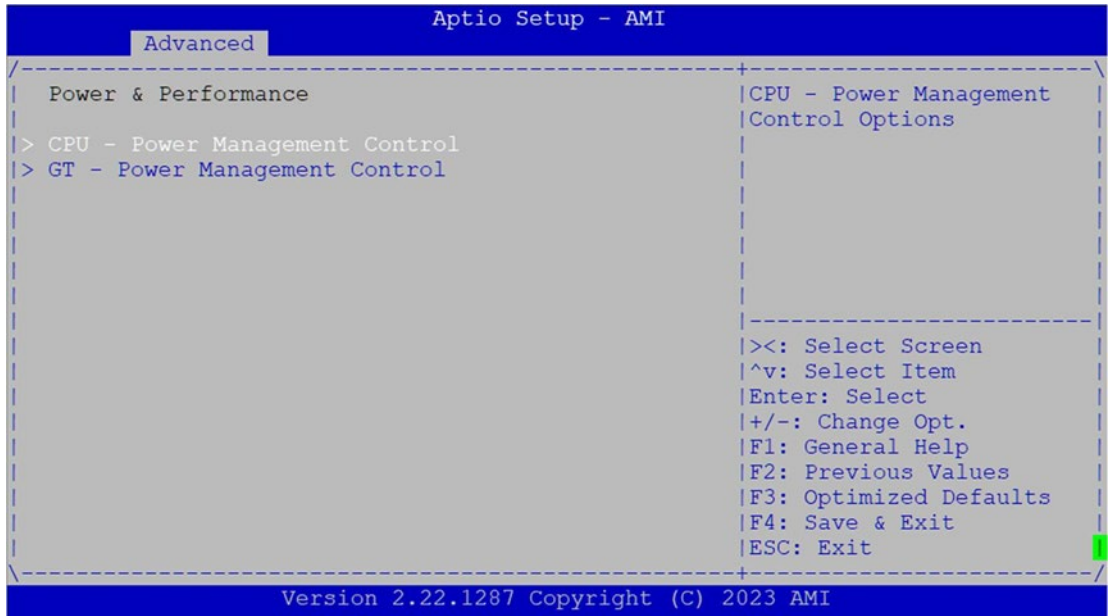

#### **CPU – Power Management Control**

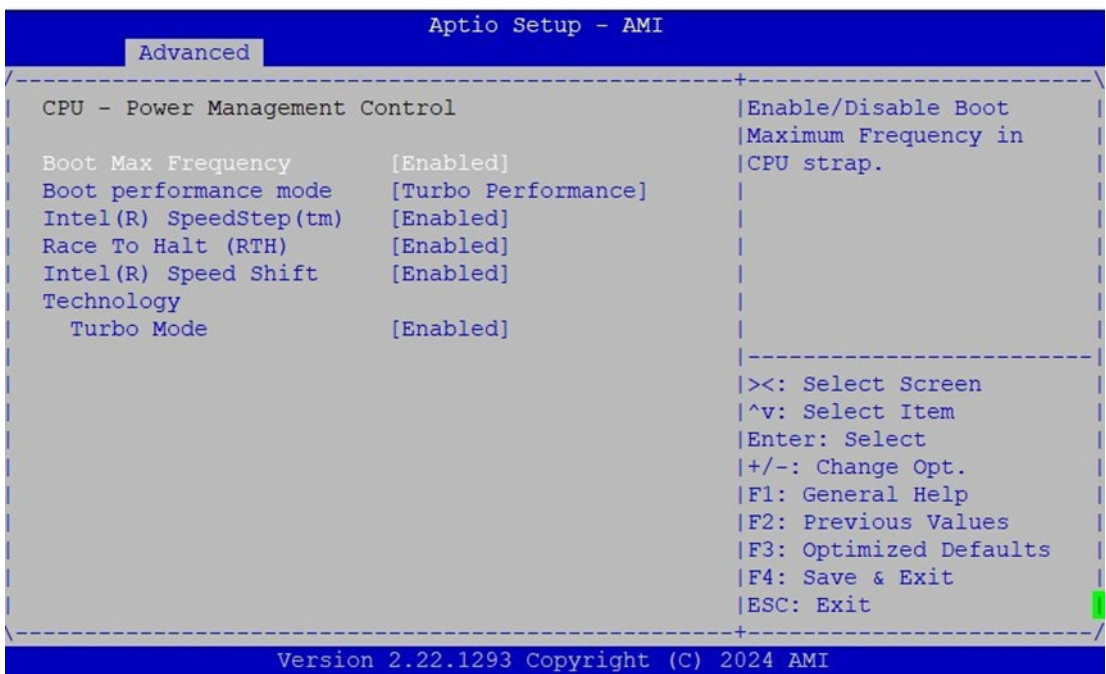

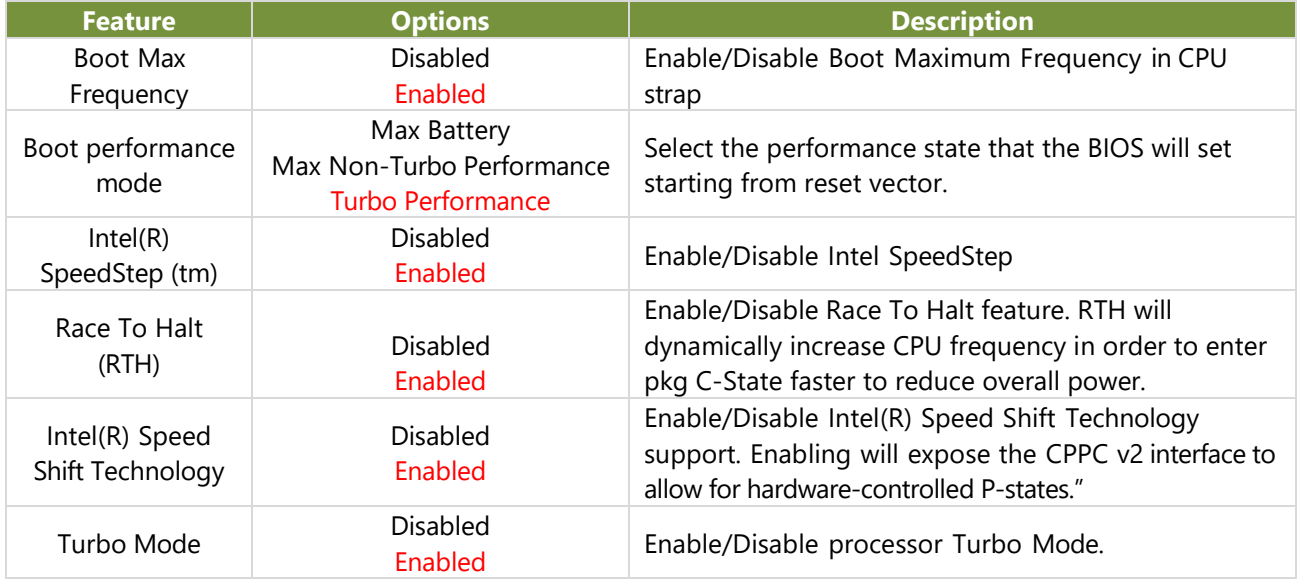

### **GT/Media-Power Management Control**

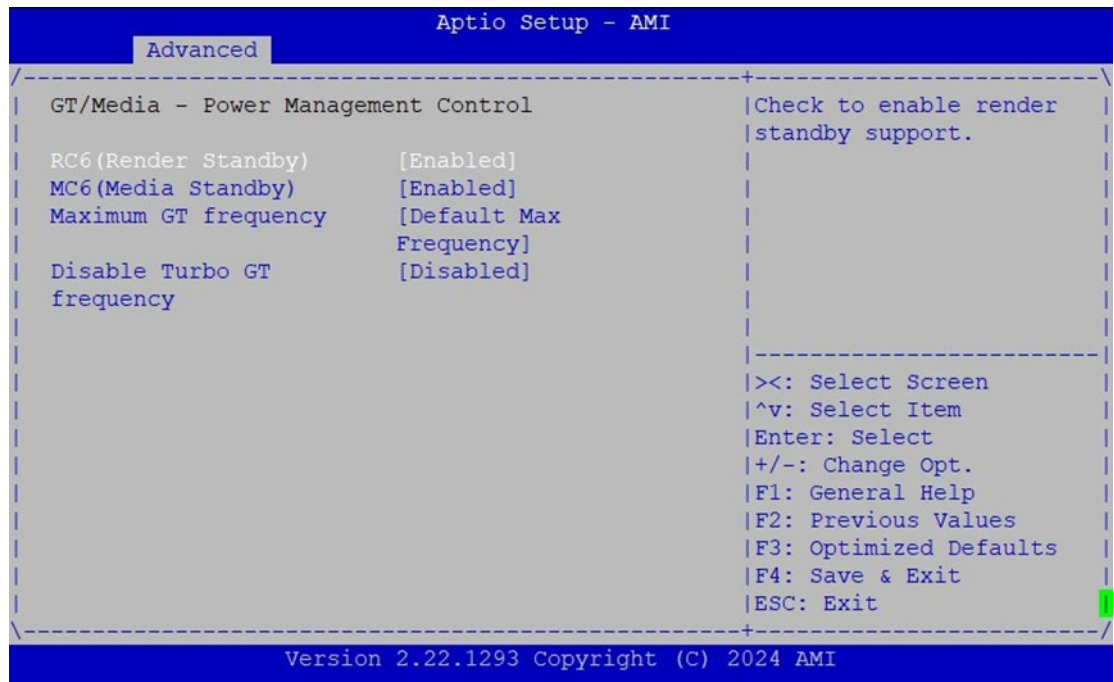

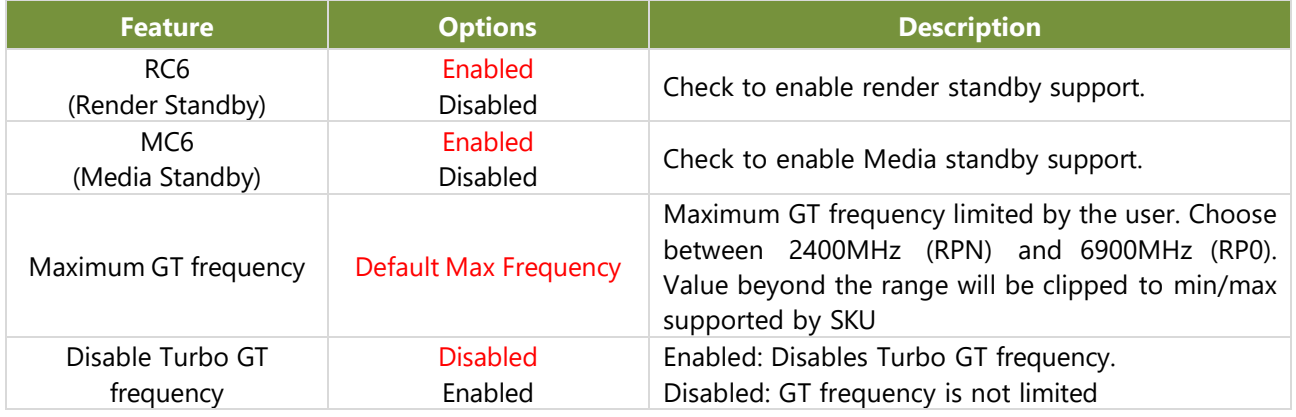

## **System Agent (SA) Configuration**

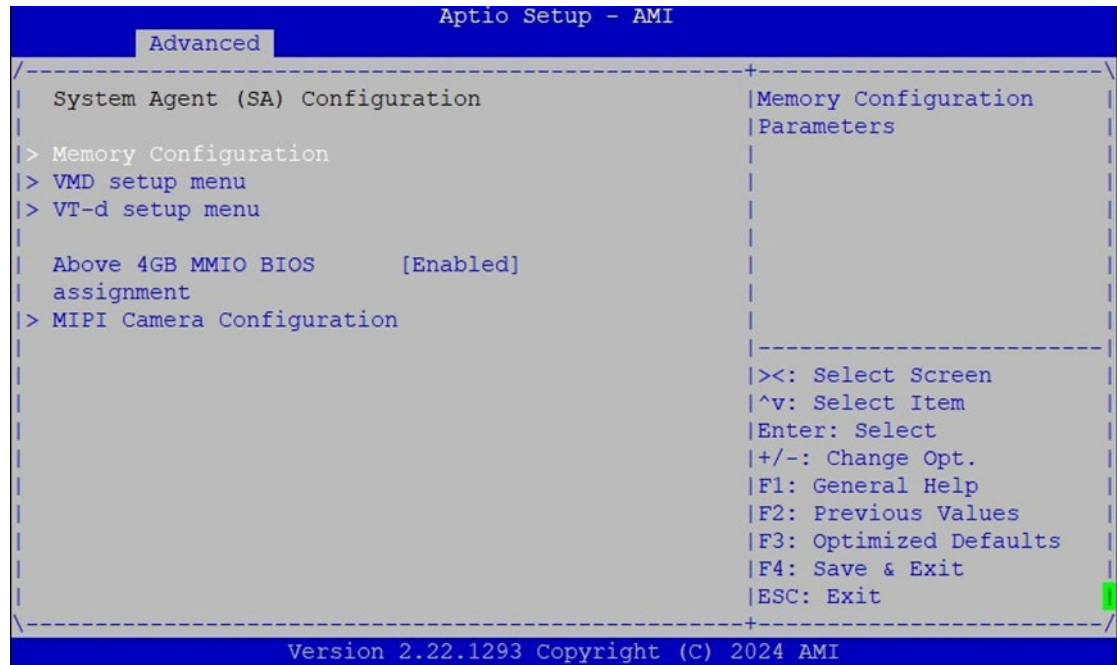

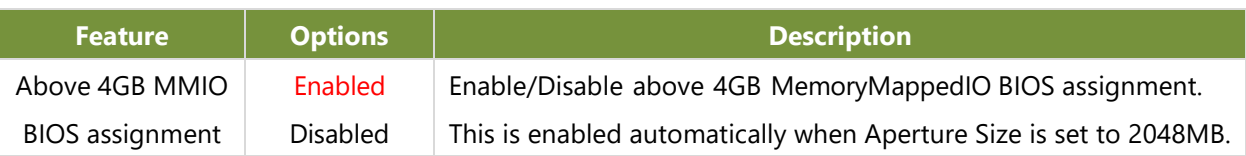

#### **Memory Configuration**

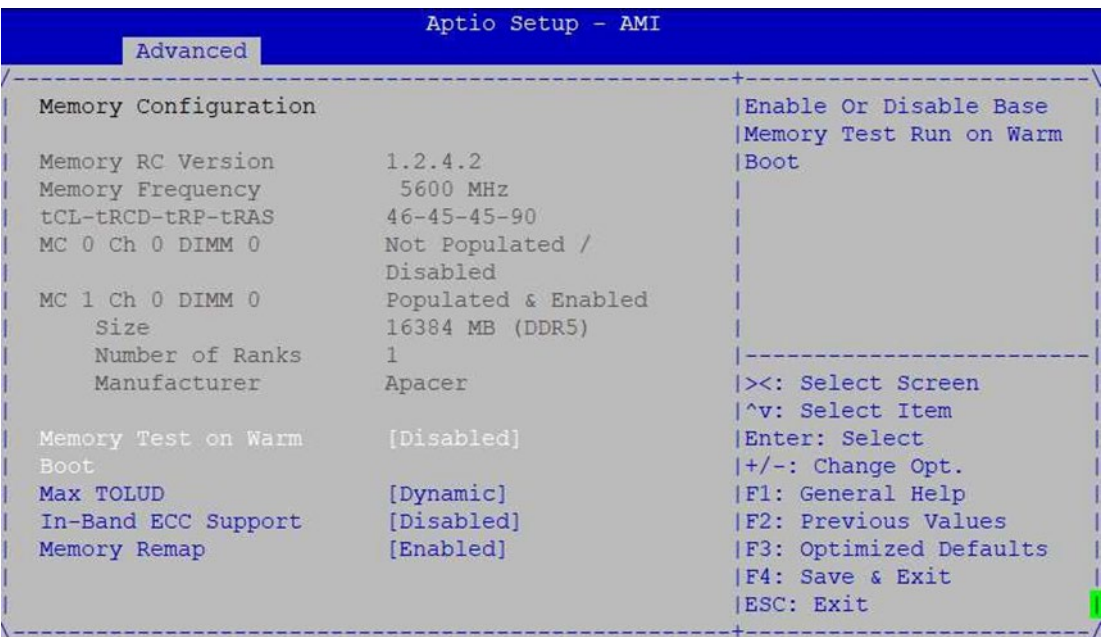

Version 2.22.1293 Copyright (C) 2024 AMI

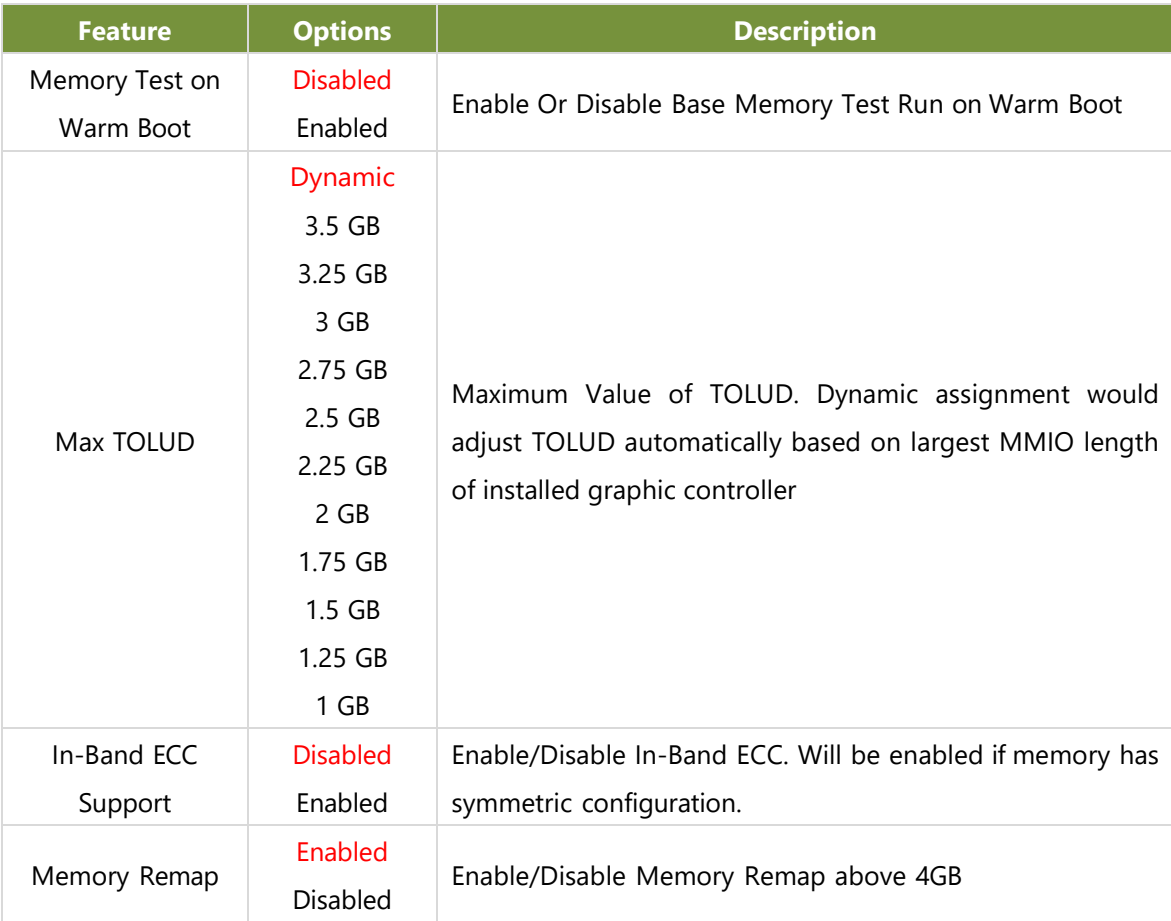

#### **VMD Configuration**

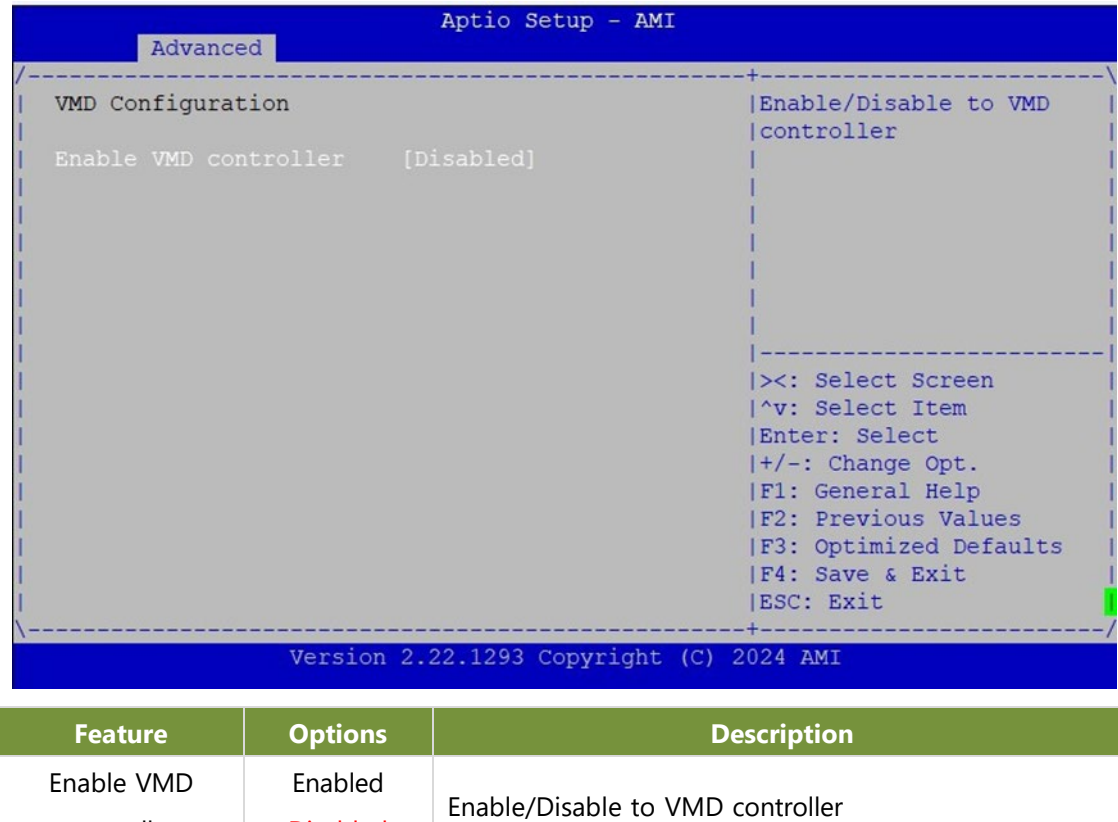

controller

Disabled

#### **VT-d Configuration**

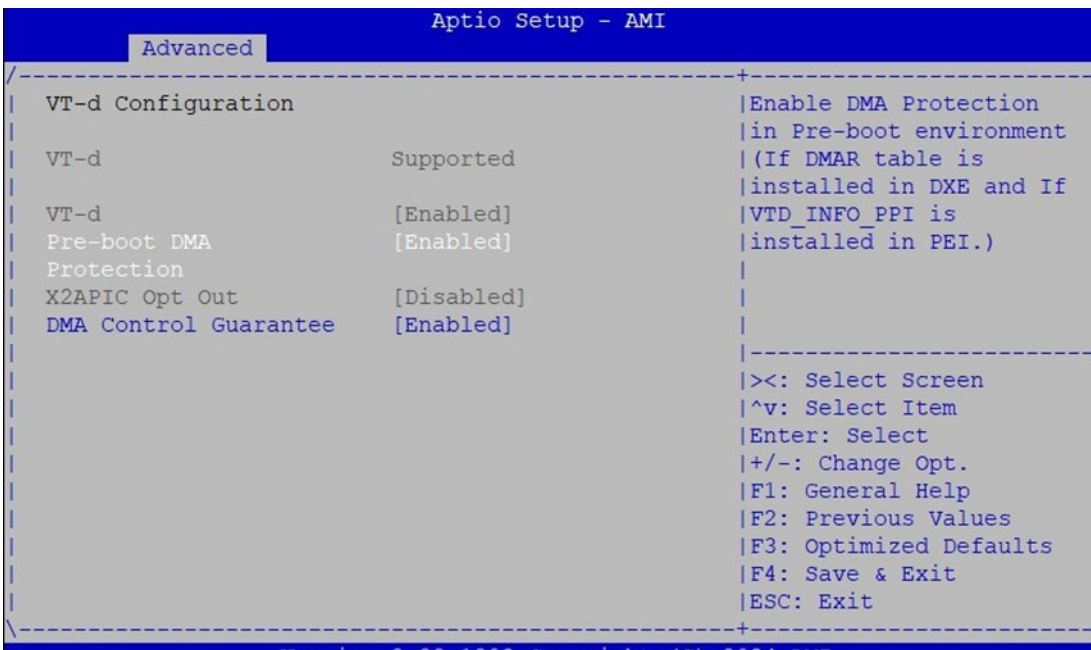

Version 2.22.1293 Copyright (C) 2024 AMI

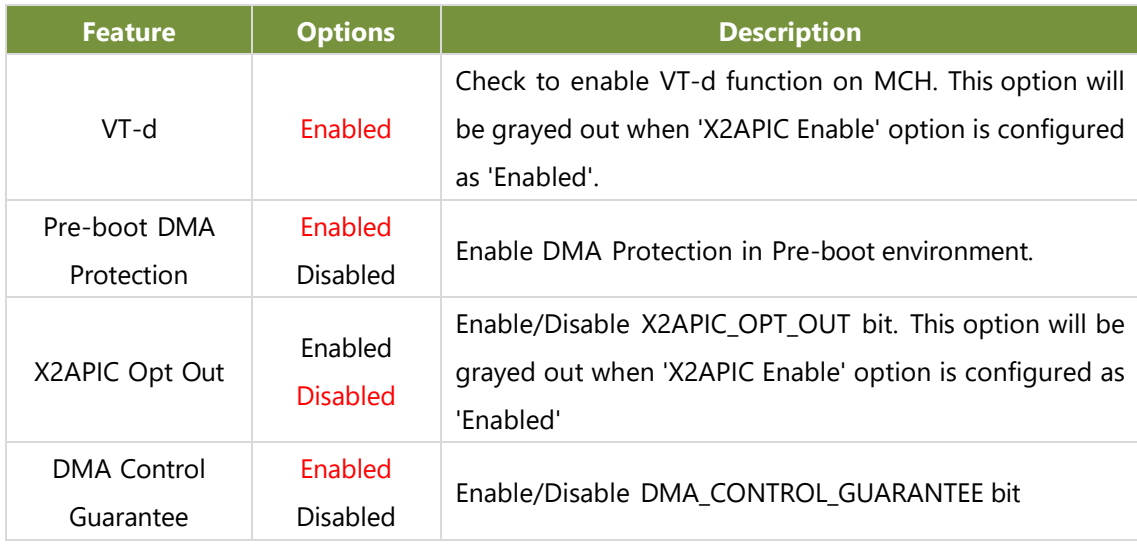

#### **CVF Support**

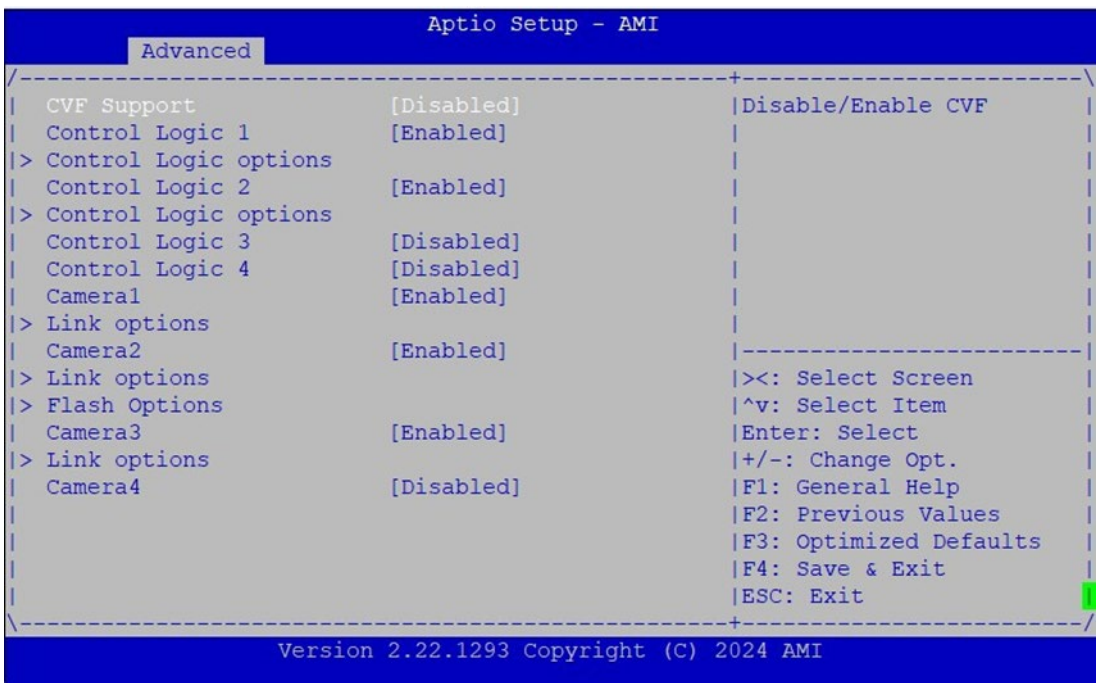

### **PCIE Configuration**

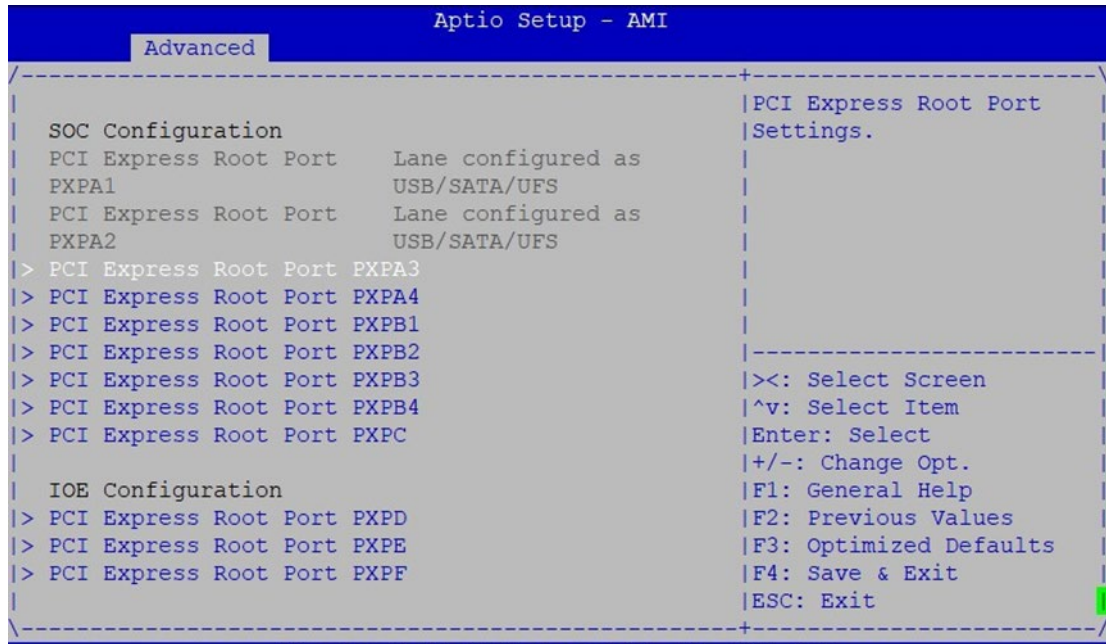

Version 2.22.1293 Copyright (C) 2024 AMI

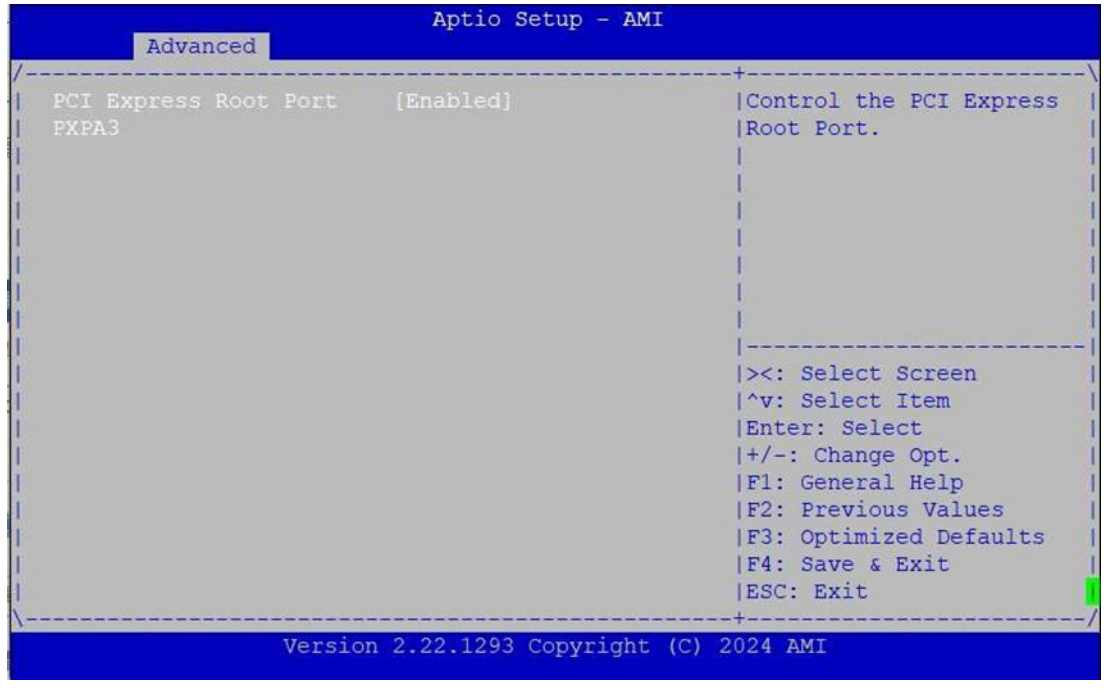

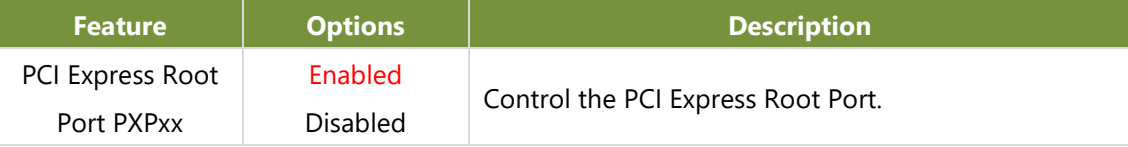

ſ

### **PCH-IO Configuration**

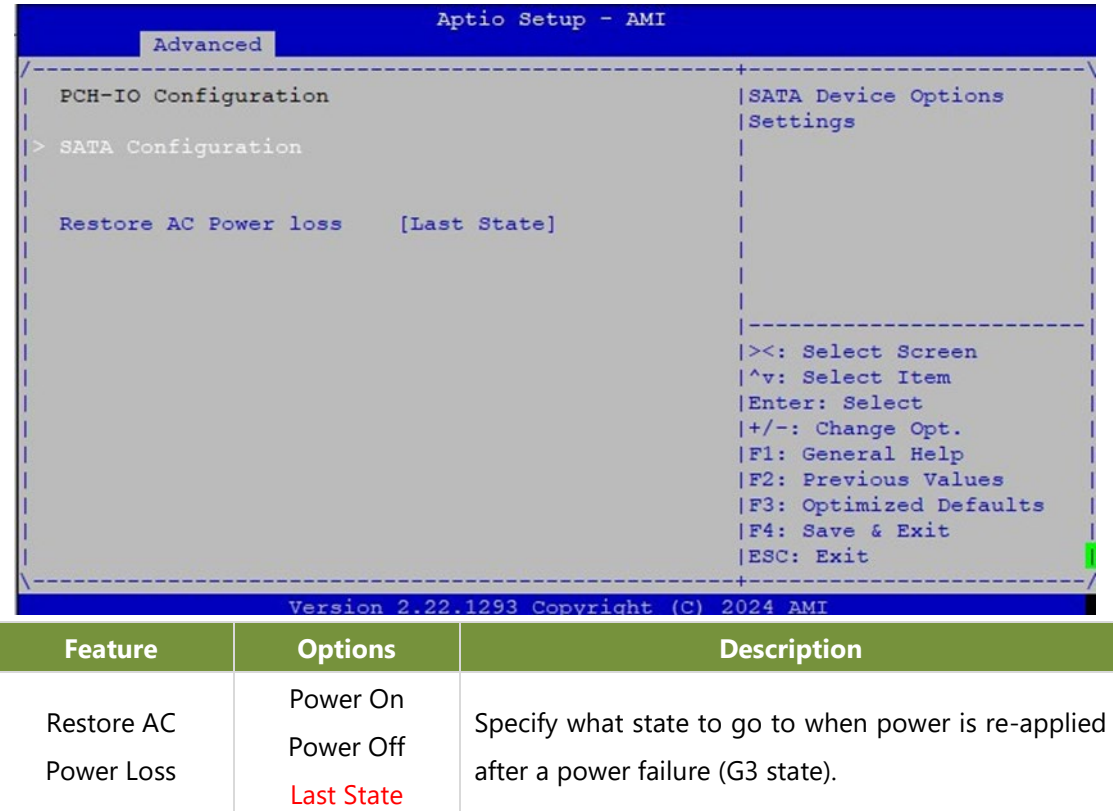

### **SATA Configuration**

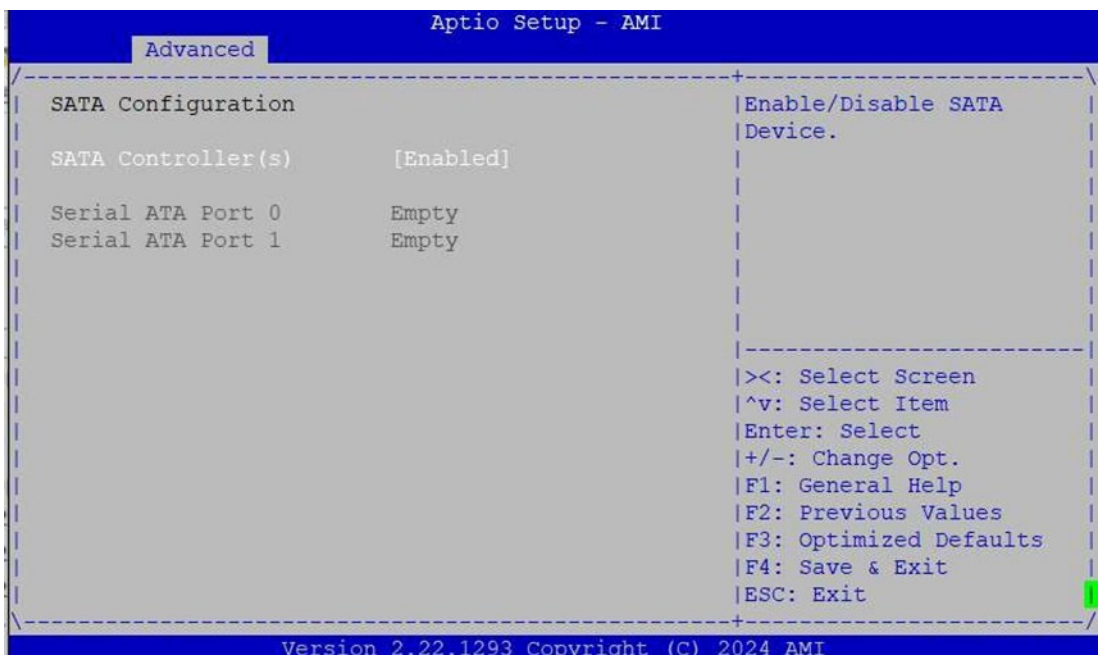

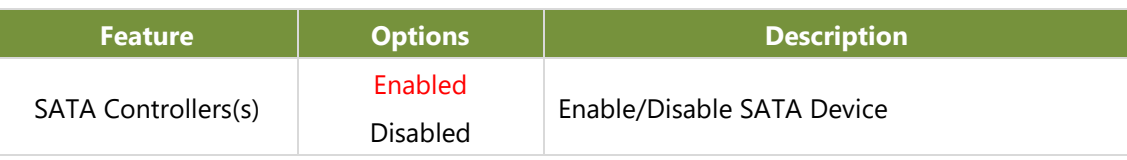

### **PCH-IO Configuration**

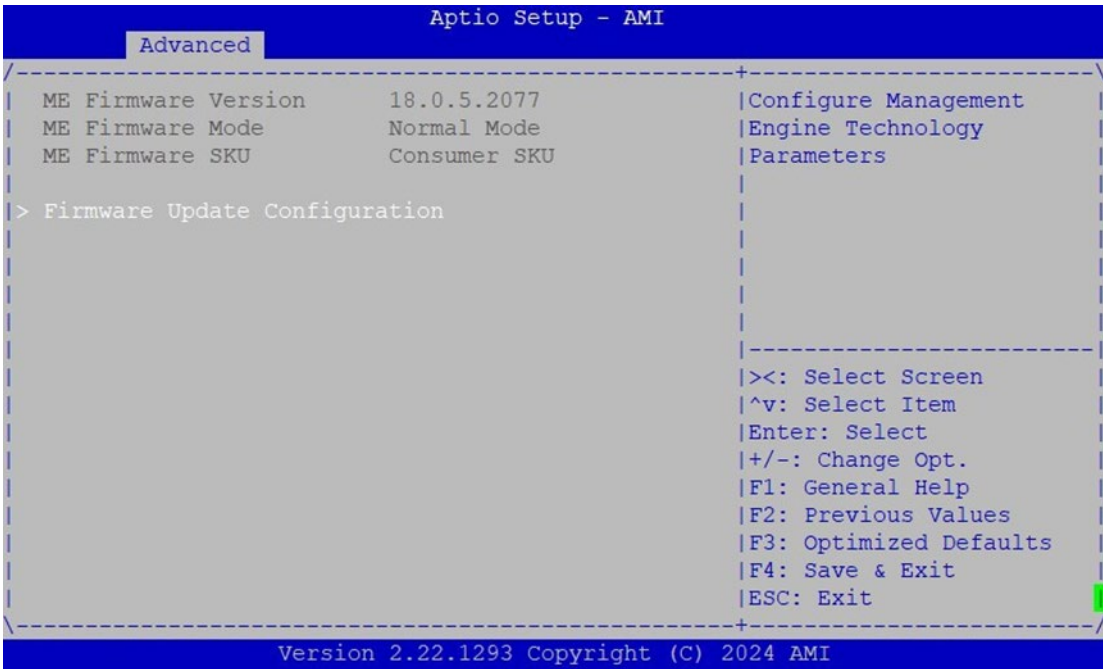

### **Firmware Update Configuration**

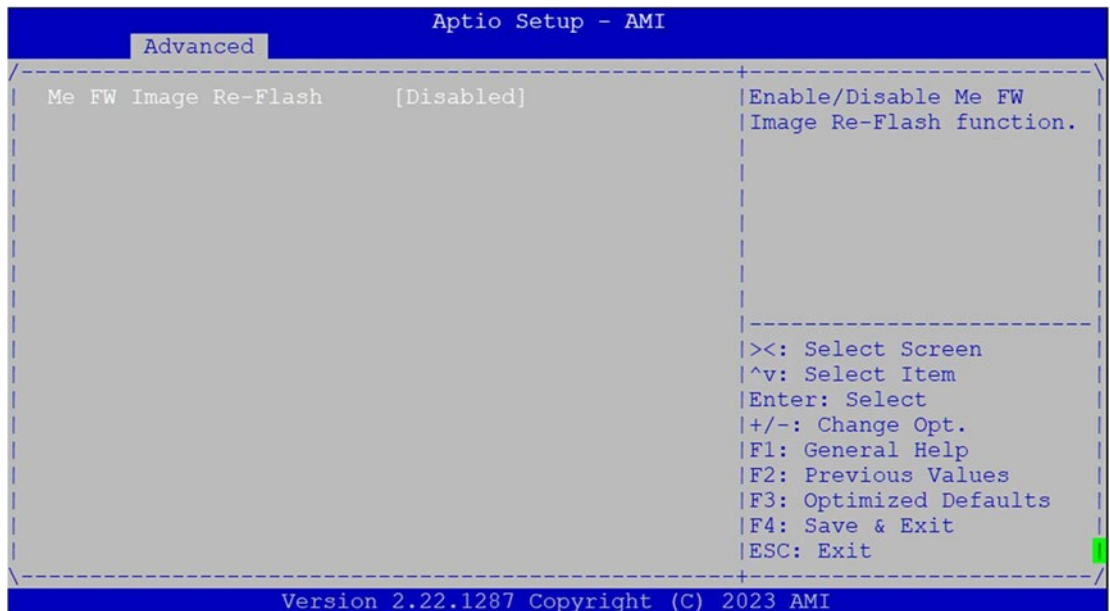

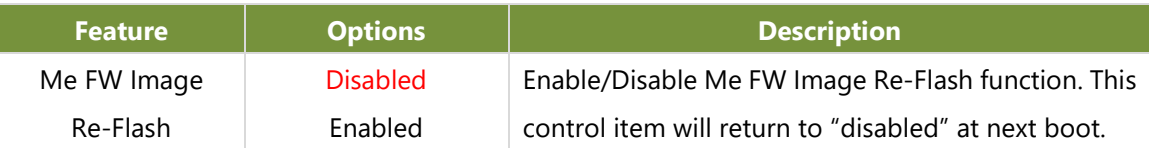

### **Trusted Computing**

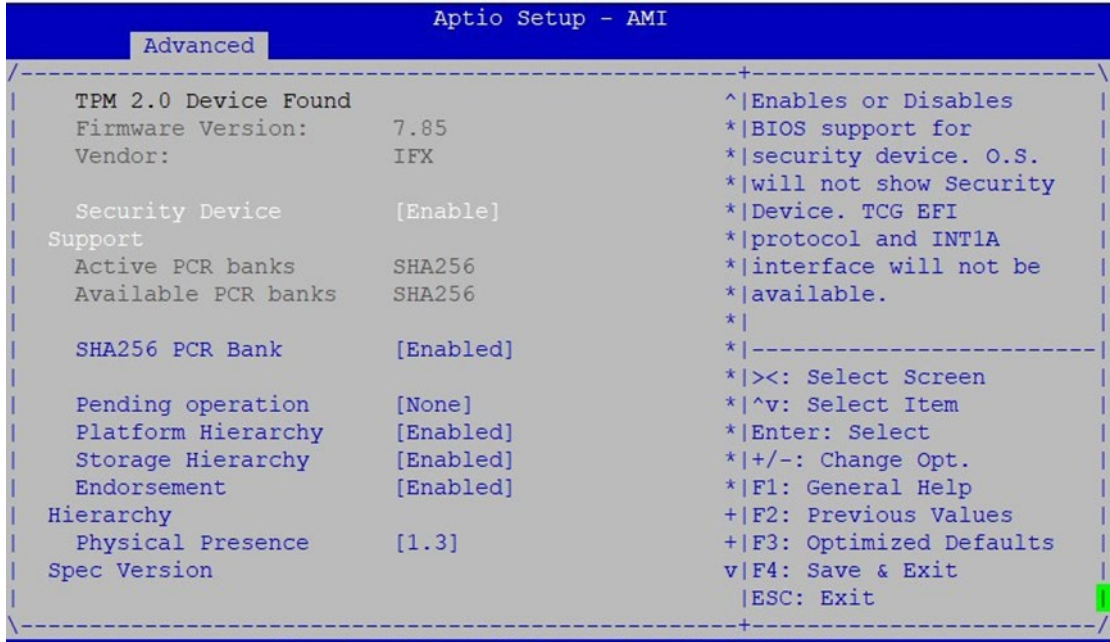

Version 2.22.1293 Copyright (C) 2024 AMI

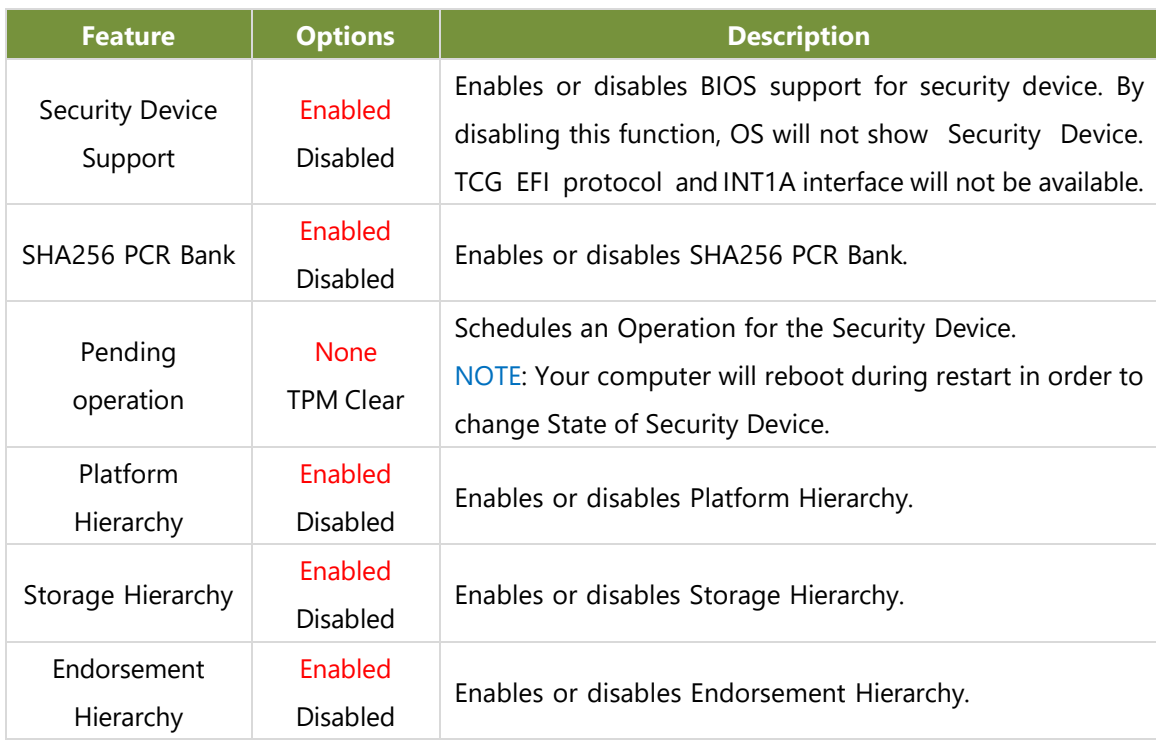

#### **Control PXE Boot**

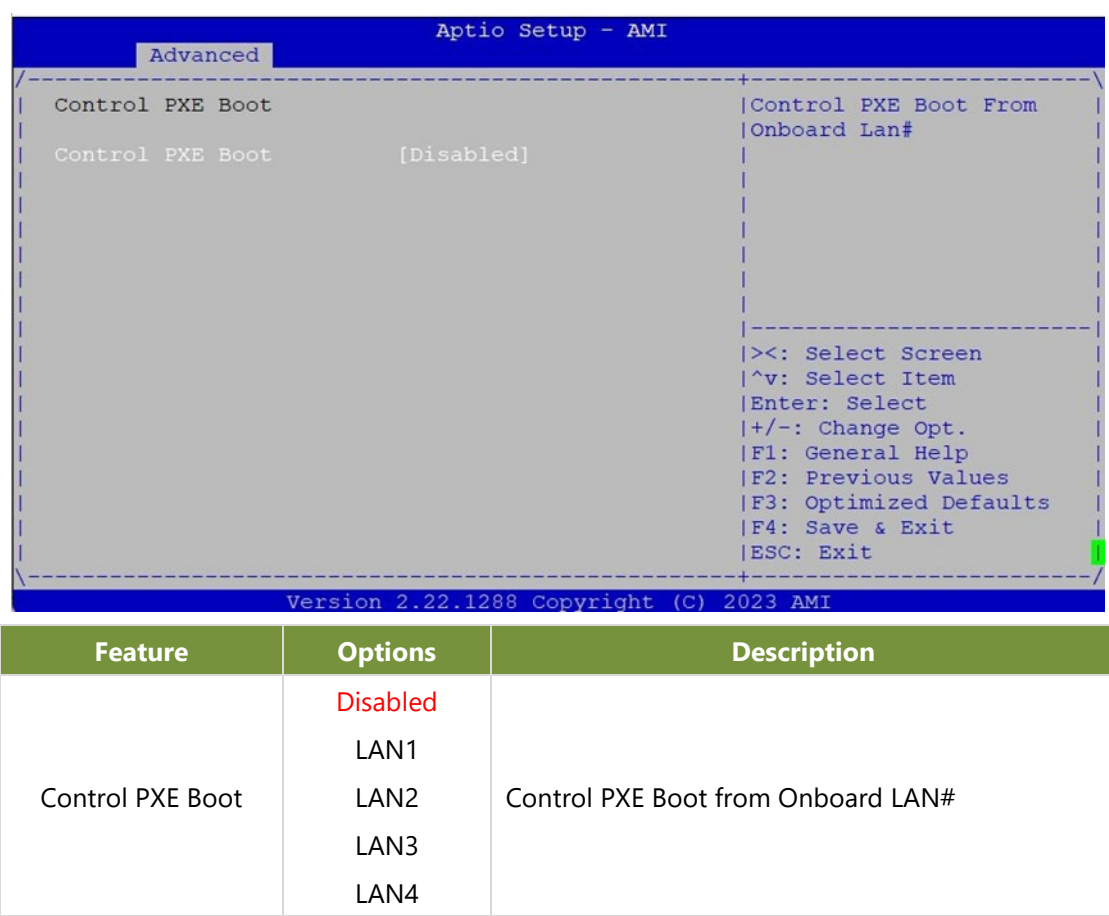

### **F81804 Super IO Configuration**

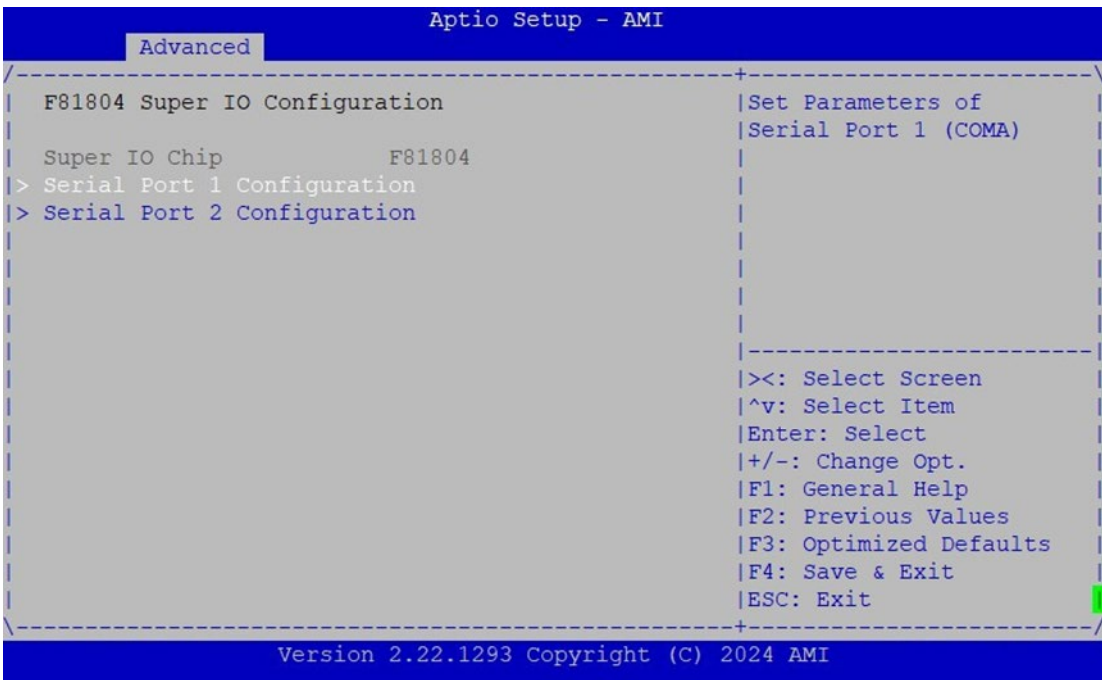

#### **Serial Port 1 Configuration**

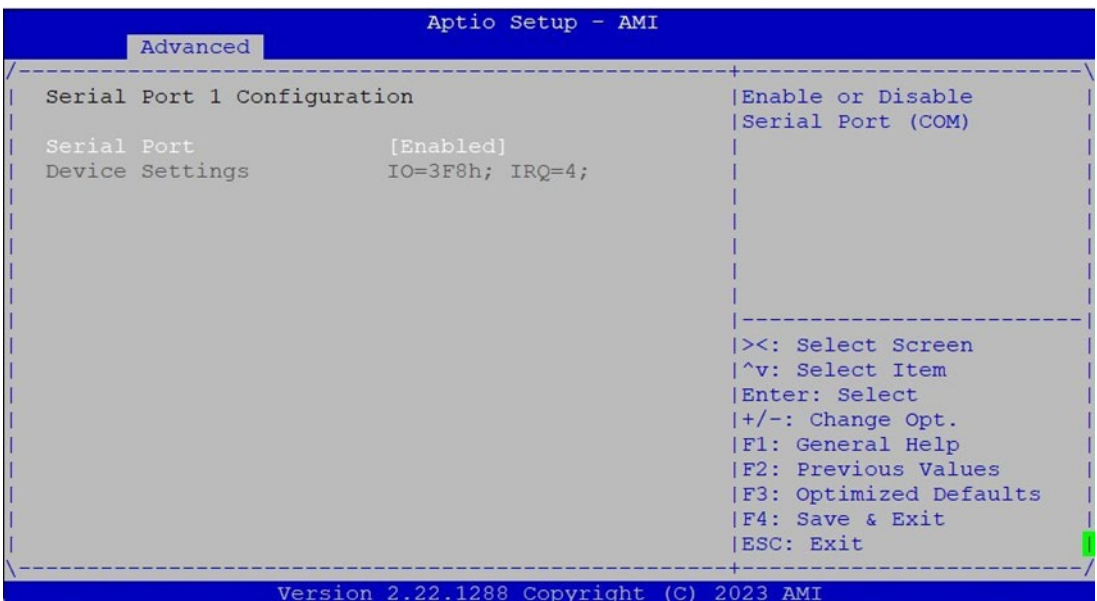

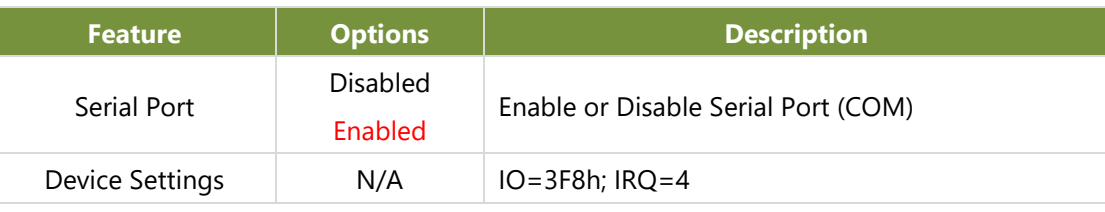

#### **Serial Port 2 Configuration**

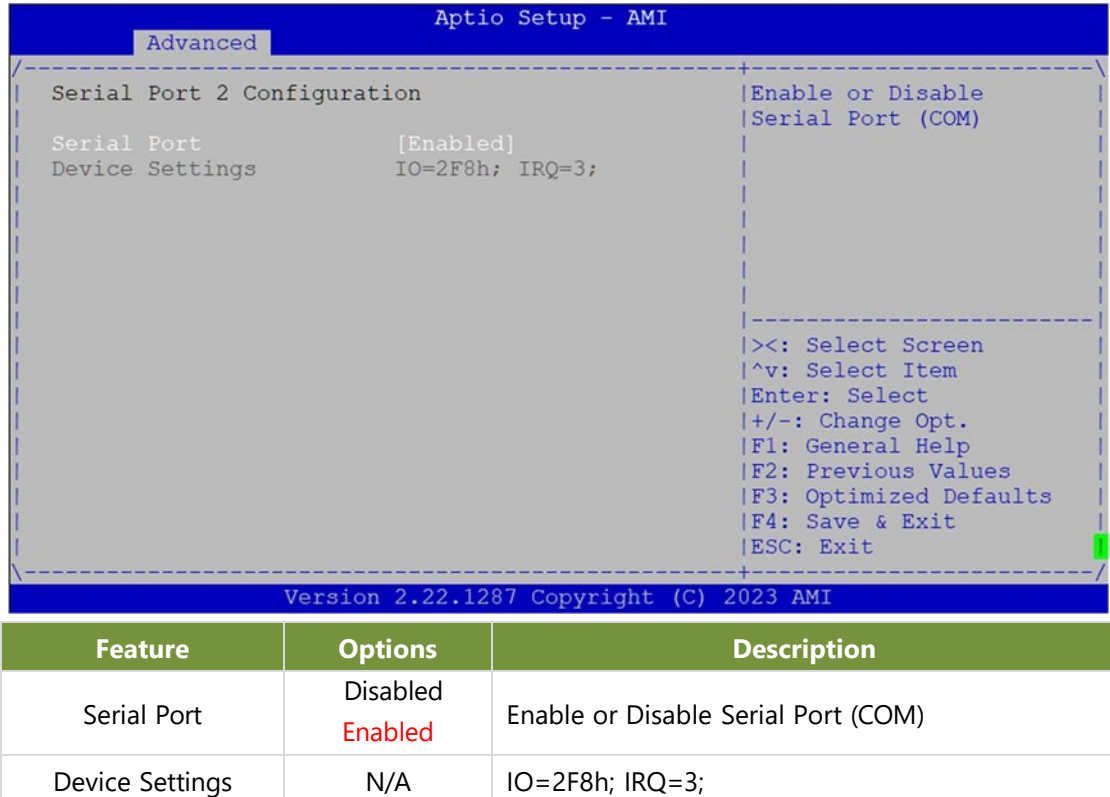

### **COM Mode Configuration**

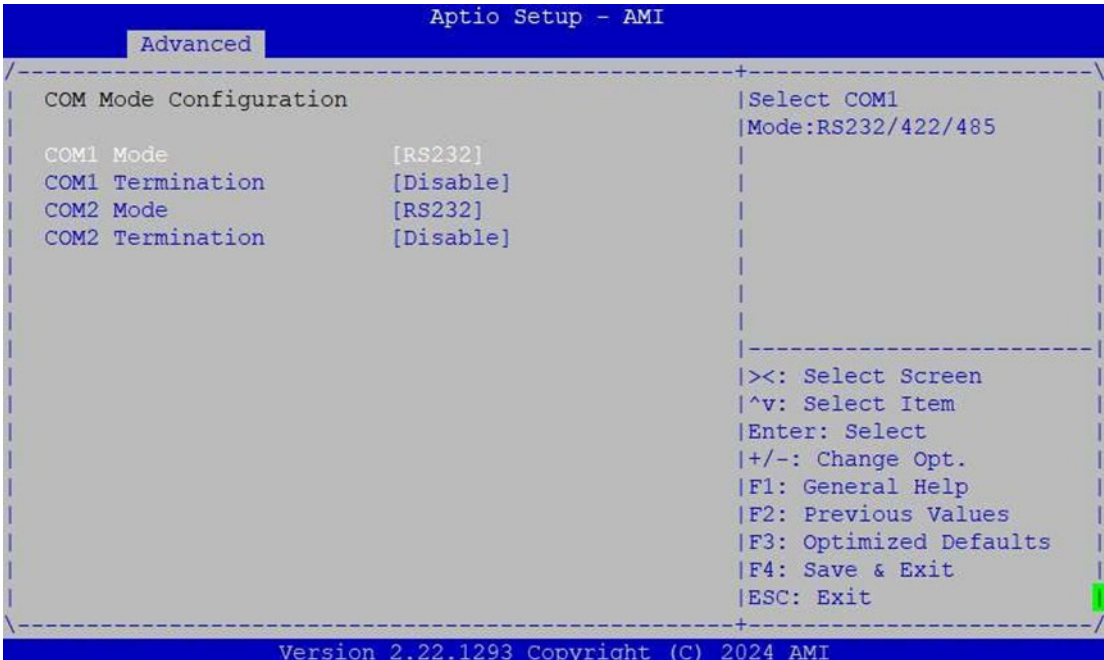

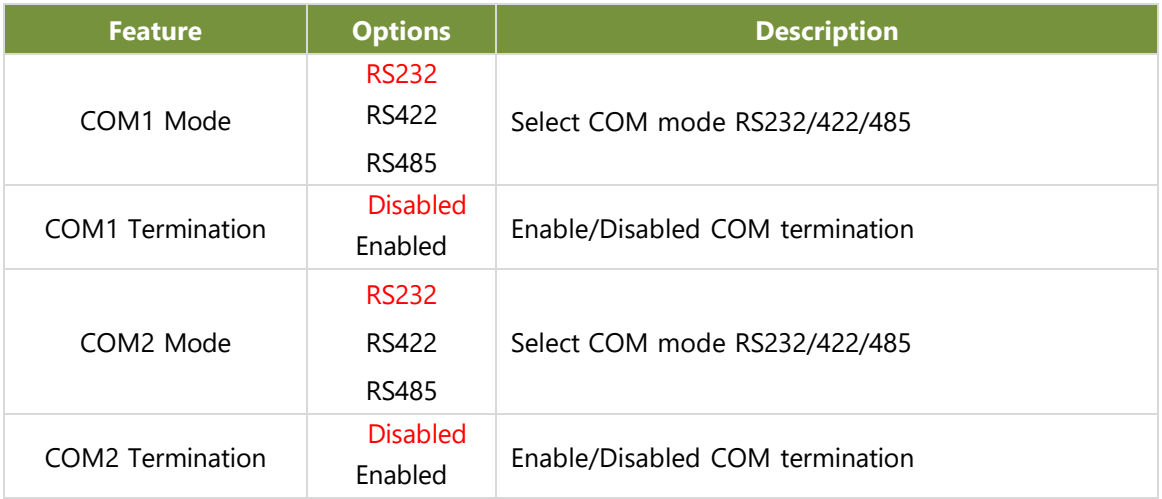

#### **Hardware Monitor**

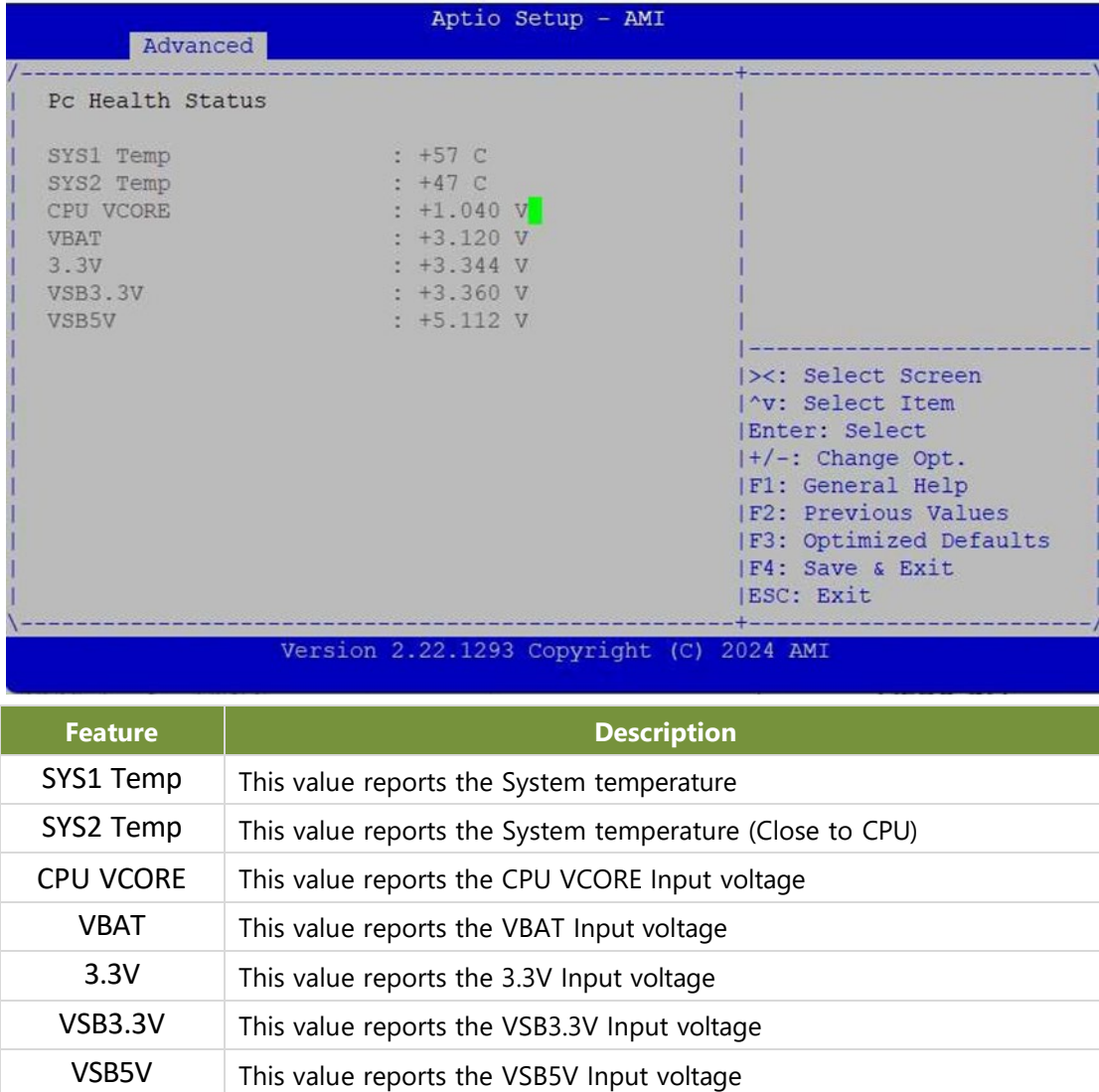

#### **Serial Port Console Redirection**

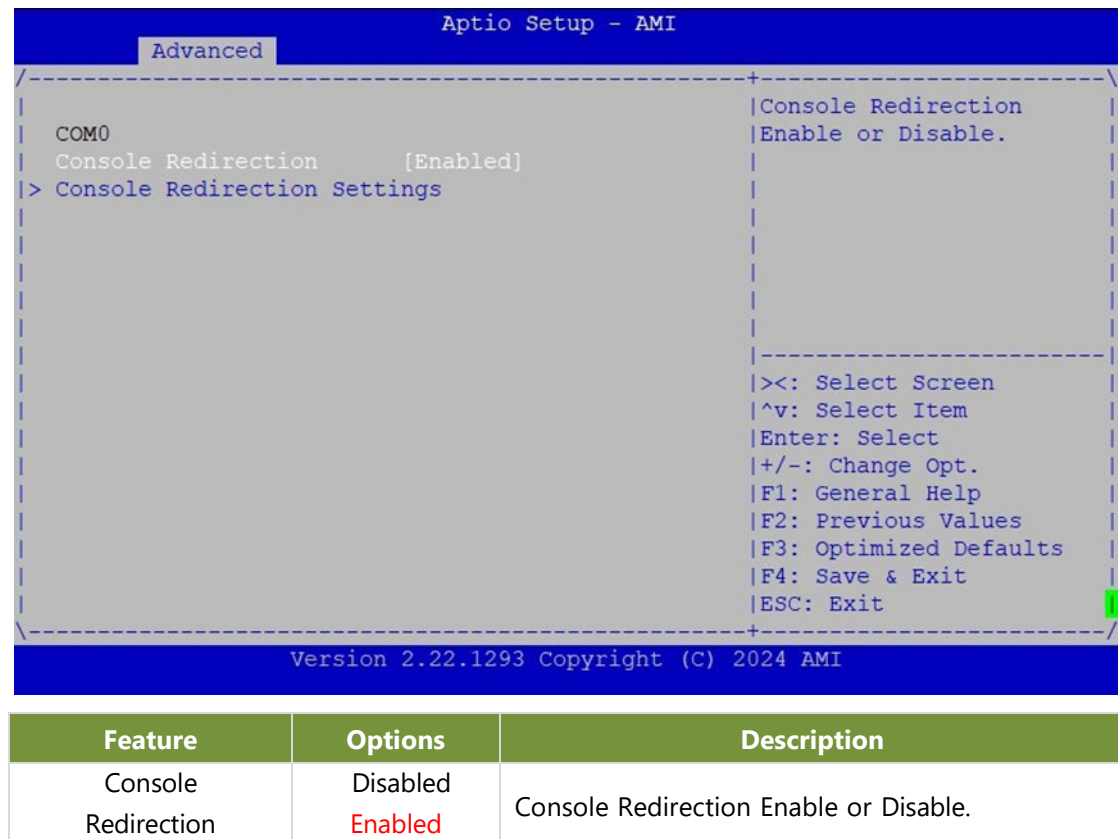

#### **Console Redirection Settings**

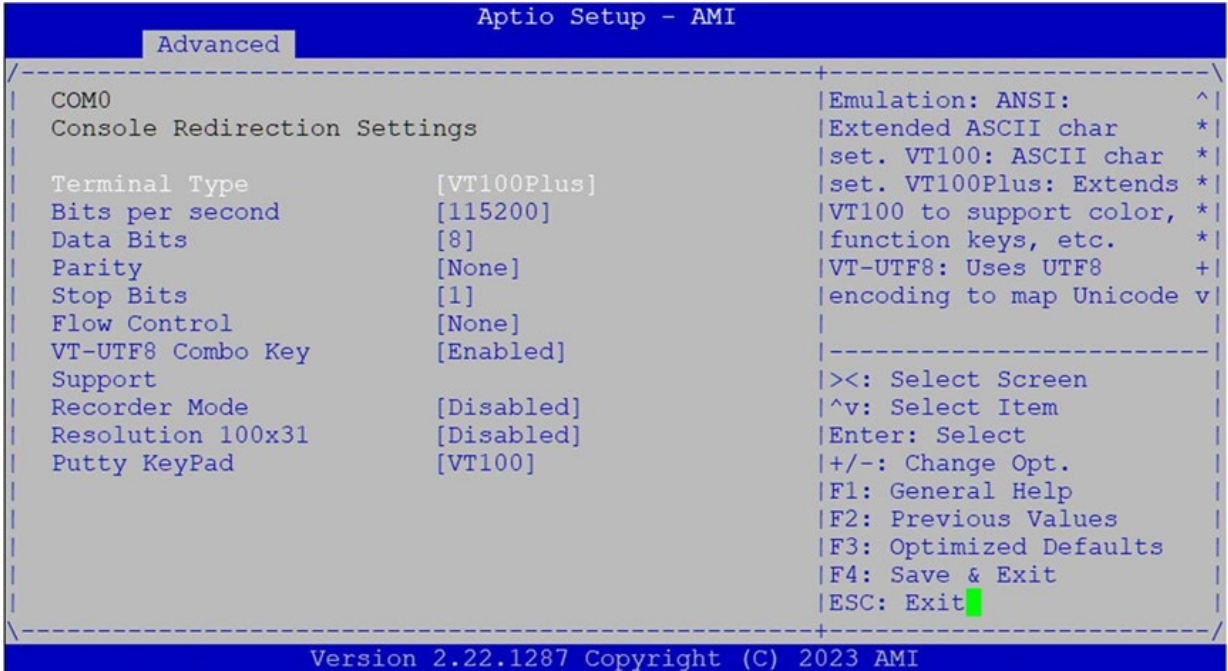

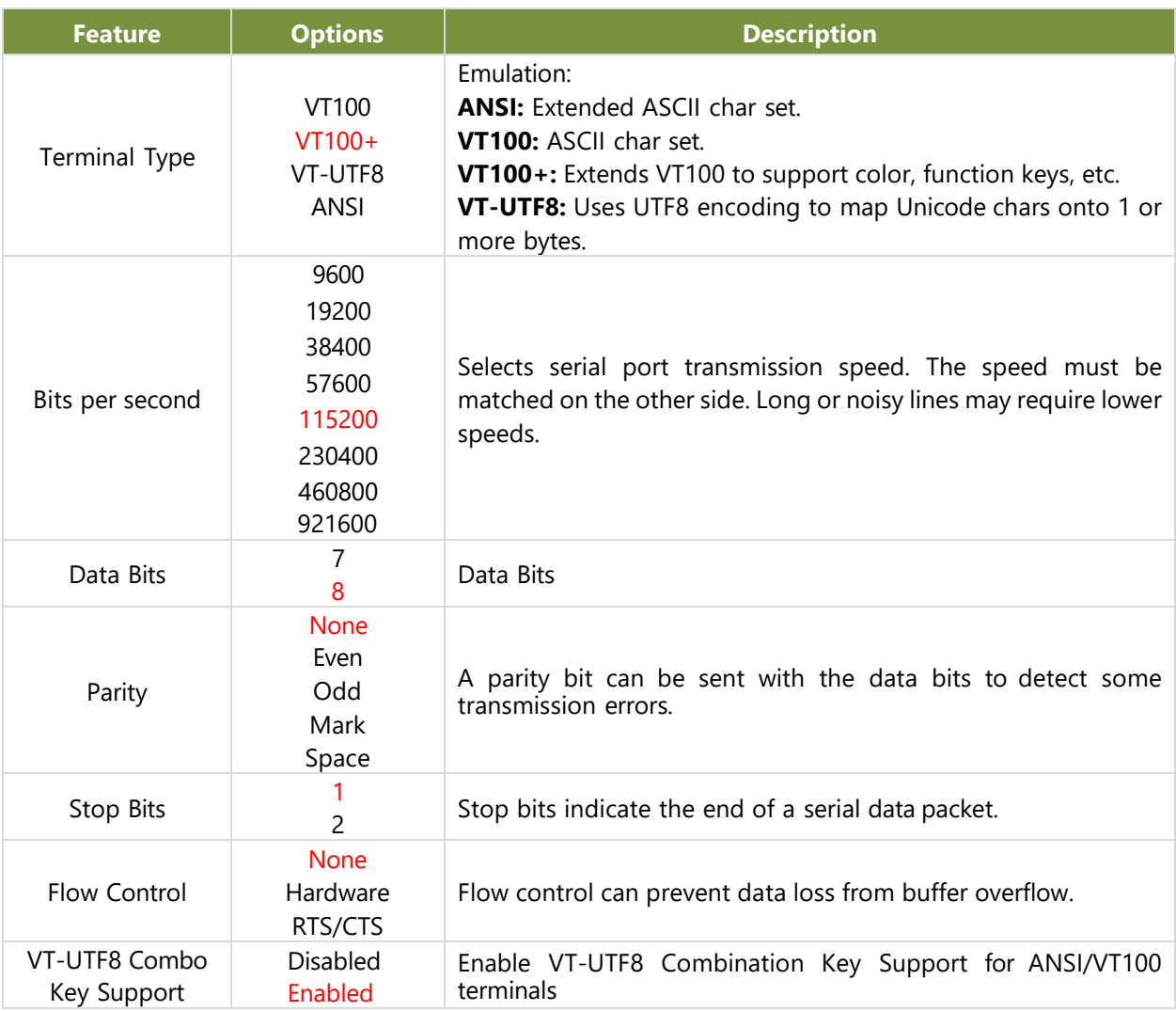

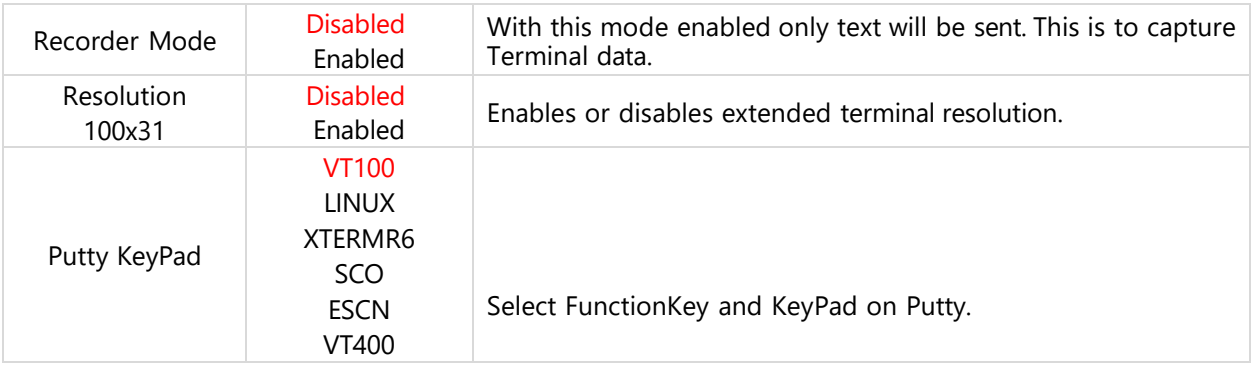

### **PCI Subsystem Settings**

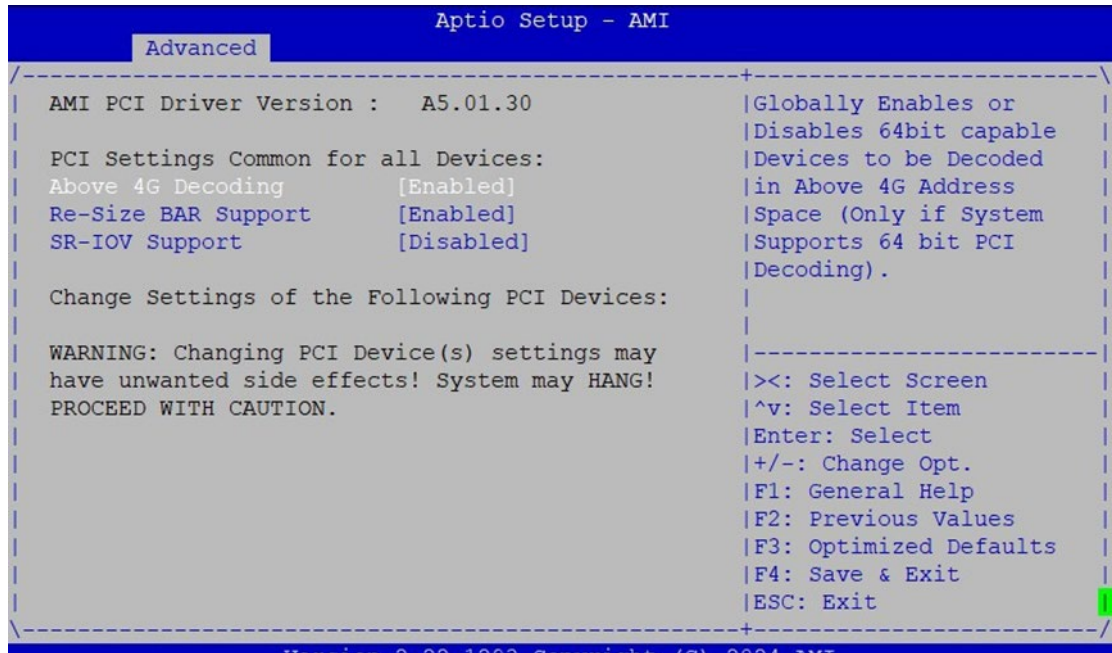

Version 2.22.1293 Copyright (C) 2024 AMI

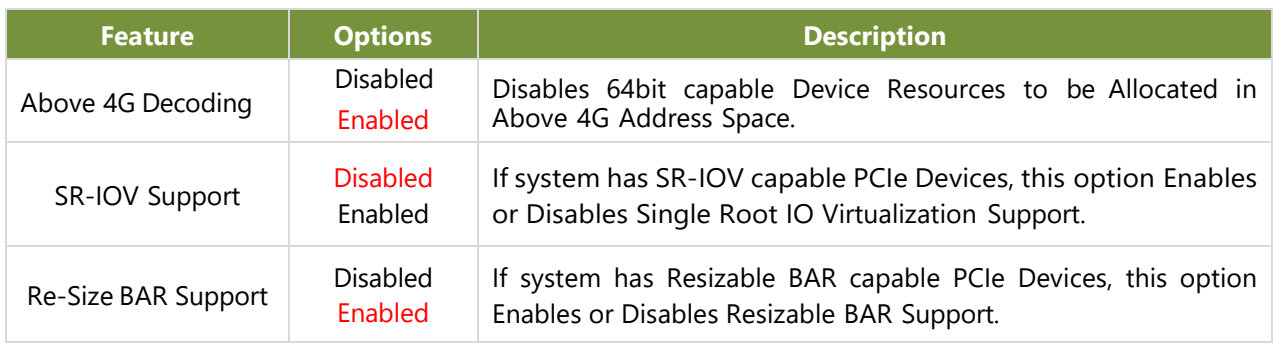
## **USB Configuration**

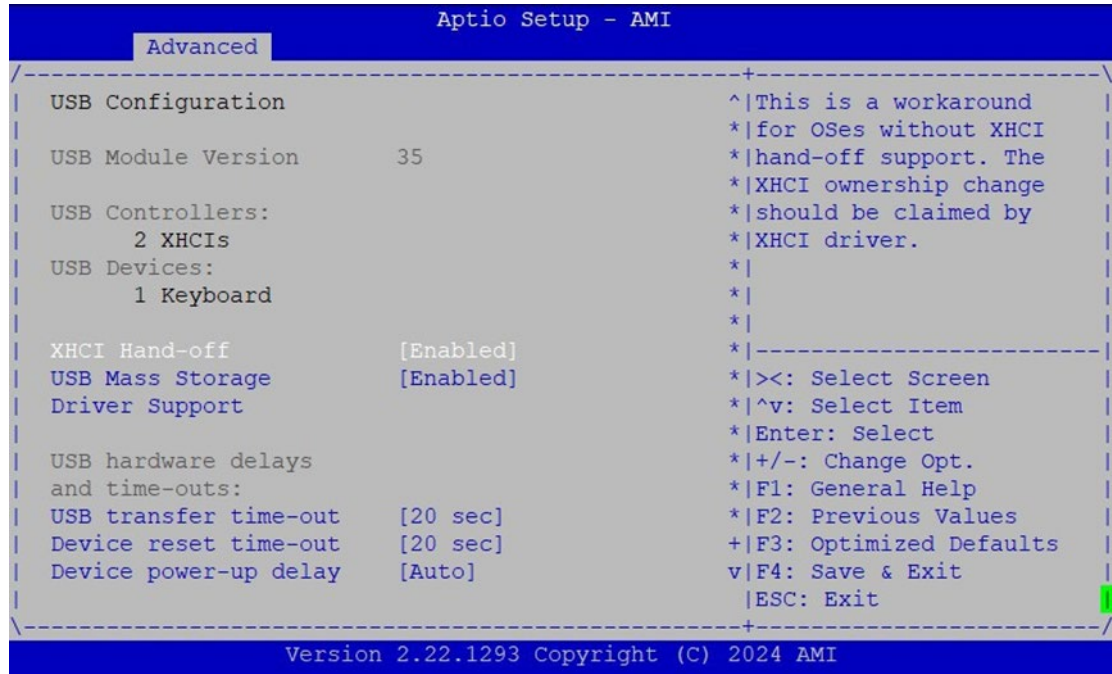

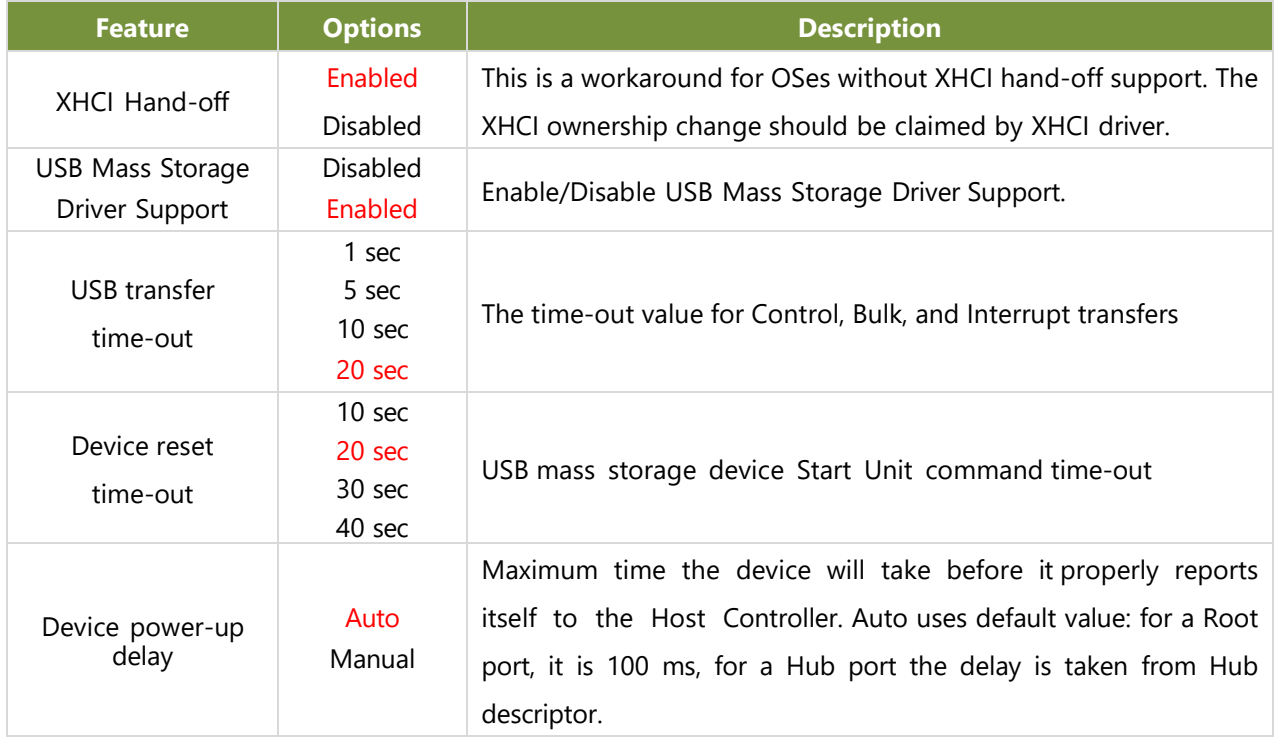

## **Network Stack Configuration**

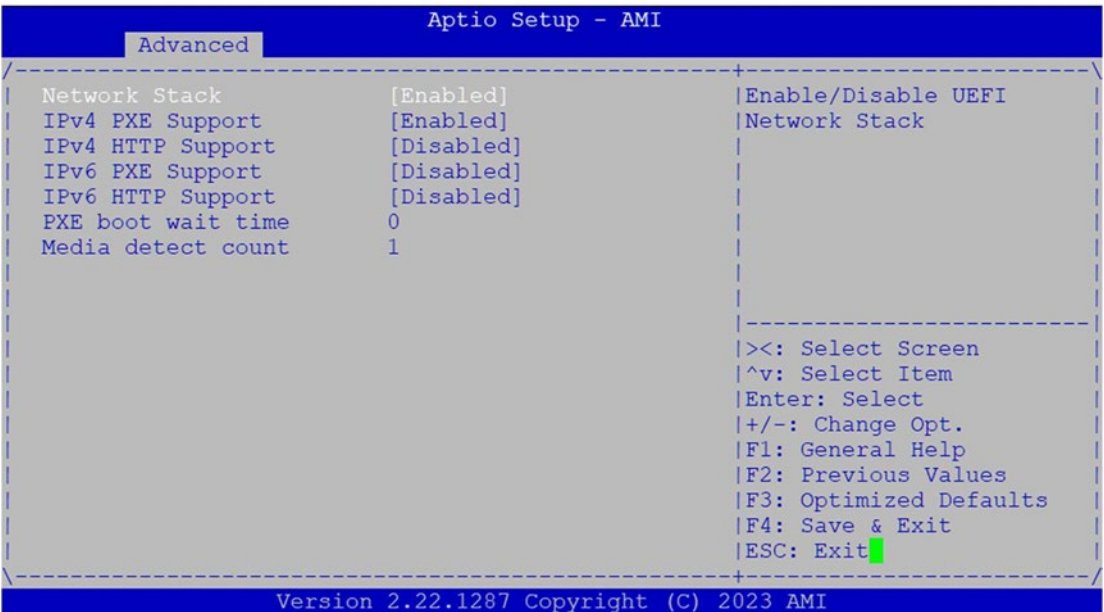

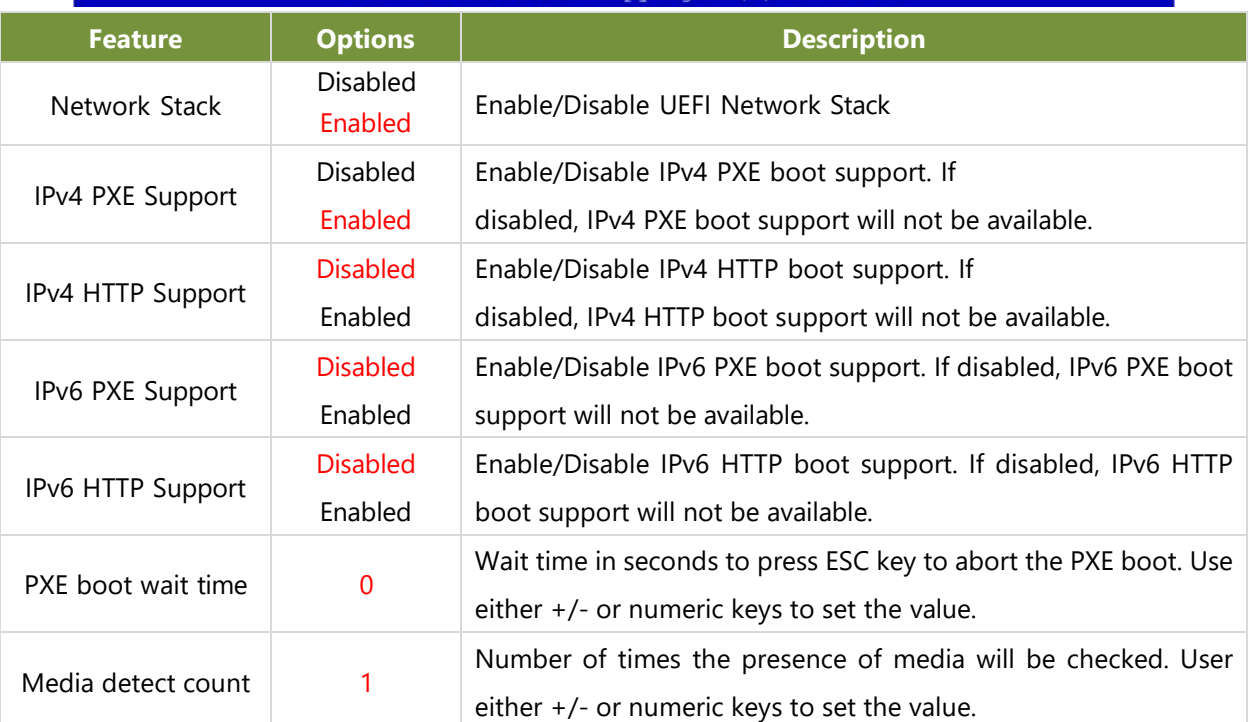

www.lannerinc.com

# **NVMe Configuration**

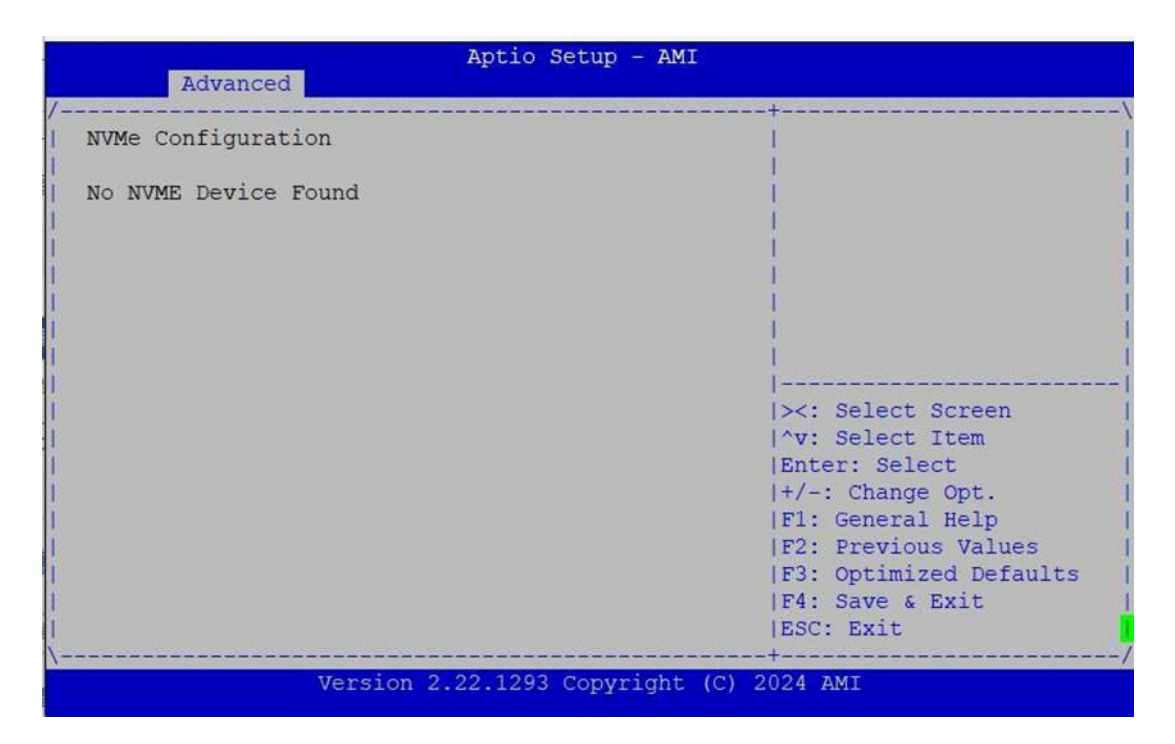

# Security Page

Select the Security item from the BIOs setup screen to enter the Security page. Users can select any of the items in the left frame of the screen.

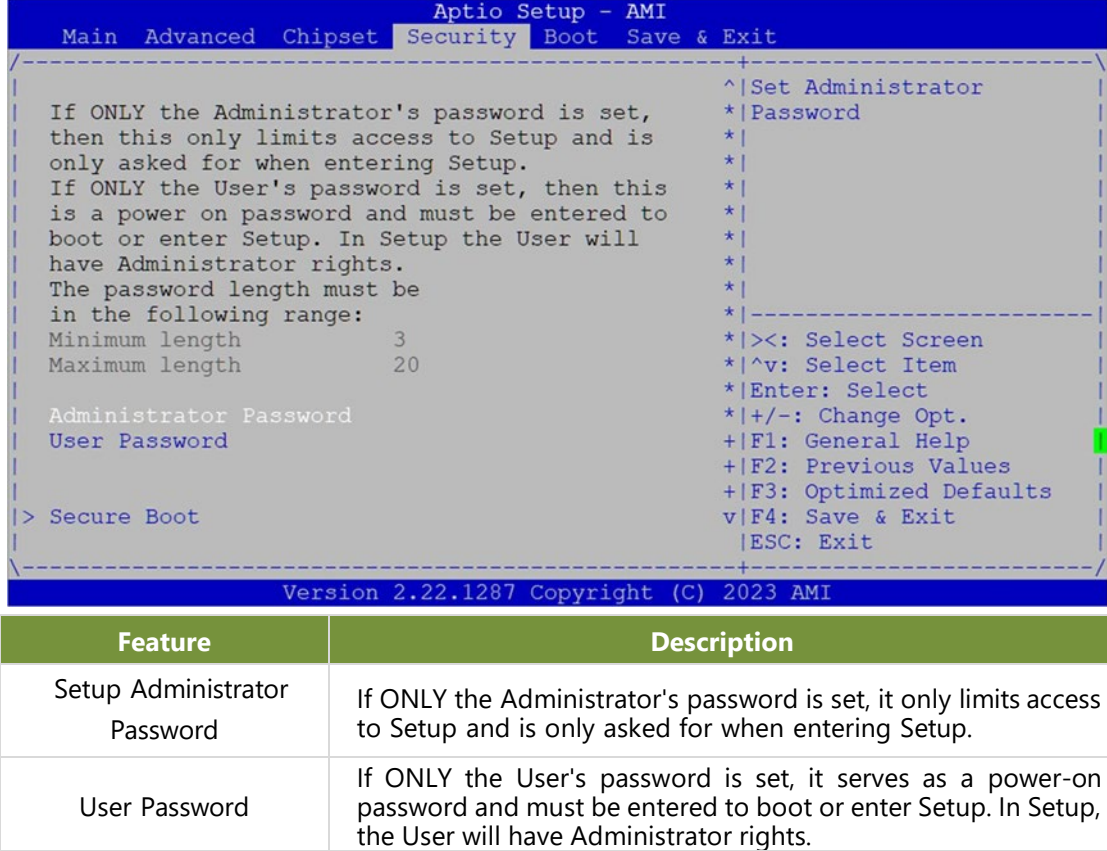

## **Secure Boot**

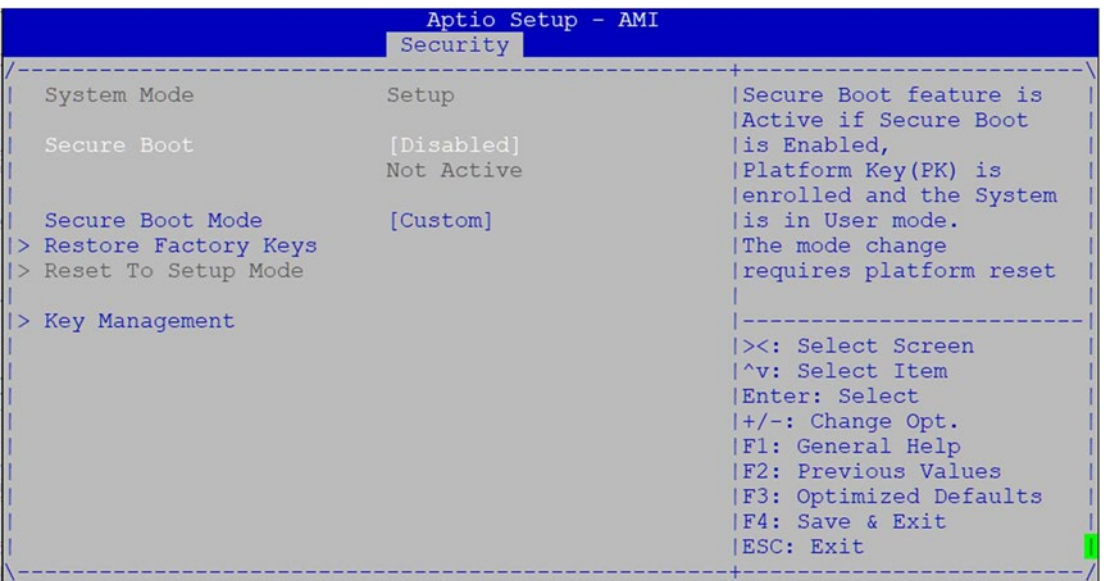

Version 2.22.1282 Copyright (C) 2023 AMI

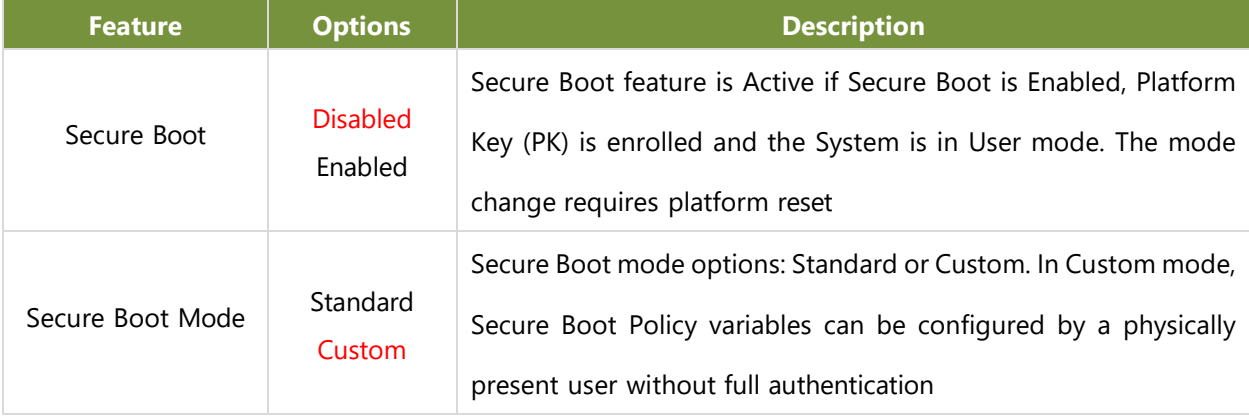

### **Key Management**

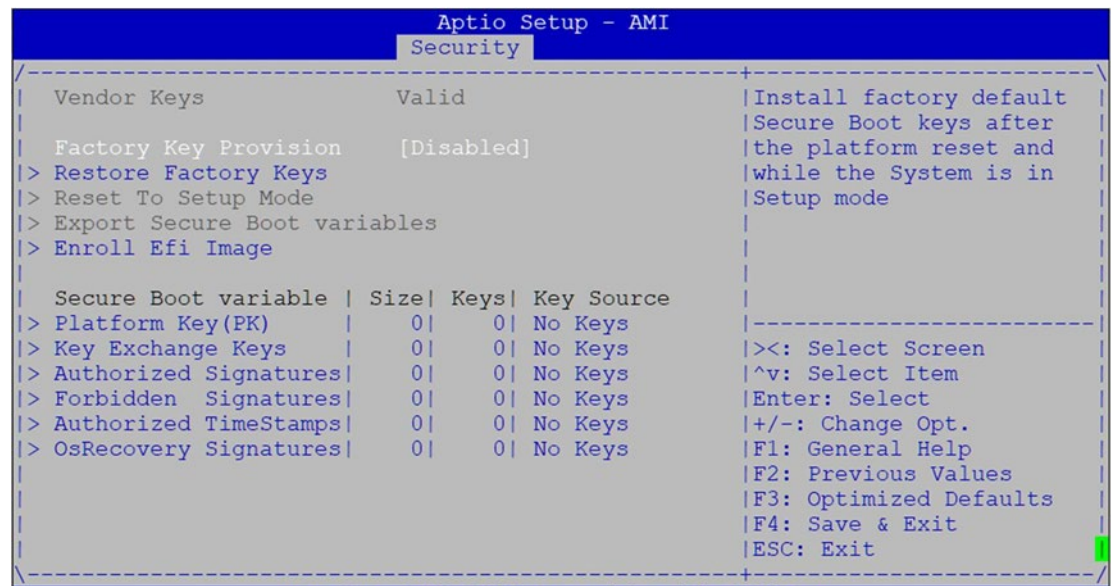

Version 2.22.1282 Copyright (C) 2023 AMI

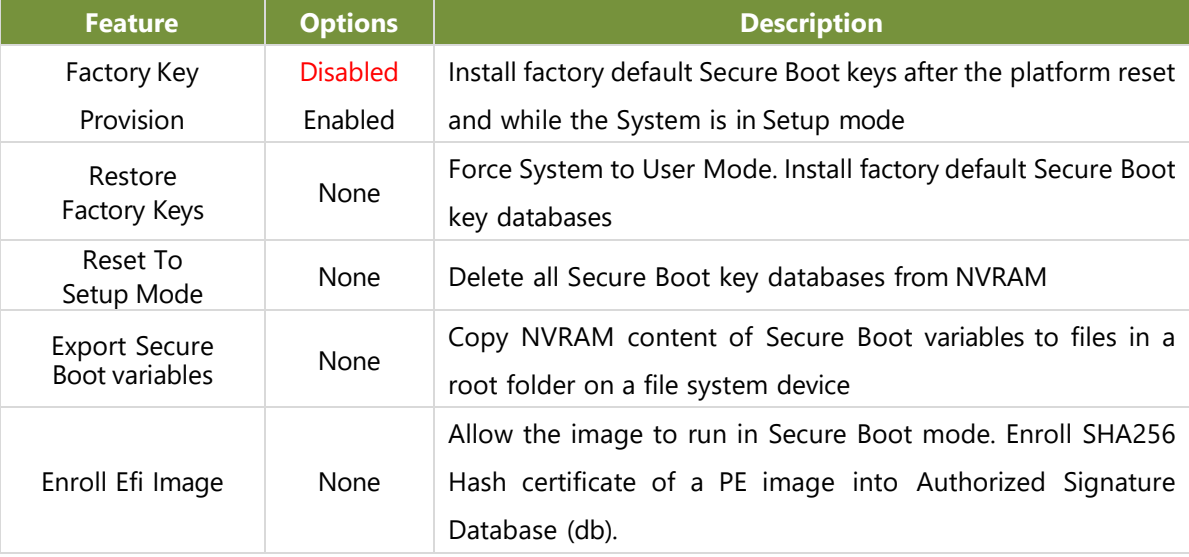

## **Boot Menu**

Select the Boot menu item from the BIOS setup screen to enter the "Boot" setup screen. Users can select any of the items in the left frame of the screen.

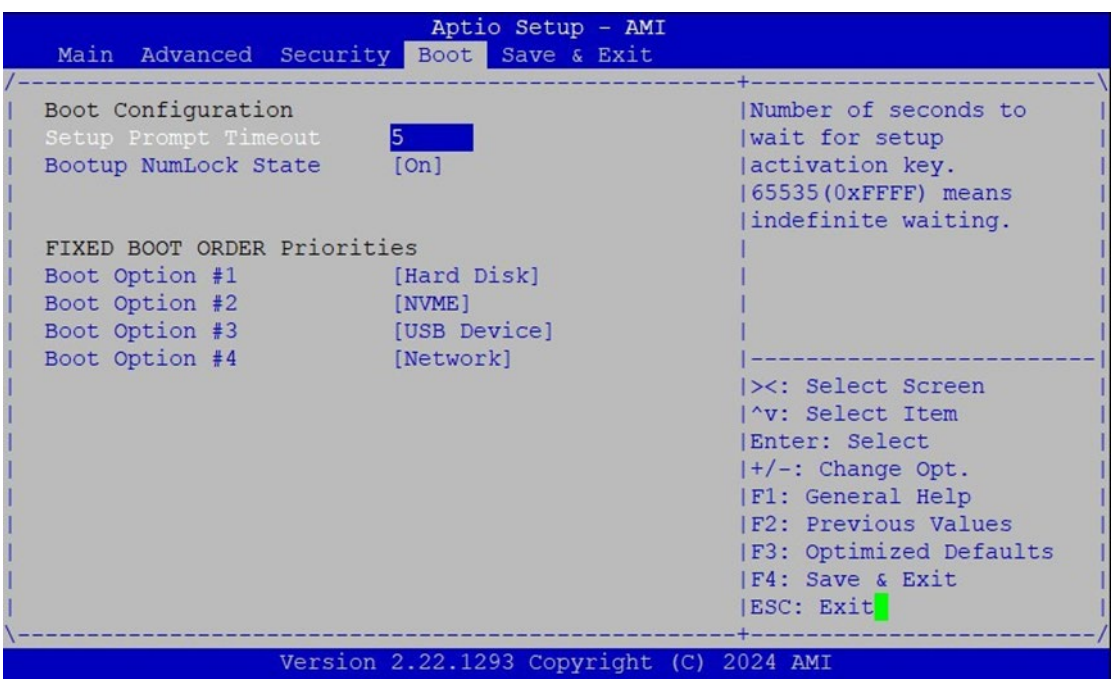

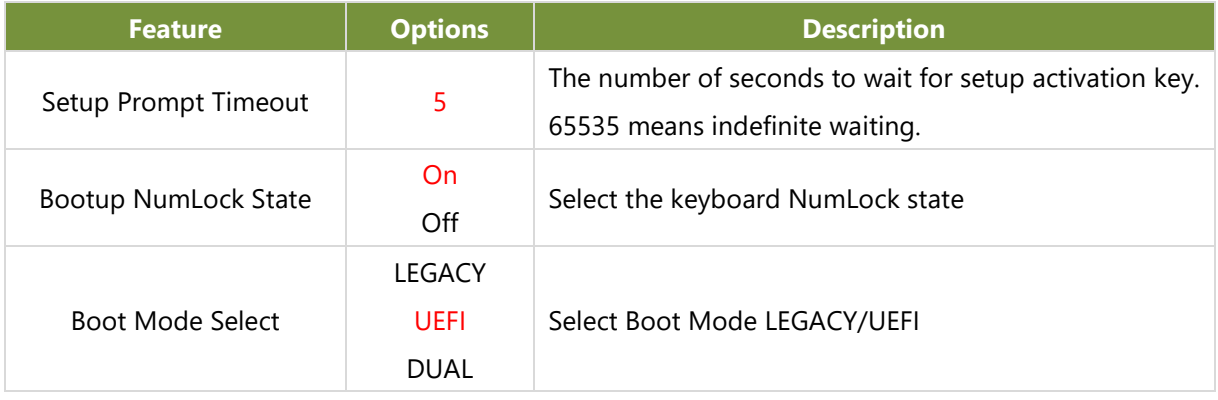

• Default Boot Priority: Hard Disk  $\rightarrow$  NVMe  $\rightarrow$  USB  $\rightarrow$  Network

Choose specifies boot device priority sequence from available Group device.

Choose boot priority from boot option group.

# **Save and Exit Menu**

Select the **Save and Exit** menu item from the BIOS setup screen to enter the "Save and Exit" setup screen. Users can select any of the items in the left frame of the screen.

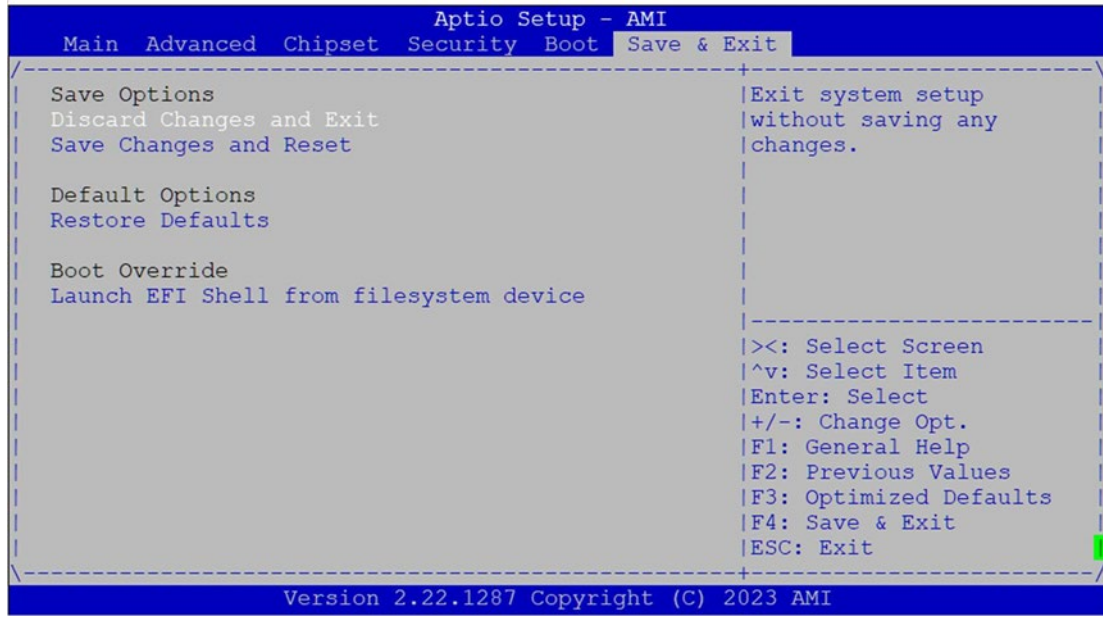

#### ■ **Discard Changes and Exit**

Select this option to quit Setup without saving any modifications to the system configuration. The following window will appear after the "**Discard Changes and Exit**" option is selected. Select "**Yes"** to Discard changes and Exit Setup.

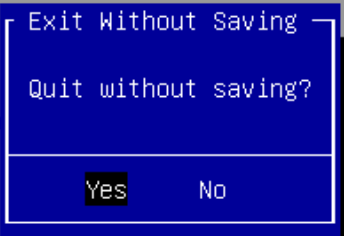

### ■ Save Changes and Reset

When Users have completed the system configuration changes, select this option to save the changes and reset from BIOS Setup in order for the new system configuration parameters to take effect. The following window will appear after selecting the "**Save Changes and Reset**" option is selected. Select "**Yes**" to Save Changes and reset.

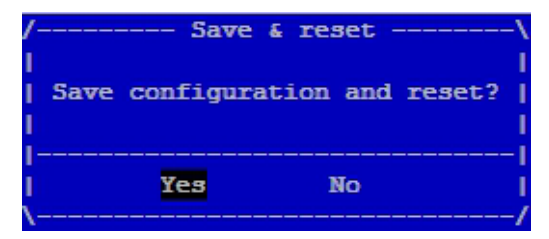

#### ■ **Restore Defaults**

Restore default values for all setup options. Select "**Yes"** to load Optimized defaults.

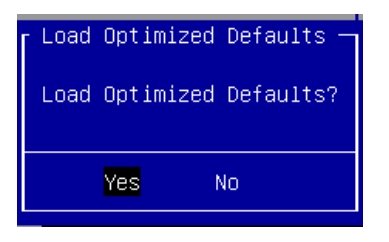

Note: The items under Boot Override may not be the same as image above, as it would depend on the actual devices connected on the system.

# **APPENDIX A: LED INDICATOR EXPLANATIONS**

### **RJ45 LAN LED**

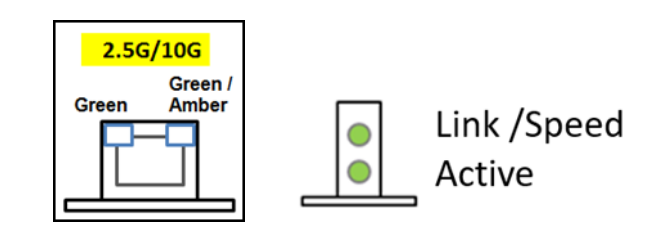

### **2.5Gb RJ45 LAN LED Define:**

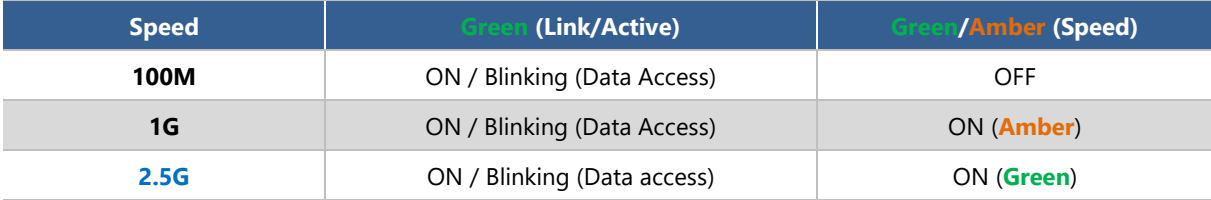

1. When cable is plugged-in and network is linked. Both LED lights will be bright. The behavior is as defined.

2. Without the cable plugged-in, the LED should be off

3. If LAN Driver controls the LED, the behavior will follow the driver

# **APPENDIX B: ENABLE 2.5GBE LAN FUNCTIONALITY**

The EAI-I500 comes equipped with Intel® i226 Ethernet Controller. In order to enable Intel® i226 2.5GbE LAN functionality, your Linux Kernel should be version 5.16.18. or higher.

#### The OS Support matrix can be found here.

#### Open Source support for 2.5 GbE Intel® Ethernet Network Controllers (igc)

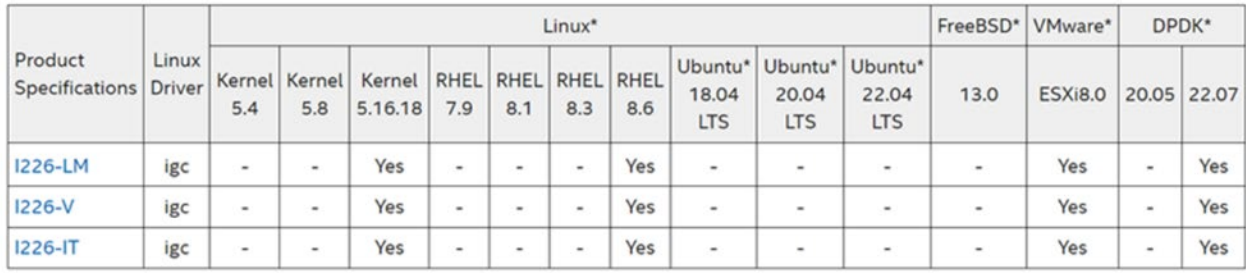

If a customer requires assistance with a Kernel that is not mentioned in the table above, kindly contact our technical support team.

# **APPENDIX C: TERMS AND CONDITIONS**

# Warranty Policy

- **1.** All products are under warranty against defects in materials and workmanship for a period of one year from the date of purchase.
- **2.** The buyer will bear the return freight charges for goods returned for repair within the warranty period; whereas the manufacturer will bear the after-service freight charges for goods returned to the user.
- **3.** The buyer will pay for the repair (for replaced components plus service time) and transportation charges (both ways) for items after the expiration of the warranty period.
- **4.** If the RMA Service Request Form does not meet the stated requirement as listed on "RMA Service," RMA goods will be returned at customer's expense.
- **5.** The following conditions are excluded from this warranty:
	- $\blacktriangleright$  Improper or inadequate maintenance by the customer
	- Unauthorized modification, misuse, or reversed engineering of the product
	- $\triangleright$  Operation outside of the environmental specifications for the product.

## RMA Service

### **Requesting an RMA#**

- **1.** To obtain an RMA number, simply fill out and fax the "RMA Request Form," to your supplier.
- **2.** The customer is required to fill out the problem code as listed. If your problem is not among the codes listed, please write the symptom description in the remarks box.
- **3.** Ship the defective unit(s) on freight prepaid terms. Use the original packing materials when possible.
- **4.** Mark the RMA# clearly on the box.

**Note**: Customer is responsible for shipping damage(s) resulting from inadequate/loose packing of the defective unit(s). All RMA# are valid for 30 days only; RMA goods received after the effective RMA# period will be rejected.

## RMA Service Request Form

When requesting RMA service, please fill out the following form. Without this form enclosed, your RMA cannot be processed.

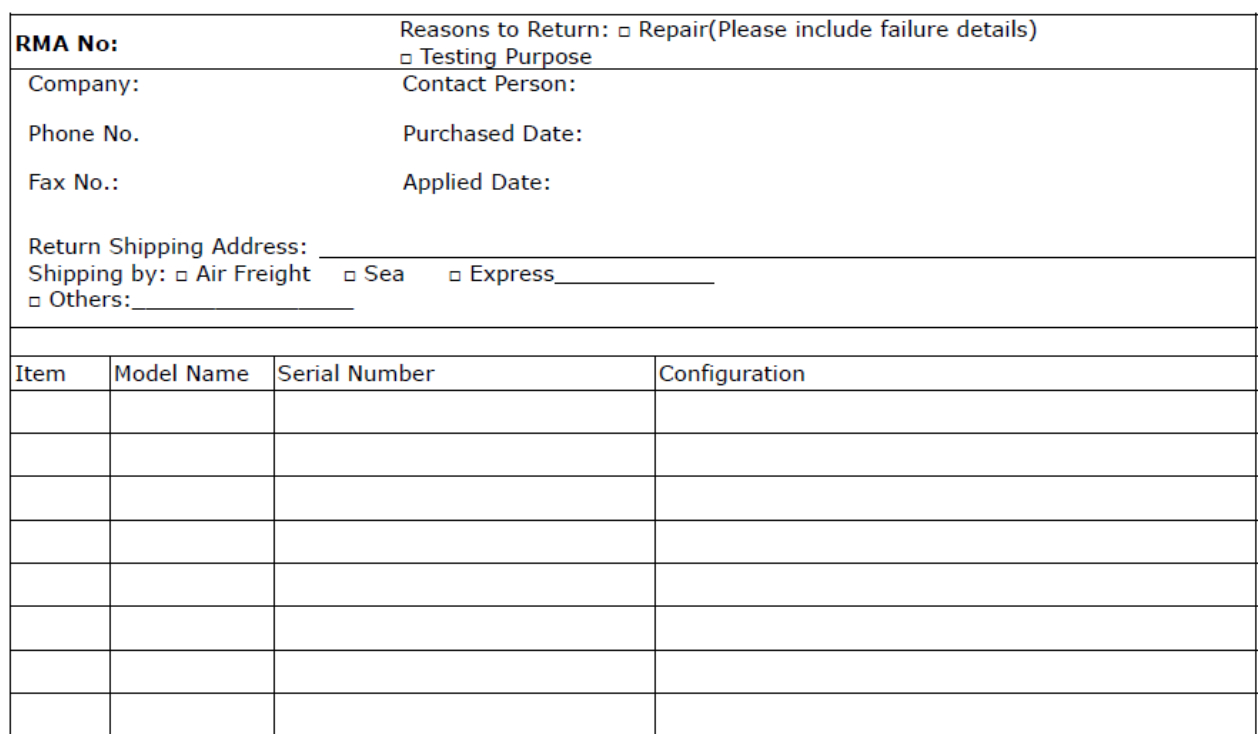

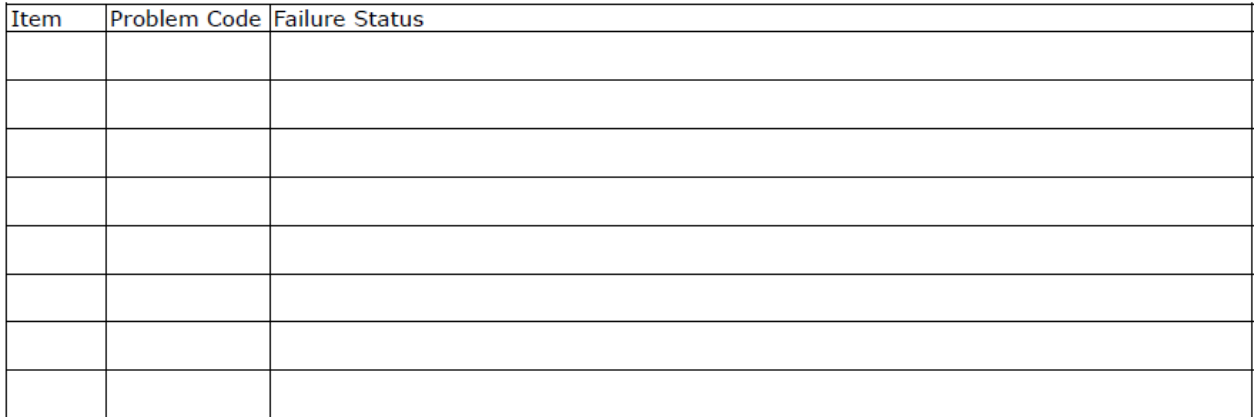

\*Problem Code:  $01:DA.$ 02: Second Time R.M.A. 03: CMOS Data Lost 04: FDC Fail 05: HDC Fail 06: Bad Slot

- 07: BIOS Problem 08: Keyboard Controller Fail 09: Cache RMA Problem 10: Memory Socket Bad 11: Hang Up Software 12: Out Look Damage
- 13: SCSI 14: LPT Port 15: PS2 16: LAN 17: COM Port 18: Watchdog Timer 24: Others (Pls specify)
- 19: DIO 20: Buzzer 21: Shut Down 22: Panel Fail 23: CRT Fail

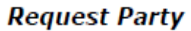

#### **Confirmed By Supplier**

#### **Authorized Signature / Date**

#### **Authorized Signature / Date**

85

www.lannerinc.com